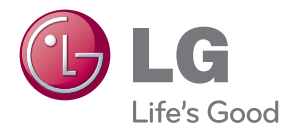

# BRUKERMANUAL Blu-ray Disk™/DVD spiller med innebygget HDD & HD-tuner

Vennligst les denne manualen grundig før betjening av ditt apparat og ta vare på den for senere anvisninger.

HR925N/HR929N

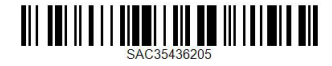

## <span id="page-2-0"></span>**Sikkerhets-informasjon**

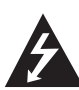

#### **FORSIKTIG FARE FOR ELEKTRISK STØT MÅ IKKE ÅPNES**

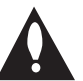

**MERK:** FOR Å UNNGÅ FARE FOR ELEKTRISK STØT MÅ IKKE DEKSELET (ELLER BAKDEKSELET) FJERNES. DET FINNES INGEN DELER INNE I PRODUKTET SOM BRUKERE KAN REPARERE. OPPSØK FAGFOLK HVIS PRODUKTET MÅ REPARERES.

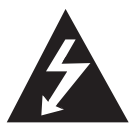

Dette lynsymbolet inne i en likesidet trekant er en advarsel for brukeren om at det finnes uisolert spenning inne i produktet som kan være kraftig nok til å kunne forårsake

personskader.

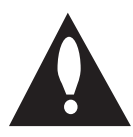

Utropstegn inne i en likesidet trekant er en advarsel for brukeren om at det er viktig informasjon om bruk og vedlikehold (service) av produktet i lesestoffet som følger

med.

**ADVARSEL:** FOR Å UNNGÅ BRANN ELLER ELEKTRISK STØT BØR IKKE DETTE PRODUKTET UTSETTES FOR REGN ELLER FUKTIGHET.

**ADVARSEL:** Installere ikke utstyret i et begrenset område, som en bokhylle eller lignende enhet.

**FORSIKTIG:** Ikke blokker noen ventilasjonsåpninger. Installer apparatet i overensstemmelse med produsentens anvisninger.

Kabinettet har slisser og åpninger for ventilasjon og for å sikre pålitelig drift av produktet og for å beskytte det mot overopp-heting. Åpningene må aldri blokkers ved at produktet plasseres på en seng, sofa, teppe eller tilsvarende underlag. Ikke plasser produktet på et innesluttet sted, slik som i en bok-hylle eller stativ med mindre det er sørget for tilstrekkelig ventilasjon og produsentens anvisninger er fulgt.

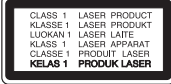

**FORSIKTIG:** Denne Digitale Video Disc spilleren bruker en laserstråle. For at dette produktet skal brukes på riktig måte bør denne brukerveiledningen leses, og også beholdes for fremtidig bruk. Hvis enheten må vedlikeholdes må du kontakte et autorisert verksted – se fremgangsmåte for service. Dersom kontrollene brukes på annen måte enn beskrevet, eller dersom det utføres justeringer eller andre prosedyrer enn de som er beskrevet her, kan du utsette deg for skadelig stråling. For å unngå stråling må du ikke ta av lokket.

**ADVARSEL om strømledningen**

De fleste elektriske apparater anbefales plassert på en dedikert kurs,

dvs. en egen elektrisk kurs som bare gir strøm til apparatet, og ikke har andre forbrukere eller uttak. Kontroller spesifikasjonssiden i denne håndboken for å være sikker. Ikke overbelast vegguttak. Overbelastede vegguttak, løse eller skadde vegguttak, forlengelsesledninger, slitte ledninger samt skadd eller sprukket isolasjon er alle farlige. Enhver av disse faktorene kan føre til elektrisk støt eller brann. Undersøk strømledningen til apparatet fra tid til annen, og hvis utseendet indikerer skader eller forringelse, plugg den ut, unngå å bruke apparatet, og få ledningen skiftet ut med en tilsvarende del av en autorisert serviceleverandør. Beskytt strømledningen mot fysiske eller mekaniske belastninger, som å bli vridd, bøyd, klemt i en døråpning, eller kjørt eller tråkket på. Vær særlig oppmerksom på støpsler, stikkontakter, samt stedet hvor strømledningen kommer ut av apparatet. For å kople apparatet fra strømmen trekkes støpselet på strømledningen ut av veggkontakten. Under installasjonen må du påse at strømstøpselet er lett tilgjengelig.

Denne enheten er utstyrt med en bærbar batteripakke eller en akkumulator.

**Trygg måte å fjerne batteripakken eller batteriet fra utstyret på: Fjern det gamle batteriet** eller batteripakken, og følg trinnene for montering i motsatt rekkefølge. For å hindre forurensing av miljøet og negativ innvirkning på menneskers og dyrs helse, må det gamle batteriet eller batteripakken avfallshåndteres korrekt og legges i egnet beholder på gjenvinningsstasjon eller hos forhandler. Batterier skal ikke kastes sammen med ordinært husholdningsavfall eller annet avfall. Det anbefales at du bruker lokale, systembatterier og akkumulatorer med gratis batteriretur. Batteriet må ikke utettes for overdreven varme, slik som solskinn, åpen flamme eller lignende.

**FORSIKTIG:** Apparatet må ikke utsettes for sprut eller drypping, og ingen væskebeholdere som kopper eller vaser må plasseres på apparatet.

#### **Kaste det brukte apparatet**

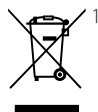

1. Hvis et produkt er merket med symbolet som viser en søppeldunk med kryss over, er det omfattet av direktiv 2002/96/EF.

- 2. Alle elektriske og elektroniske produkter skal kastes atskilt fra restavfall og leveres inn ved offentlige spesialavfallsstasjoner.
- 3. Riktig håndtering av det brukte apparatet som avfall bidrar til å forhindre skader på miljøet og menneskers helse.
- 4. Hvis du vil ha mer informasjon om hvordan du bør håndtere det brukte apparatet som avfall, kan du ta kontakt med lokale myndigheter, renovasjonstjenesten på stedet eller butikken der du kjøpte produktet.

#### **Kaste brukte batterier/akkumulatorer**

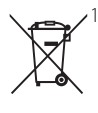

1. Hvis batteriene/akkumulatorene i produktet er merket med symbolet som viser en søppeldunk med kryss over, er de omfattet av direktiv 2006/66/EC.

- 2. Dette symbolet kan være kombinert med de kjemiske tegnene for kvikksølv (Hg), kadmium (Cd) eller bly (Pb) hvis batteriene inneholder mer enn 0,0005% kvikksølv, 0,002% kadmium eller 0,004% bly.
- 3. Alle batterier/akkumulatorer skal kastes atskilt fra restavfall og leveres ved offentlige spesialavfallsstasjoner.
- 4. Riktig håndtering av brukte batterier/ akkumulatorer som avfall bidrar til å forhindre skader på miljøet og dyrs og menneskers helse.
- 5. Hvis du vil ha mer informasjon om hvordan du bør håndtere brukte batterier/akkumulatorer som avfall, kan du ta kontakt med lokale myndigheter, renovasjonstjenesten på stedet eller butikken der du kjøpte produktet.

### **For trådløst produkt EU-meddelelse**

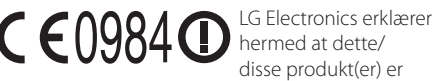

i overholdelse med de grunnleggende krav og andre relevante bestemmelser av direktiv 1999/5/ EC, 2004/108/EC, 2006/95/EC og 2009/125/EC.

Vennligst ta kontakt på følgende adresse for anskaffelse av en kopi av DoC (Declaration of Conformity).

#### **Europeisk standardsenter:**

Krijgsman 1, 1186 DM Amstelveen, The Netherlands Kun for innendørs bruk.

#### **RF strålingseksponering redegjørelse**

Dette utstyret bør monteres og betjenes med minimum distanse på 20 cm. mellom radiatoren og din kropp.

#### **Merknader om opphavsrett**

- Opptaker utstyr bør bare brukes for lovlig kopiering og du rådes til å sjekke nøyaktig hva som er lovlig kopiering i området hvor du gjør en kopi. Kopiering av copyright/opphavsrett som filmer eller musikk er ulovlig med mindre det er gitt tillatelse av et rettslig unntak eller samtykke fra den rette eieren.
- Dette produktet inneholder opphavsrettsbeskyttende teknologi som er beskyttet av amerikanske patentrettighter og andre opphavsrettigheter. Bruk av denne opphavsrettsbeskyttende teknologien må autoriseres av Macrovision, og er utelukkende beregnet for hjemmevisning og annen begrenset visning med mindre annet er autorisert av Macrovision. Dekompilering eller demontering er forbudt.
- **FORBRUKERE BØR MERKE SEG AT IKKE ALLE HIGH** DEFINITION-TVer ER FULLSTENDIG KOMPATIBLE MED DETTE PRODUKTET, OG KAN FORÅRSAKE AT FORSTYRRELSER VISES PÅ BILDET. VED 625 PROGRESSIVE SKANN-BILDEPROBLEMER, ANBEFALES DET AT BRUKEREN BYTTER TILKOBLINGEN TIL 'STANDARD DEFINITION'- UTGANGEN. VED SPØRSMÅL ANGÅENDE DIN TVs KOMPATIBILITET MED DENNE MODELLEN 625p-ENHETEN, KONTAKT VÅR KUNDETJENESTE.
- Ettersom AACS (Advanced Access Content System) er godkjent som innholdsbeskyttelsessystem for Blu-ray Discformatet, tilsvarende bruk av CSS (Content Scramble System) for DVD-formatet, gjelder visse restriksjoner for avspilling, analog signalutgang, etc., for AACS-beskyttet innhold. Bruk av og begrensninger for dette produktet kan variere avhengig av kjøpstidspunktet ettersom restriksjoner kan gjøres gjeldende og/eller endres av AACS etter at dette produktet ble produsert.
- y I tillegg benyttes BD-ROM Mark og BD+ som innholdsbeskyttelsessystem for Blu-ray Discformatet, noe som pålegger visse restriksjoner, også vedrørende avspilling, for BD-ROM Mark og/eller BD+ beskyttet innhold. For ytterligere informasjon om AACS, BD-ROM-merket, BD+ eller dette produktet, vennligst kontakt et autorisert kundeservicesenter.
- Mange BD-ROM/DVD-plater er kodet med kopibeskyttelse. Av den grunn bør du kople spilleren direkte til TV-apparatet og ikke via en videoopptaker. Tilkopling via en videoopptaker kan føre til bildeforvrengning ved avspilling av kopieringsbeskyttede plater.

• I henhold til opphavsrettslover i USA og andre land kan uautorisert opptak, bruk, visning, distribusjon eller bearbeiding av TV-programmer, videokassetter, BD-ROM-plater, DVD-er, CDer og annet materiale medføre sivilt- eller kriminalrettslig straffeansvar.

### **ADVARSEL**

- y Å se på et 3D innhold i en lengre tid kan føre til svimmelhet eller tretthet.
- y Det anbefales å ikke se på en film i 3D modus for svake, barn og gravide.
- Hvis du opplever hodepine, tretthet eller svimmelhet under visning av innhold i 3D, anbefales det sterkt å stoppe avspillingen og hvile inntil du kjenner deg bra igjen.

### **Viktig informasjon for TV farge system**

Fargesystemet til denne spilleren avviker i henhold til nåværende spillte disketter.

For eksempel, når spilleren spiller disketten innspillt i NTSC farge systemet, vil bildet komme ut som et NTSC signal.

Bare multi system farge-TV kan motta alle signaler som kommer ut fra spilleren.

- Hvis du har en PAL farge system TV, vil du bare se forvrengte bilder ved bruk av disketter eller video innhold innspillt i NTSC.
- Multi systemet farge TV forandrer farge-systemet automatisk i følge input (inngang) signaler. I tilfeller der farge-systemet ikke blir automatisk forandret, slå den av og så på igjen for å se et normalt bilde på skjermen.
- Selv om disketten innspillt i NTSC farge-system blir bra avspillt på din TV, vil den kanskje ikke bli korrekt innspillt på din opptaker.

## **Innholdsfortegnelse**

### **[Komme i gang](#page-2-0)**

- [Sikkerhets-informasjon](#page-2-0)
- [Introduksjon](#page-7-0)
- [Spillbare disker og symboler som er](#page-7-0)  [brukt i denne manualen](#page-7-0)
- 9 [Om visning av "](#page-8-0) $Q''$  symbolet
- [Merknader vedrørende kompatibilitet](#page-8-0)
- [Fil kompatibilitet](#page-9-0)
- [Sonekode](#page-10-0)
- [AVCHD \(Advanced Video Codec High](#page-10-0)  [Definition\)](#page-10-0)
- [Visse systemkrav](#page-10-0)
- [Merknader vedrørende kompatibilitet](#page-10-0)
- [Hva er SIMPLINK?](#page-10-0)
- 12 Fiernkontroll
- [Hoved Enhet](#page-12-0)

### **[Tilkobling](#page-13-0)**

- [Tilkoplinger til TV-apparatet](#page-13-0)
- [Antenne tilkobling til din TV og denne](#page-13-0)  [enhet.](#page-13-0)
- [HDMI tilkobling](#page-14-0)
- [Component video-tilkopling](#page-15-0)
- [Kombinert tilkobling](#page-15-0)
- [Innstille oppløsningen](#page-16-0)
- [Kople til en forsterker](#page-17-0)
- [Kople til en forsterker via HDMI](#page-17-0)[utgangen](#page-17-0)
- [Koble til en forsterker via Digital Audio](#page-18-0)  **[Output](#page-18-0)**
- [Kople til en forsterker via](#page-18-0)  [tokanalsutgangen](#page-18-0)
- [Tilkobling til ditt hjemme-nettverk](#page-19-0)
- [Kabel nettverk tilkobling](#page-19-0)
- [Lednings-nettverk setup](#page-20-0)
- [Trådløs nettverkstilkobling.](#page-21-0)
- [Trådløs Nettverk Setup](#page-21-0)
- [USB innrettning tilkobling](#page-24-0)
- [Avspillings- innhold i USB innretningen](#page-24-0)

### **[System-innstillinger](#page-25-0)**

- [Auto-innstillinger](#page-25-0)
- [Hjemme Meny Oversikt](#page-26-0)
- [Grunnleggende knapp funksjoner](#page-26-0)
- [Innstillinger](#page-26-0)
- [Justere oppsett-innstillingene](#page-26-0)
- [Innstillinger for Digital TV](#page-27-0)
- [Innstilling av kabel \(Auto Tuning\)](#page-27-0)
- [Innstilling av kabel \(Manuell søking\)](#page-28-0)
- [Skanner programmer automatisk for](#page-28-0)  [terrestrisk antenne \(auto-søk\)](#page-28-0)
- [Skanner programmer manuelt for](#page-29-0)  [terrestrisk antenne \(manuelt søk\)](#page-29-0)
- [Redigering av programlisten](#page-29-0)  [\(kanalredigering\)](#page-29-0)
- [Å stille inn DTV-lås](#page-30-0)
- [Innstilling antenne strøm](#page-30-0)
- [Justering DTV-rating](#page-30-0)
- [Innstilling av tidsendring](#page-30-0)
- [Menyen \[DTV\]](#page-31-0)
- [Menyen \[VISNING\]](#page-32-0)
- [Menyen \[SPRÅK\]](#page-33-0)
- [Menyen \[LYD\]](#page-34-0)
- [Menyen \[SPERRE\]](#page-35-0)
- [Menyen \[NETTVERK\]](#page-36-0)
- [Menyen \[ANNET\]](#page-37-0)

### **[Bruk](#page-39-0)**

- [Bruke digital TV funksjoner](#page-39-0)
- [Visning av digital TV](#page-39-0)
- [Forander digital TV programmer](#page-39-0)
- [Innstilling av favorittprogrammer](#page-39-0)
- [Visning av program informasjonen](#page-40-0)
- [Velge DTV audio språk](#page-40-0)
- [Velge DTV undertekst språk](#page-40-0)
- [Programguide \(kun digitale programmer\)](#page-41-0)
- [Bruke timeshift funksjonen manuelt](#page-42-0)
- [Å bruke Tidsendring-funksjonen](#page-42-0)  [automatisk](#page-42-0)
- [Bruke teletext \(Visning av teletext\)](#page-43-0)
- [Innspilling av TV programmer](#page-43-0)
- [Normal innspilling](#page-43-0)
- [Timer/Stoppeur innspilling \(Manual\)](#page-44-0)
- [Timer/Stoppeur innspilling \(EPG\)](#page-45-0)
- [Annulere en timer innspilling](#page-45-0)
- [Editing a timer recording](#page-45-0)
- [Redigere en timer innspilling](#page-45-0)
- [Øyeblikkelig timer innspilling.](#page-46-0)
- [Vanlig avspilling](#page-46-0)
- [Spille disker](#page-46-0)
- [Bruke disk menyen.](#page-47-0)
- [Fortsette avspilling](#page-47-0)
- [Avspilling av innspilte titler](#page-48-0)
- [Å søke etter innspilte titler](#page-48-0)
- [Å sortere innspilte titler](#page-48-0)
- [Å spille av innhold på den interne](#page-49-0)  [harddisken](#page-49-0)
- [Å søke etter innhold på harddisken ved å](#page-49-0)  [angi filnavnet](#page-49-0)
- [Spille Blu-ray 3D disk](#page-50-0)
- [Avansert avspilling](#page-51-0)
- [Gjenta avspilling](#page-51-0)
- [Gjentar en spesifisert andel](#page-51-0)
- [Forandre innholdsliste visning](#page-52-0)
- [Visning innhold informasjon.](#page-52-0)
- [Utvelging av en undertittel fil](#page-52-0)
- [Minne for sist viste scene](#page-53-0)
- [On-Screen fremvisning/display](#page-53-0)
- [Fremviser /Displaying innhold](#page-53-0)  [informasjon on-screen](#page-53-0)
- [Spille av fra valgt tidspunkt](#page-54-0)
- [Høre annen lyd](#page-55-0)
- [Velge et språk for undertekst](#page-55-0)
- [Se fra en annen vinkel](#page-55-0)
- [Forandre TV beliggenhet forhold](#page-55-0)
- [Forandre film modusen](#page-56-0)
- [Kopiering](#page-56-0)
- [Å kopiere fil \(r\)/mappe\(r\) til den interne](#page-56-0)  [harddisken](#page-56-0)
- [Å kopiere file\(r\)/mappe\(r\) til den interne](#page-58-0)  [harddisken til en USB-lagringsenhet](#page-58-0)
- [Å slette en fil \(r\)/mappe\(r\)](#page-59-0)
- [Å navngi en fil/mappe](#page-60-0)
- [Nyte BD-LIVE](#page-60-0)
- [Avspille en fil på en nettverksserver](#page-61-0)
- [Wi-Fi Direct™ tilkobling](#page-62-0)
- [Spille en film fil og VR disk](#page-64-0)
- [Utvelging av en undertittel fil](#page-64-0)
- [Forandre undertekst kode side](#page-65-0)
- [Se et bilde](#page-65-0)
- [Valg mens man ser på et foto.](#page-66-0)
- [Lytte til musikk samtidig med](#page-67-0)  [lysbildefremvisning](#page-67-0)
- [Lytte til musikk](#page-68-0)
- [Audio CD innspilling](#page-68-0)
- [Se på informasjonen fra Gracenote](#page-69-0)  [Media Database](#page-69-0)
- [Å bruke Musikkbiblioteket](#page-70-0)
- 73 [Bruk av Fotobibliotek](#page-72-0)<br>74 Bruke Premium
- **[Bruke Premium](#page-73-0)**
- [Bruk av LG-Apps](#page-73-0)
- [Signere inn](#page-74-0)
- [Håndtere mine Apps](#page-74-0)
- [Søker online.](#page-74-0)

### **[Feilretting](#page-75-0)**

- [Feilretting](#page-75-0)
- [Generellt](#page-75-0)
- [Bilde](#page-75-0)
- [Lyd](#page-76-0)
- [Nettverk](#page-76-0)
- [Innspilling](#page-77-0)
- [Kundestøtte](#page-77-0)
- [Merknad Åpen-kilde software](#page-77-0)

### **[Tillegg](#page-78-0)**

- [Kontrollere et tv-apparat med den](#page-78-0)  [medfølgende fjernkontrollen](#page-78-0) – [Sette opp fjernkontrollen til å kontrollere](#page-78-0)
- [tv-apparatet](#page-78-0)
- [Område kode liste](#page-79-0)
- [Språk kode liste](#page-80-0)
- [Varemerker og lisenser](#page-81-0)
- [Nettverk Software oppdatering](#page-83-0)
- [Nettverk oppdatert kunngjøring](#page-83-0)
- [Programvareoppdatering](#page-84-0)
- [MediaHome 4 Essentials](#page-85-0)
- [Systemkrav](#page-85-0)
- [Installering av Nero MediaHome 4](#page-85-0)  [Essentials](#page-85-0)
- [Dele filer og mapper](#page-86-0)
- [Audio Output Spesifikasjoner](#page-87-0)
- [Om den interne harddisken](#page-88-0)
- [Video Output Resolution/Oppløsning](#page-89-0)
- [Spesifikasjoner](#page-90-0)
- [Vedlikehold](#page-91-0)
- [Merknader om plater](#page-91-0)
- [Behandling av enheten](#page-91-0)
- [Viktig informasjon relatert til nettverk](#page-92-0)[tjenester](#page-92-0)

## <span id="page-7-0"></span>**Introduksjon**

### **Spillbare disker og symboler som er brukt i denne manualen**

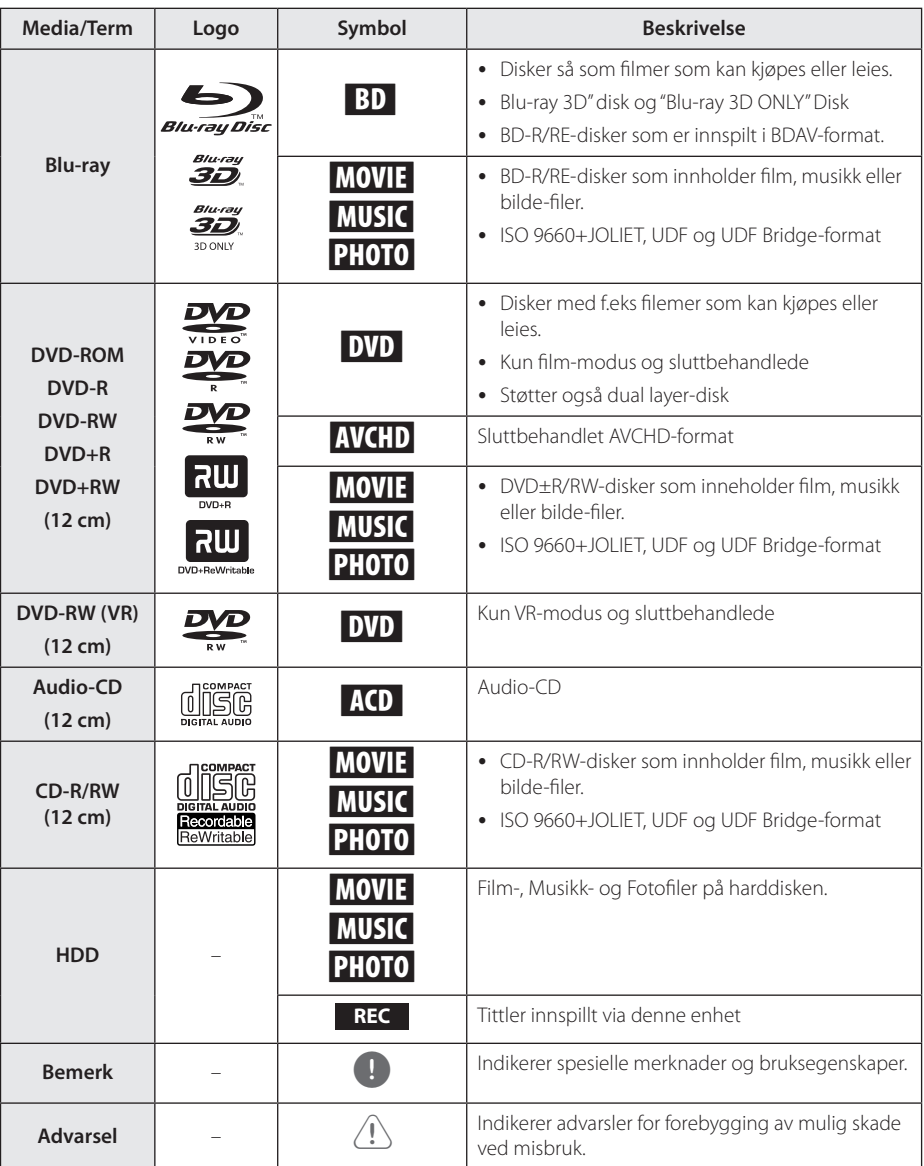

- <span id="page-8-0"></span>y Avhengig av tilstanden til opptakerutstyret eller selve CD-R/RW (eller DVD-R/RW) platene, er det noen CD-R/RW (eller DVD±R/ RW)-plater som enheten ikke kan spille av.
- Avhengig av programvaren som ble brukt for å gjøre opptaket og ferdigstillingen, kan det være at enkelte innspilte plater (CD-R/ RW eller DVD±R/RW) ikke lar seg spille av.
- y Det kan være at BD-R/RE, DVD±R/RW og CD-R/RW-plater som er spilt inn på en datamaskin eller en DVD- eller CD-spiller, ikke spiller hvis platen er ødelagt eller tilsmusset, eller hvis det smuss eller kondens på spillerens linser.
- Hvis du spiller inn en plate på datamaskinen, selv om den har et kompatibelt format, så er det ikke sikkert at den kan spilles av på grunn av innstillingene i programvaren som ble brukt til å lage platen. (Referer til programvareprodusenten for mer informasion.)
- y Denne spilleren krever plater og opptak som oppfyller bestemte tekniske standarder for å kunne yte en optimal avspillingskvalitet.
- Forhåndsinnspilte DVD-plater oppfyller automatisk disse standardene. Det finnes mange typer plateformater for innspilling (inkludert CD-R som inneholder MP3 eller WMA-filer), og disse krever at visse betingelser er oppfylt for å garantere kompatibilitet for avspilling.
- Kunden bør merke seg at det kreves tillatelse for å laste ned MP3/WMA-filer og musikk fra Internett. Vårt firma har ingen rettigheter til å utstede slik tillatelse. Tillatelse skal alltid innhentes fra rettighetshaveren.
- Du må innstille diskett-format valget til [Mastered] for å kunne gjøre diskettene kompatibel med LG spillere ved formatering av omskrivningsbare disketter. Ved instilling av valget til "Live System", kan du ikke bruke det på LG spiller. (Mastered/Live File System : Disc format system for windows Vista)
- Driveren lukkes med skuff og du bør kun sette i rund 77 eller 120 mm disk. Disken virker ikke med uregelmessig formede disker, disse kan skade driveren dersom de blir satt i.

## BEMERK **COM Om visning av "** $\oslash$ " symbolet

" $Q$ " kan vises på TV-skjermen når spilleren brukes. Dette symbolet betyr at funksjonen som er forklart i brukerveiledningen, ikke er tilgjengelig på det spesifikke mediet.

### **Merknader vedrørende kompatibilitet**

- Ettersom BD-ROM er et nytt format, kan det oppstå problemer med visse plater, digitale forbindelser og andre kompatibilitetsproblemer. Dersom du opplever kompatibilitetsproblemer, vennligst kontakt et autorisert kundeservicesenter.
- Denne enheten tillater deg å ha glede av funksjoner så som picture-in-picture, ytterligere audio og virtuelle pakker, osv., med BD-ROM som støtter BONUSVIEW (BD-ROM version 2 Profile 1 version 1.1/ Final Standard Profile). Utvidet video og audio kan spilles fra en disk kompatibel med bilde-i-bilde (picture-in-picture) funksjonen. For avspillingsmetoden, referer til instruksjonene i disken.
- Å se på high-definition innhold og upconverting standard DVD-innhold kan kreve en HDMI-kapabel inngang eller HDCP-kapabel DVIinngang på visningsenheten din.
- y Enkelte BD-ROM- og DVD-plater kan begrense bruken av enkelte kommandoer eller funksjoner.
- Dolby TrueHD, Dolby Digital Plus og DTS-HDegenskaper er begrenset til 7.1 kanaler hvis du benytter Digital Audio eller HDMI-tilkoplingene for enhetens lydutgang.
- y Du kan bruke en USB-enhet som blir brukt til å lagre noe disk-relatert informasjon, inklusiv nedlastet online-innhold. Disken du bruker vil kontrollere hvor langvarig denne informasjonen blir tilbakeholdt.

For CI+ CAM tar det mer enn 3 minutter å autentisere første gangen.

Dersom du bruker mer 2 CI+ CAM kan det være en feil i autentiseringen når du bytter CI+ CAM, (det er en normal prosedyre).

Vennligst sett CAM i igjen når feilen oppstår.

### <span id="page-9-0"></span>**Fil kompatibilitet**

### Generellt

Tilgiengelig fil utvidelse: ".jpg", ".jpeg", ".png", ".avi", ".divx", ".mpg", ".mpeg", ".mkv", ".mp4", ".mp3", ".wav", ".wma", " $ts$ "

- Det kan finnes variasjoner i de tilgjengelige filutvidelsene avhengig av DLNA-serveren.
- y Fil-navnet er begrenset til 180 tegn.
- Avhengig av størrelsen og antall av filer, kan det ta flere minutter å lese innholdet av Medier.

#### **Maksimalt antall filer/mapper:**

Mindre enn 2 000 (totalt antall filer og mapper)

**CD-R/RW, DVD±R/RW, BD-R/RE format:**  ISO 9660+JOLIET, UDF og UDF Bridge-format

### FILM

**Tilgjengelig oppløsnings-størrelse:**  1920 x 1080 (W x H) piksler

**Spillbare undertittler:** SubRip (.srt / .txt), SAMI (.smi), SubStation Alpha (.ssa/.txt), MicroDVD (.sub/. txt), VobSub (.sub), SubViewer 1.0 (.sub), SubViewer 2.0 (.sub/.txt), DVD Subtitle System (.txt), TMPlayer (.txt)

**Spillbare Codec-formater:** "DIVX3.xx", "DIVX4. xx", "DIVX5.xx", "XVID", "DIVX6.xx" (bare standard avspilling), H.264/MPEG-4 AVC, DIVX-HD, MPEG1 SS, MPEG2 PS, MPEG2 TS

Spillbare lydformater: "Dolby Digital", "DTS", "MP3", "WMA", "AAC", "AC3"

• Ikke alle WMA og AAC audio format er kompatibel med denne enheten.

**Samplingsfrekvens:** innenfor 32-48 kHz (WMA), innenfor 16-48 kHz (MP3)

**Bitfrekvens:** Innenfor 20-320 kbps (WMA), Innenfor 32-320 kbps (MP3)

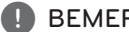

- BEMERK<br>• HD filmfiler på CDen eller USB 1.0/1.1 vil muligens ikke avspilles riktig. Blu-ray disk, DVD eller USB 2.0 anbefales for å spille av HD filmfiler.
- y Denne spilleren er støtter H.264/MPEG-4 AVC profile Main, High ved nivå 4.1. For en fil med høyerere nivå, vil advarsel-beskjed bli formidlet på skjermen.
- Denne spiller støtter ikke filen so er innspillt med GMC\*1 eller Qpel\*2. Dete er video koding teknikker i MPEG4 standard, liksom DivX eller XVID har.
	- \*1 GMC Global erklæring kompensasjon
	- \*2 Qpel Kvart piksel
- HD filmfiler som trenger "high performance"avspilling kan reagere tregt.
- Den totale avspillingstiden som vises på skjermen stemmer muligens ikke for ts-filer.

### MUSIKK

**Samplingsfrekvens:** innenfor 8 - 48 kHz (WMA), innenfor 11 – 48 kHz (MP3), 44.1 og 48 kHz (LPCM)

**Bitfrekvens:** Innenfor 8 - 320 kbps (WMA, MP3), 768 kbps og 1.536 Mbps (LPCM)

#### , BEMERK

- Denne enheten kan ikke støtte ID3 Tag innlagt MP3 fil.
- Den totale avspillingstiden som vises på skjermen vil kanskje ikke være korrekt for VBR-filer.

### FOTO

#### **Anbefalt størrelse:**

Mindre enn 4 000 x 3 000 x 24 bits/piksler Mindre enn 3 000 x 3 000 x 32 bits/piksler

- Progressiv og tapsfri kompresjon foto bilde-filer er ikke støttet.
- Avhengig av størrelsen og antall av foto filer, kan det ta flere minutter for å lese innholdet av medier.
- Denne spilleren kan ikke vise miniatyrbilder på noen filer.

### <span id="page-10-0"></span>**Sonekode**

Denne enheten har en sonekode som er trykt på baksiden av enheten. Denne enheten kan kun spille av BD-ROM eller DVD-plater merket tilsvarende som på baksiden av enheten eller med "ALL".

### **AVCHD (Advanced Video Codec High Definition)**

- Denne spilleren kan spille av plater i AVCHDformatet. Slike plater blir vanligvis brukt i camcordere.
- AVCHD-formatet er et digitalt videokameraformat med høyt linjetall (high definition).
- MPEG-4 AVC/H.264-formatet kan komprimere bilder med større effektivitet enn konvensjonelle bildekompresjonsformater.
- Noen AVCHD-plater bruker formatet "x.v.Color".
- Denne spilleren kan spille av AVCHD-plater med formatet "x.v.Color".
- Noen plater i AVCHD-formatet vil kanskje ikke kunne avspiller, avhengg av opptaksbetingelsene.
- y Plater i AVCHD-formatet må være fullført.
- y "x.v.Color" har en større fargespennvidde enn vanlige DVD-plater for camcordere.

### **Visse systemkrav**

For avspilling av video med høy oppløsning:

- Skjerm med høy oppløsning og som har COMPONENT eller HDMI-innganger.
- BD-ROM-plate med high definition-innhold.
- For visst innhold (ifølge plateutgiverens spesifikasjoner) kreves det at skjermen har DVIinngang som er i stand til å håndtere HDMI eller HDCP-signaler
- For kopibeskyttet DVD-innhold med standard oppløsning som skal oppkonverteres, kreves det at skjermen har DVI-inngang som er i stand til å håndtere HDMI eller HDCP-signaler

For flerkanals avspilling av Dolby® Digital Plus, Dolby TrueHD og DTS-HD-lyd:

- Fn forsterker/mottaker med innebygd (Dolby Digital, Dolby Digital Plus, Dolby TrueHD, DTS eller DTS-HD)-dekoder.
- Avhengig av det valgte formatet, kreves hoved-, senter-, surroundhøyttalere og subwoofer.

### **Merknader vedrørende kompatibilitet**

- På grunn av at BD-ROM er et nytt format kan det oppstå problemer vedrørende spesielle disker, digitale tilkoblinger og andre kompatibilitetsproblemer. Hvis du opplever kompatibilitetsproblemer, kontakt en autorisert serviceforhandler.
- y Avspilling av innhold med høy oppløsning og oppkonvertering av standard DVD-innhold, kan kreve en HDMI-inngang eller DVI-inngang med støtte for HDCP på visningsenheten.
- Enkelte BD-ROM- og DVD-plater kan begrense bruken av enkelte kommandoer eller funksjoner.
- y Dolby TrueHD, Dolby Digital Plus og DTS-HDegenskaper er begrenset til 7.1 kanaler hvis du benytter Digital Audio eller HDMI-tilkoplingene for enhetens lydutgang.
- Du kan bruke en USB innretning som blir brukt til å lagre noe disk-relatert informasjon, inklusiv nedlastet on-line innhold. Disken du bruker vil kontrollere hvor langvarig denne informasjonen blir tilbakeholdt.
- Under visning av 3D-innhold, vil muligens ikke visningene på skjermen vises riktig. For å se riktig visning, skru av 3D-moduset på TVen.

## **Hva er SIMPLINK?**

'sìmpLINK Enkelte funksjoner for denne enheten kontrolleres

med TV-apparatets fjernkontroll når denne enheten og et LG TV-apparat med SIMPLINK er tilkoplet via HDMI-forbindelsen.

Funksjoner som kan kontrolleres med LG TVapparatets fjernkontroll: Spill av, Pause, Skann, Hopp over, Stopp, Slå av osv.

Referer til brukerhåndboken for TV-apparatet for ytterligere detaljer vedrørende SIMPLINKfunksjonen.

LG TV-apparater med SIMPLINK-funksjonen er merket med logoen som vises ovenfor.

### , BEMERK

Avhengig av platetype eller avspillingsstatus, kan enkelte SIMPLINK-operasjoner avvike fra det du forventer, eller ikke fungere.

## <span id="page-11-0"></span>**Fjernkontroll**

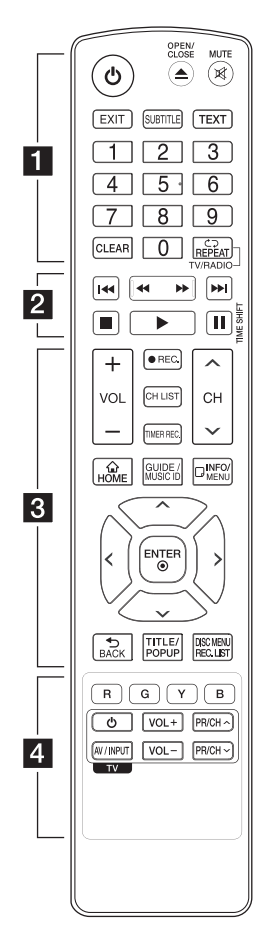

### **Batteri installasjon**

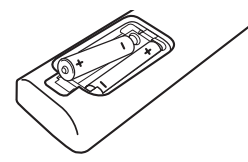

Ta av batteridekselet på baksiden av fjernkontrollen, og sett inn et R03-batteri (størrelse AAA) med korrekt  $\boldsymbol{\Theta}$  og  $\boldsymbol{\Theta}$ .

$$
\cdots\cdots\cdots\quad \textcolor{red}{1}\cdots\cdots\cdots
$$

1 **(Power/Strøm):** Slår enheten PÅ eller AV

**≜ (OPEN/CLOSE):** Åpner og lukker disk-skuffen.

**MUTE (**@**)**: Demper lyden.

**EXIT:** Avslutter en meny eller skjuler visningsinformasjon.

**SUBTITLE:** Velger et undertekst språk.

**TEXT:** Veksler mellom teletekst modus og normal TV visning.

**0-9 numeriske knapper:** Velg numerert mulighet i en meny.

**CLEAR:** Fjerner et tegn på søke menyen eller et nummer ved innsetting av passordet.

**REPEAT (CD):** Gjentar en ønsket seksjon eller sekvens.

**TV/RADIO:** Bytter mellom TV- og radio-modus.

#### • • • • • • **2** • • • • •

**<4 />
EXCAN):** Søk bak- eller framlengs.

**I<</br/>
I<br/>
I<br/>
I<br/>
I<br/>
I<br/>
I<br/>
I<br/>
I<br/>
I<br/>
I<br/>
I<br/>
I<br/>
I<br/>
I<br/>SKIP): Gå til neste** eller forrige fil/spor/kapittel.

**K (STOP):** Stopper avspillingen.

d **(PLAY):** Starter avspillingen.

M **(PAUSE):** Stopper avspillingen midlertidig.

**TIME SHIFT:** Aktiverer pause direkte TV/avspilling (timeshift) for et direkte TV program.

• • • • • • **8** • • • • •

**VOL (-/+):** Tilpasser lydnivået på enheten.

**REC. (●):** Starter innnspilling og kopiering.

**CH LIST:** Avspiller program listen.

**TIMER REC.:** Display [Timer/ Stoppeur innspilling] meny.

**CH (A/V):** Skanner opp eller ned gjennom memorerte programmer.

**HOME (**n**):** Viser eller går ut av [Hjem-meny].

**GUIDE:** Avspiller EPG menyen.

**MUSIC ID:** Når spilleren er tilkoblet til nettverket, kan den gi informasjon om sangen som spilles av under film-avspilling.

**INFO/MENU (**m**):** Displays/ Fremviser eller tar bort On-Screen Display.

**Retningsknapper:** Velger et alternativ i menyen.

**ENTER (**b**):** Bekrefter et menyvalg.

**BACK (**1**):** Tar bort menyen eller tilbake til forutgående stepp.

**TITLE/POP UP:** Displayes/ Fremviser DVD tittel menyen eller BD-ROM´s meny, hvis tilgjengelig.

**DISC MENU/REC.LIST:** Gir tilgang til meny på en disk eller veksler mellom tittel listeavspilling meny.

• • • • • • 4 • • • • •

**Fargede (R, G, Y, B) knapper:**  Bruk til å navigere i BD-ROMmenyer. De brukes også for menyene [Film], [Bilde], [Musikk], [Premium], [LG-Apps] og [DTV].

**TV kontroll knapper:** Se side 79.

## <span id="page-12-0"></span>**Hoved Enhet**

**5** > II (Spille/Pause)

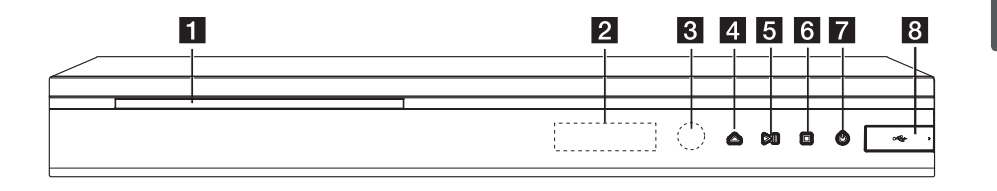

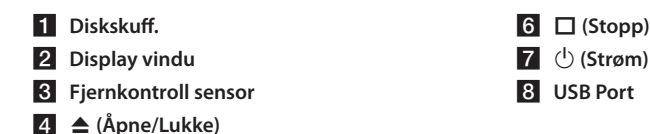

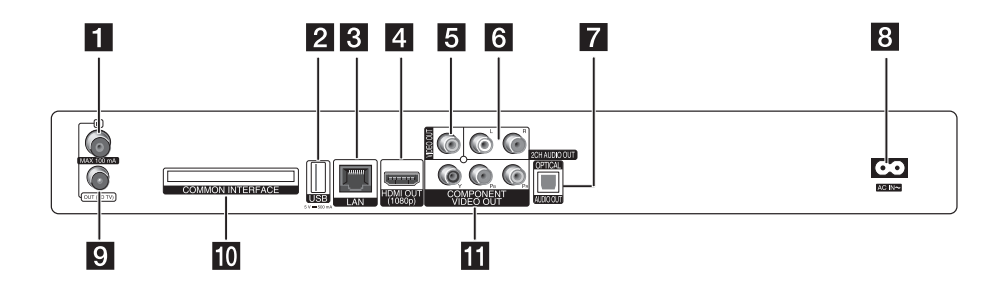

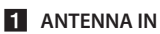

#### **2** USB Port

Dersom du ønsker å gjøre opptak på ekstern harddisk, koble den eksterne harddisken til enheten.

- **8** LAN port
- d **HDMI OUT (1080p)**
- **E** VIDEO OUT
- f **2CH AUDIO OUT (venstre/høyre)**
- **Z** DIGITAL AUDIO OUT (OPTICAL)

### **B** AC INN kontakt

Koble til medlevert strømkabel.

**9** ANTENNA OUT (TO TV)

### **i0** COMMON INTERFACE

Skuff for ekstern Betinget Tilgang (CA) modulen og smartkort brukt til å dekode sifrede kanaler. Denne enheten fungerer med CI eller CI+ CAM.

**K** COMPONENT VIDEO OUT (Y PB PR)

## <span id="page-13-0"></span>**Tilkoplinger til TVapparatet**

Avhengig av utstyret ditt kan du kople til på en av følgende måter.

- Antenne tilkobling (side 14)
- HDMI tilkobling (side 15)
- Component video-tilkopling (side 16)
- Kombinert tilkobling (side 16)

### , BEMERK

- Avhengig av TV-apparatet ditt og annet utstyr finnes det flere måter å kople til spilleren på. Bruk bare en av tilkoblingene beskrevet i denne manualen.
- y Vennligst les brukerveiledningene til TVapparatet, stereosystemet og annet utstyr for å kople til utstyret på beste måte.
- y Vær sikker på at spilleren er tilkoblet direkte til TV. Innstill TV til den korrekte video input kanal.
- y Du må ikke kople spillerens AUDIO OUT-kontakt til Phono In-kontakten (platespillerinngang) på stereoanlegget ditt.
- y Du må ikke kople spilleren via en videospiller. DVD-bildet kan bli forvrengt som følge av kopibeskyttelsessystemet.

### **Antenne tilkobling til din TV og denne enhet.**

Koble til en ende av RF kabelen til ANTENNA OUT(TO TV) plugg på enheten og andre enden til ANTENNA IN plugg på din TV. Sender signalet fra ANTENNE INN plugg til din TV/monitor.

Koble til land antenne til ANTENNA IN pluggen på enheten. Hvis du ønsker å bruke en innendørs antenne, bruk en med signal forsterker merket til 5V, 100mA og innstill [Antenne 5V] til [På] i setup menyen (Se side 31).

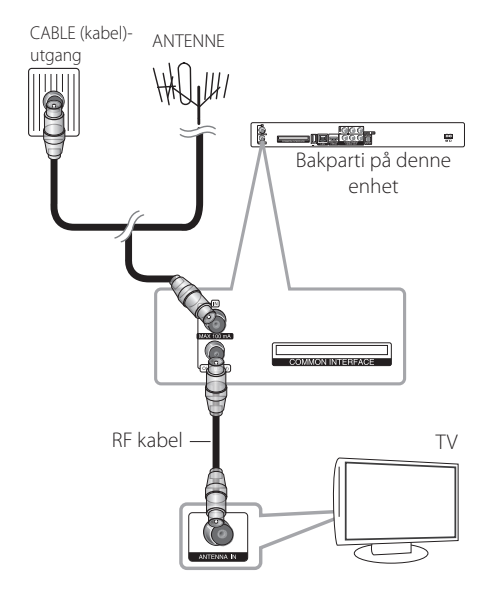

### <span id="page-14-0"></span>**HDMI tilkobling**

Hvis du har en HDMI TV eller monitor, kan du kople den til denne spilleren ved hjelp av en HDMI-kabel (Type A, Høyhastighets HDMI™-kabel). Kople HDMIkontakten på spilleren til HDMI-kontakten på en HDMI-kompatibel TV eller monitor.

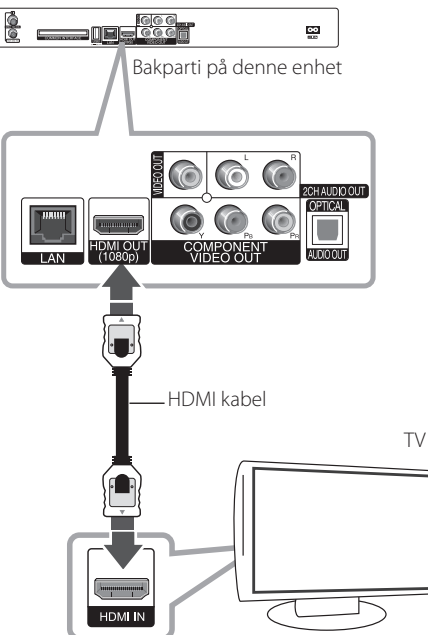

Innstill TV-apparatets kilde til HDMI (referer til TVapparatets brukerhåndbok).

### , BEMERK

- Hvis en tilkoblet HDMI innretning ikke aksepterer audio output på spilleren, kan HDMI innretningen´s audio tone bli forvrengt eller kanskje ikke output (utgående).
- y Når du bruker HDMI tilkobling, kan du forandre oppløsningen for HDMI output. (Referer til "Innstille oppløsningen" på side 17.)
- Velg type video output fra HDMI OUT plugg ved å bruke [HDMI fargeinnstilling] valg i [Oppsett] menyen (se side 33).
- Endres oppløsningen når tilkoplingen allerede er etablert, kan det resultere i driftsforstyrrelser. For å løse dette problemet, må spilleren slås av og deretter på jgjen.
- y Dersom HDMI-tilkobling med HDCP ikke er verdifisert, går TV-skjermen i svart. I så fall må du sjekke HDMI-forbindelsen, eller koble fra HDMI-kabelen.
- Hvis det er støy eller linjer på skjermen, vennligst sjekk HDMI kabelen (lengden er vanligvis begrenset til 4,5m).

### **Ytterligere informasjon om HDMI**

- Når du kopler til en HDMI- eller DVI-kompatibel enhet må du forsikre deg om følgende:
	- Forsøk å slå av HDMI/DVI-enheten og denne spilleren. Deretter slår du på HDMI/DVIenheten og venter ca. 30 sekunder innen du slår på denne spilleren.
	- Den tilkoplede enhetens videoinngang er korrekt satt opp for denne enheten.
	- Den tilkoplede enheten er kompatibel med 720x576p, 1280x720p, 1920x1080i eller 1920x1080p videoinngang.
- Ikke alle HDCP-kompatible HDMI- eller DVIenheter fungerer sammen med denne spilleren.
	- Bildet vil ikke vises korrekt på et apparat som ikke støtter HDCP.
	- Denne spilleren spiller ikke av, og TVskjermen går i svart.

### <span id="page-15-0"></span>**Component video-tilkopling**

Koble til COMPONENT VIDEO OUT pluggen på spilleren til korsponderende input plugg på TVén ved bruk av komponent video kabel. Kople venstre og høyre AUDIO OUT-kontakter på spilleren til audio venstre og høyre INN-kontakter på TVapparatet ved hjelp av audio-kablene.

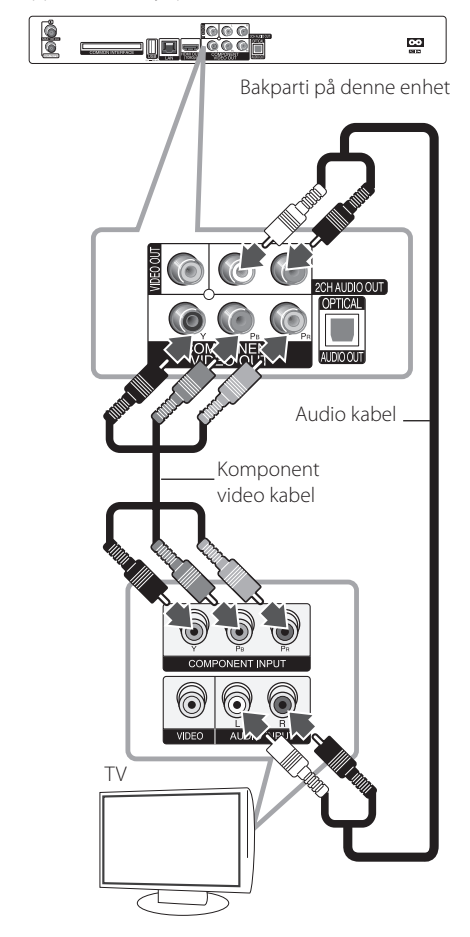

### **Kombinert tilkobling**

Kople VIDEO OUT-kontakten på spilleren til videoinnkontakten på TV-apparatet ved hjelp av en videokabel. Kople venstre og høyre AUDIO OUTkontakter på spilleren til audio venstre og høyre INN-kontakter på TV-apparatet ved hjelp av audiokablene.

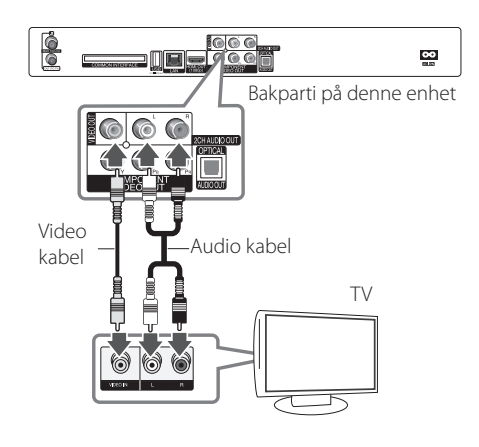

### , BEMERK

Når du bruker COMPONENT VIDEO OUTtilkoplingen, kan du endre oppløsningen for utgangen. (Referer til "Innstille oppløsningen" på side 18.)

### <span id="page-16-0"></span>**Innstille oppløsningen**

Spilleren har flere oppløsninger for HDMI OUTog COMPONENT VIDEO OUT-pluggene. Du kan forandre oppløsningen ved bruk av [Oppsett] meny.

- 1. Trykk HOME  $(\triangle)$ .
- 2. Bruk  $\lt/$  for å velge [Oppsett] og trykk ENTER ( $\odot$ ). [Oppsett] menyen kommer til syne.

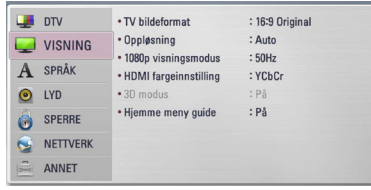

3. Bruk knappene  $\Lambda/V$  for å velge alternativet [VISNING] og trykk deretter > for å gå til det andre nivået.

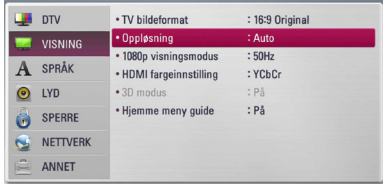

4. Bruk knappene  $\lt/$  > for å velge alternativet [Oppløsning] og trykk deretter ENTER (<sup>o</sup>) for å gå til det tredje nivået..

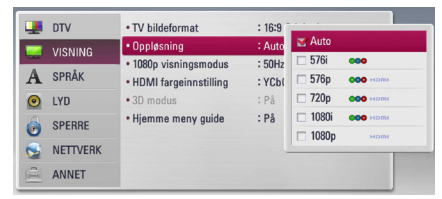

5. Trykk på knappene  $\Lambda/V$  for å velge ønsket oppløsning og trykk ENTER (@) for å bekrefte.

## <span id="page-17-0"></span>**Kople til en forsterker**

Avhengig av utstyret ditt kan du kople til på en av følgende måter.

- HDMI Audio tilkobling (side 18)
- Digital Audio tilkobling (side 19)
- 2CH Analog Audio tilkobling (side 19)

Siden mange faktorer påvirker typen av audio output, se "Audio Output Spesifikasjoner" på side 88-89 for detaljer.

### **Om Digital Multi-kanal lyd/tone**

En digital flerkanalstilkopling gir best lydkvalitet. For å gjøre dette trenger du en flerkanals audio/videomottaker som støtter ett eller flere av lydformatene til spilleren din. Sjekk brukerveiledningen for mottakeren og logoene på mottakerens fremside (PCM Stereo, PCM Multi-Ch, Dolby Digital, Dolby Digital Plus, Dolby TrueHD, DTS og/eller DTS-HD).

### **Kople til en forsterker via HDMI-utgangen**

Koble til spilleren´s HDMI OUT plug til korsponderende inn plug på din forsterker ved bruk av en HDMI kabel. Du må da aktivere spillerens digitale utgang (Se "Menyen [LYD]" på side 35-36.)

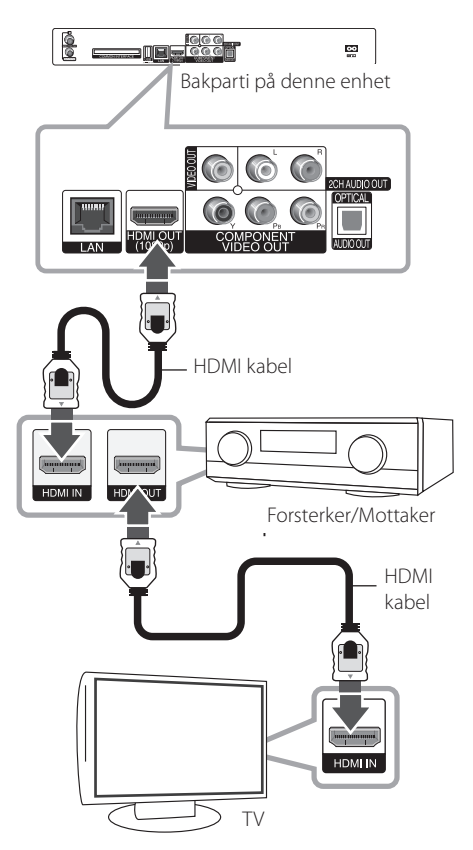

Koble forsterkerens HDMI-utgang til HDMIinngangen på TV-apparatet ved hjelp av en HDMIkabel såfremt forsterkeren har en HDMI-utgang.

### <span id="page-18-0"></span>**Koble til en forsterker via Digital Audio Output**

Koble til spilleren´s DIGITAL AUDIO OUT (OPTICAL) plugg til korsponderende inn-plugg (OPTICAL) på din forsterker. Bruk en valgfri audio kabel. Du trenger å aktivere spilleren´s digital output. (Se "[LYD] Meny" på sider 35-36.)

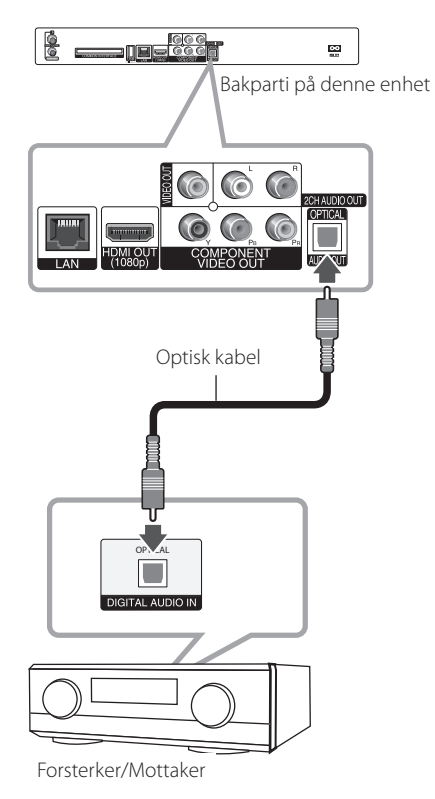

### **Kople til en forsterker via tokanalsutgangen**

Kople spillerens venstre og høyre 2 CH AUDIO OUT-kontakter til venstre og høyre audioinngangskontakter på din forsterker, mottaker eller stereosystem ved hjelp av audiokablene.

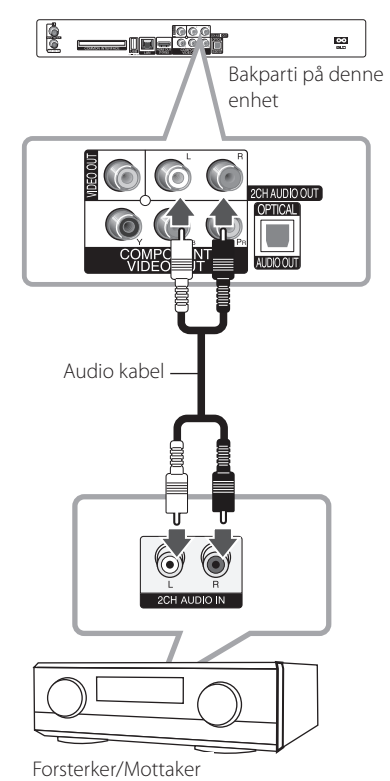

## <span id="page-19-0"></span>**Tilkobling til ditt hjemme-nettverk**

Denne spilleren kan tilkobles til et lokalt nettverksområde (LAN) via LAN-porten på bakpanelet eller den interne trådløse modulen. Ved tilkobling av denne enheten til et bredbåndhjemmenettverk, har du tilgang til tjenester slik som softwareoppdatering, BD-Live interaktivitet og online-tjenester.

### **Kabel nettverk tilkobling**

Bruk av kablet nettverk gir det beste resultatet, da det forbinder innretninger direkte til nettverket og er ikke påvirket av radio frekvens interfrens.

Vennligst referer til dokumentasjonen for din nettverk innretning for ytterligere instruksjoner.

Koble til spilleren´s LAN port til den korsponderene porten på ditt modem eller ruter ved å bruke en vanlig tilgjengelig LAN eller lokalnettverk kabel.

- , BEMERK
- Når du plugger inn eller trekker ut LANkabelen, skal du holde i selve pluggen og ikke kabelen. Når du trekker ut LAN-kabelen skal du samtidig trykke inn låseanordningen.
- y Du skal ikke kople noen modulær telefonledning til LAN-porten.
- Ettersom det er ulike koplingskonfigurasjoner, må du følge spesifikasjonene til din tilbyder av telekommunikasjonstjenester eller Internetttjenester (ISP).
- y Hvis du ønsker ta i mot innhold fra PCér eller DLNA servere, må denne spilleren bli tilkoblet til det samme lokale område nettverk med dem via en ruter.

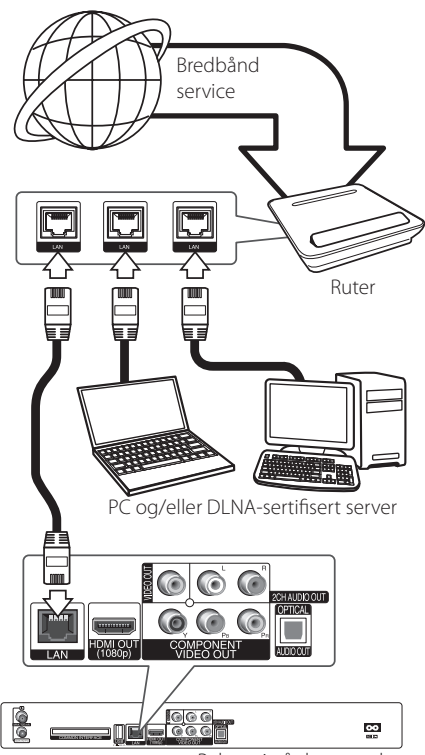

Bakparti på denne enhet

### <span id="page-20-0"></span>**Lednings-nettverk setup**

Hvis det er en DHCP server i det lokale nettverket (LAN) via lednings-tilkobling, vil denne spilleren automatisk lokalisere en IP adresse. Etter å ha fullført den fysiske tilkoblingen, kan kanskje et lite antall av hjemme-nettverk behøve at spilleren´s nettverksinnstilling må justeres. Justere [NETTVERK] innstillingen som følger:

### **Forberedelse**

Før innstilling av ledning nettverket, trenger du å koble til bredbånd internett til ditt hjemme nettverk.

1. Velg [Innstilling for tilkobling] valgfri i [Oppsett] menyen og trykk så ENTER  $(③)$ .

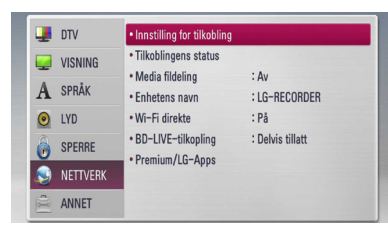

2. [Innstilling for tilkobling] menyen kommer til syne på skjermen. Bruk  $\Lambda/V$  for å velge [Kablet] og trykk ENTER  $(\odot)$ .

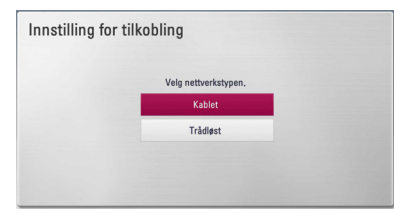

- 3. Velg [Ja] og trykk så ENTER  $(\odot)$  for å fortsette. De nye tilkoblingsinnstillingene nullstiller gjeldende nettverksinnstillinger.
- 4. Bruk  $\Lambda/V$  /  $\lt$  /  $>$  for å velge IP modusen mellom [Dynamisk] og [Statisk]. Normalt, velg [Dynamisk] for å tildele en IP adresse automatisk.

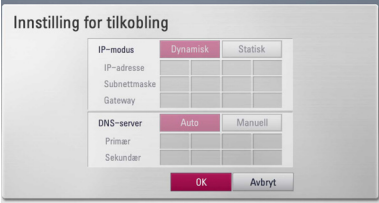

## , BEMERK

Hvis det ikke er noen DHCP på nettverket og du ønsker å slå inn en IP adresse manuelt, velg [Statisk] slå så inn [IP-adresse], [Subnettmaske], [Gateway] og [DNS-server] ved bruk av  $\Lambda$ /  $V/<<$ / $>$  og numeriske knapper. Hvis du gjør en feil når du slår et nummer, Trykk CLEAR for å frigjøre den uthevede delen.

- 5. Velg  $[OK]$  og trykk ENTER  $(②)$  for å bruke nettverk-innstillinger.
- 6. Spilleren vil be deg å teste nettverks tilkoblingen. Velg [OK] og trykk ENTER  $\circledbullet$  for å fullføre nettverks tilkoblingen.
- 7. Hvis du velger [Test] og trykker ENTER  $(\odot)$  i steg 5 over, blir nettverks tilkoblingen status bli vist på skjermen.

Du kan også teste det på [Tilkoblingens status] i [Oppsett] menyen.

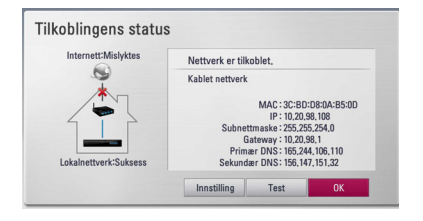

### <span id="page-21-0"></span>**Trådløs nettverkstilkobling.**

En annen tilkoblingsmulighet er å bruke et tilførselssted eller en trådløs ruter. Nettverkskonfigarasjonen og tilkoblingsmetode kan variere avhengig av utstyret som er i bruk og nettverksmiljøet.

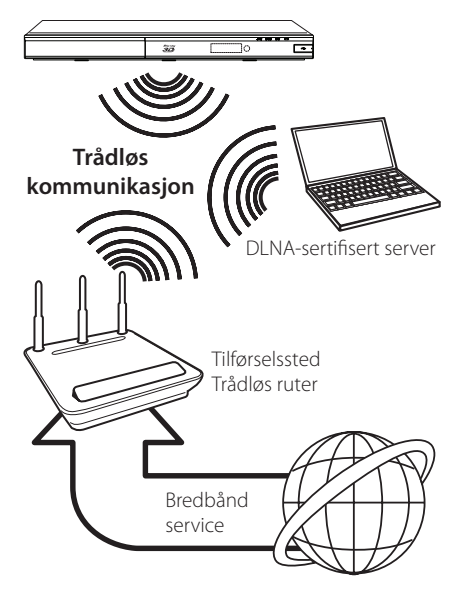

Referer til oppsettsinstruksjonene levert med ditt tilførselssted eller trådløs ruter for detaljerte tilkoblingstrinn og nettverksinnstillinger.

For beste ytelse, er en direkte ledningskoblet forbindelse fra denne spilleren til ditt hjemme nettverks ruter eller kabel/DSL-modem det beste valget.

Hvis du velger å bruke det trådløse muligheten, legg merke til at ytelsen noen ganger kan bli berørt av andre elektroniske enheter i hjemmet.

### **Trådløs Nettverk Setup**

For trådløst nettverk tilkobling, trenger spilleren å "bli satt opp" for nettverks kommunikasjon. Denne justeringen kan bli gjort fra [Oppsett] menyen. Juster [NETTVERK] innstillinger som følger: Opprettelse av tilkoblingsdpunktet eller trådløs ruter er obligatorisk før tilkobling av spilleren til nettverket.

### **Forberedelse**

Før oppretting av det trådløse netttverket, trenger du:

- y koble til bredbånd internet til det trådløse hjemme-nettverk.
- Opprett tilkoblingspunktet eller trådløs ruter.
- legg merke til SSI Dog sikkerhetskode for nettverket.
- 1. Velg [Innstilling for tilkobling] valgfri i [Oppsett] menyen og trykk så ENTER  $(③)$ .

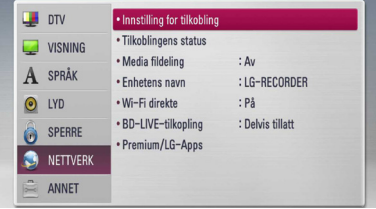

2. [Innstilling for tilkobling] menyen kommer til syne på skjermen. Bruk  $\Lambda$  /  $V$  for å velge [Trådløst] og trykk ENTER  $(\odot)$ .

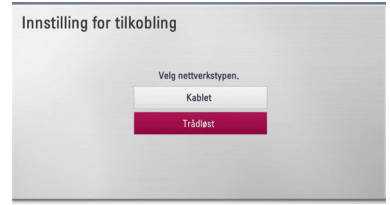

3. Velg [Ja] og trykk ENTER  $(\odot)$  for å fortsette. Den nye forbindelsen-innstillingen nullstiller aktuelle nettverks-innstillinger.

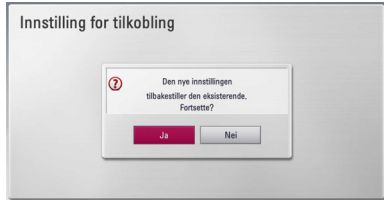

4. Spilleren skanner alle tilgjengelige tilkoblingspunkter eller trådløse rutere innenfor rekkevidde og avspiller dem som en fortegnelse liste. Bruk  $\Lambda/V$  for å velge et tilkoblingspunkt eller trådløs ruter på fortegnelsen, og trykk så  $ENTFR$  $(O).$ 

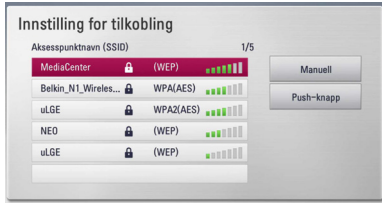

Hvis du har dekning på ditt tilkoblingspunkt eller ruter, bekreft at WEP eller WPA nøkkelen som ble lagt inn i spilleren passer eksakt til ruteren´s informasjon. Du trenger å sette inn sikkkerhetskoden som nødvendig.

### **D** BEMERK

- Web sikkerhets modus har vanligvis 4 nøkkler tilgjengelig på et tilkoblingspunkt eller trådløs ruter´s innstilling. Hvis ditt tilkoblingspunkt eller trådløs ruter bruker WEP sikkerhet, sett inn sikkerhets koden til nøkkel "No.1" for tilkobling til ditt hjemme nettverk.
- Et tilkoblingspunkt er en innretning som tillater deg å koble til ditt hjemme nettverk trådløst.

**[Brukerhåndbok] –** Ditt tilkoblingspunkt vil kanskje ikke kringkaste sitt tilkoblingspunkts navn (SSID). Sjekk din ruter innstilling med din computer og enten innstill din ruter til kringkasting SSID, eller sett inn tilkoblingspunktets navn (SSID) manuelt i [Brukerhåndbok].

**[Push-knapp] –** Hvis ditt tilkoblingspunkt eller trådløs ruter som støtter trykk knapp konfigurasjons metoden, velg denne muligheten og trykk på knappen på ditt tilkoblingspunkt eller trådløs ruter innen 120 tellinger. Du trenger ikke å vite tilkoblingspunkt's navn (SSID) og sikkerhets kode på ditt tilkoblingspunkt eller trådløs ruter.

5. Bruk  $\triangle$  /  $\vee$  /  $\leq$  /  $\triangleright$  for å velge IP modusen mellom [Dynamisk] og [Statisk]. Normalt, velg [Dynamisk] for å tildele en IP adresse automatisk.

### , BEMERK

Hvis det ikke er noen DHCP på nettverket og du ønsker å slå inn en IP adresse manuelt, velg [Statisk] slå så inn [IP-adresse], [Subnettmaske], [Gateway] og [DNS-server] ved bruk av  $\Lambda$ / V/ $\leq$ / $>$  og numeriske knapper. Hvis du gjør en feil når du slår et nummer, Trykk CLEAR for å frigjøre den uthevede delen.

- 6. Velg  $[OK]$  og trykk ENTER  $(⑤)$  for å bruke Nettverk- innstillinger.
- 7. Spilleren vil be deg teste nettverks-tilkobling. Velg [OK] og trykk ENTER (@) for å fullføre Nettverks-tilkoblingen.
- 8. Hvis du velger [Test] og trykker ENTER  $(\odot)$  i steg 7 over, blir nettverks- tilkobling's status anvist på skjermen.

Du kan også teste det på [Tilkoblingens status] i [Oppsett] menyen.

### **Konsept på nettverk tilkobling:**

- Mange nettverks tilkobling problemer ved set up kan ofte ordnes ved å "re-sette"(nullstille) ruter eller modem. Etter tilkobling av spilleren til til hjemme-nettverk, hurtig strøm av og/eller koble fra strømkabelen på hjemme-nettverk's ruter eller kabel modem. Så strøm på og/eller koble til strømkabelen igjen.
- Avhengig av internett service forsørger (ISF) antallet innretninger som kan motta vil internet service kanskje bli begrenset ved anvendelige vilkår av service. For detaljer, kontakt din ISF.
- Vårt firma er ikke ansvarlig for noen funksjonsfeil på spilleren og/eller internett tilkoblingen som skyldes kommunikasjons-feil/funksjonsfeil assosiert med ditt bredbånd internet tilkobling, eller annet tilkoblet utstyr.
- Særpregene til BD-ROM disker gjort tilgjengelig gjennom Internet Connection særpreg er ikke skapt eller levert av vårt firma, og vårt firma er ikke ansvarlig for deres funksjonalitet eller uavbrutt tilgjengelighet. Noe disk-relatert matriale tilgjengelig ved internet tilkobling kan kanskje ikke være kompatibel med denne spiller. Hvis du har spørsmål om slikt innhold, vennligst kontakt produsenten av disken.
- Noe internet innhold kan kreve en høyere bredbånd tilkobling.
- Selv om spilleren er korrekt tilkoblet og konfigurert, vil kanskje noe internet innhold ikke fungere korrekt på grunn av internet overbelastning, kvaliteten eller båndvidden på din internet service, eller problemer fra din forsørger av innholdet.
- Noen internet tilkoblings operasjoner er kanskje ikke mulig på grunn av enkle restriksjoner som er satt av internet service forsørgeren (ISF) som leverer ditt bredbånd internet tilkobling.
- Alle kostnader fakturert av en ISF inkludert uten begrensning, tilkoblingskostnader er ditt ansvar.
- En 10 Base-T eller 100 Base-TX LAN port er nødvendig for kablet tilkobling til denne spilleren. Hvis din internet service ikke tillater for en slik tilkobling, vil du ikke kunne tilkoble spilleren.
- Du må bruke en ruter for å bruke xDSL service.
- Et DSL modem er påkrevet for å bruke DSL service og et kabel modem er påkrevet for å bruke kabel modem service. Avhengig av tilgangs- metode til en abbonnet avtale med din ISF, vil du kanskje ikke kunne bruke internet tilkoblings utstyr som denne spilleren inneholder, eller du må begrense antallet av innretninger du kan tilkoble på samme tid. (Hvis din ISF er begrenset til en innretning, vil denne kanskje ikke bli tillatt tilkoblet når en PC allerede er tilkoblet.
- Bruk av en "Router" vil kanskje ikke tillates, eller dens utnyttelse kan bli begrenset p.g.a. fremgangsmåte eller restriksjoner av din ISF. For detaljer, kontakt din ISF direkte.
- Det trådløse nettverket opererer på 2.4GHz radio frekvenser som også brukes av andre husholdnings- innretninger som trådløs telefon, Bluetooth® innretninger, mikrobølgeovn, og kan påvirkes av interferens fra disse.
- Slå av alt ubrukt utstyr i ditt lokale hjemme nettverk. Noen innretninger kan generere nettverk trafikk.
- For formålet for en bedre overføring, plasseres spilleren fra tilgangspunktet så nært som mulig.
- I noen tilfeller, plasser tilgangspunktet eller trådløs ruter minst (0,45m) over gulvet da dette kan forbedre mottakelsen.
- Flytt nærmere tilgangspunktet hvis mulig eller flytt spilleren slik at det er ingenting mellom den og tilganspunktet.
- Mottakelse- kvaliteten over trådløs avhenger av flere faktorer som for eksempel type tilgangspunkt, avstand mellom spiller og tilgangspunkt, og lokaliteten av spilleren.
- y Innstill ditt tilgangspunkt eller trådløs ruter til infrastruktur modus. Ad-hoc modus er ikke støttet.

## <span id="page-24-0"></span>**USB innrettning tilkobling**

Denne spiller kan spille film, musikk og foto filer inneholdene i USB innretningen.

### **Avspillings- innhold i USB innretningen**

1. Sett inn en USB innretnings port inntil den passer inn på plassen.

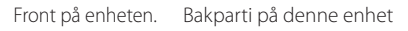

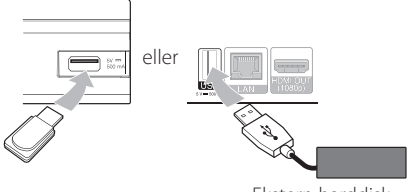

Ekstern harddisk

- 2. Trykk HOME  $(n)$ .
- 3. Vela [Film], [Bilde] eller [Musikk] using  $\lt$  /  $\gt$ , og trykk ENTER  $(③)$ .

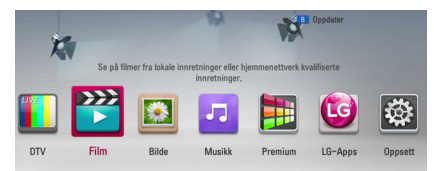

4. Velg [USB] alternatis ved bruk av  $\Lambda/V$ , og trykk ENTER  $(③)$ .

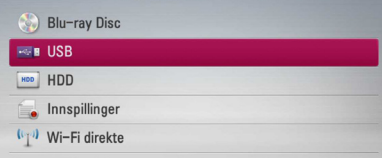

5. Velg en fil ved bruk av  $\Lambda/V/\langle\!/$  $\blacktriangleright$  (PLAY) eller ENTER ( $\odot$ ) for å spille filen.

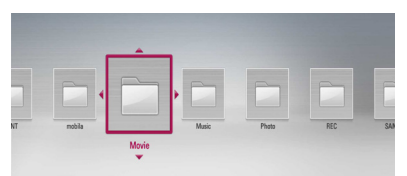

6. Trekk tilbake USB eneheten forsiktig.

### , BEMERK

- y Denne spiller støtter USB flash minne/ ekstern HDD formatert i FAT 16.' FAT32 og NTFS når tilgang til filer (musikk, foto, film). Likevel, for BD-LIVE og audio CD innspilling, er bare FAT16 og FAT32 formater støttet. USB innretningen kan brukes for lokal lagring for å nyte BD-Live disketter med internett.
- Bruk USB flash minne/ ekstern HDD formatert i enten FAT16 eller FAT32 når du anvender BD-LIVE og audio CD innspilling.
- y Denne enhet kan støtte opp til 4 delinger av USB innretningen.
- Ikke trekk ut USB innretningen under drift (spilling, innspilling, etc.)
- En USB innretning som krever ytterligere programinstallasjoner når du har koblet den til en computer, er ikke støttet.
- USB innrettning : USB innrettning som støtter USB1.1 og USB2.0.
- Film, musikk og foto filer kan bli displayed (fremvist). For mer informasjon om hver filtype, se de relevante sidene.
- Jevnlig sikkerhetskopiering anbefales for å forhindre tap av data.
- y Hvis du anvender en USB-forlengelseskabel eller USB HUB, vil muligens ikke USBenheten gjenkjennes.
- Noen USB innretninger vil kanskie ikke fungeren med denne enhet.
- y Digitale kameraer og mobiltelefoner støttes ikke.
- Enhetens USB-port kan ikke kobles til en datamaskin. Enheten kan ikke brukes som lagringsenhet.
- Uformatert lagring må brukes etter formatering.
- y Hvis USB HDD ikke kan bli gjenkjent, forsøk en annen forskjellig USB kabel.
- y Noen av USB kabler vil kanskje ikke støtte nok strømning for normal USB drift.
- Filer over 4 GB er støttet med NTFS-format.
- Ved opptak til ekstern harddisk, koble til USBporten på endepanelet. Kun ekstern harddisk som støtter NTFS kan være tilgjengelig.

## <span id="page-25-0"></span>**Auto-innstillinger**

Du kan nullstille innspillingsenheten til alle dens fabrikkinnstillinger. Noen alternativer kan ikke nullstilles (Rating og Passord). [Autoinnstillinger]–menyen vil vises på skjermen etter fabrikkinnstillingene.

### **Trinn 1. Innstillinger av språk**

1. Bruk  $\Lambda$  /  $V$  /  $\leq$  /  $>$  for å velge et språk for skierm-visningen, og trykk ENTER  $(\odot)$ .

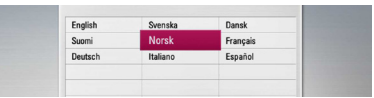

### **Trinn 2. Innstillinger av kanal**

- 1. Angi det nye passordet ved bruk av nummerknappene. Angi det en gang til for å bekrefte.
- 2. Bruk  $\Lambda$  / V for å velge [Kabel] eller [Terrestrisk] og trykk ENTER  $(③)$ .
- 3. Bruk  $\Lambda$  /  $\mathrm{V}$  /  $\leq$  /  $>$  for å velge et land, og trykk  $ENTFR$  $(⑤)$ .

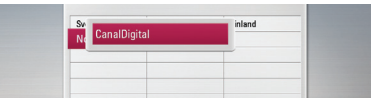

4. Bruk  $\bigwedge$  / V for å velge kabelleverandøren og trykk ENTER  $(③)$ .

Dersom du ønsker å stille inn tilleggs Auto Tuning, bruk  $\Lambda$  / V for å velge [Frekvens], [Symbol] og [Nettverk-ID], og så  $\lt/$  > for å justere innstillingen.

5. Når Start-alternativet er valgt, trykkes ENTER ( $\odot$ ) for å starte kanalsøket.

Dersom du ønsker å søke på kanaler i numerisk rekkefølge, fjern markeringen i boksen [Automatisk nummerering] ved å bruke ENTER  $\mathbf{O}$ ).

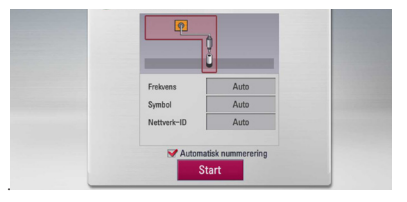

Innspillingsenheten søker automatisk etter og lagrer programmene. Hvis du velger [Stopp], vil [Innstillinger av kanel]-funksjonen skippes.

6. Trykk ENTER  $(③)$ .

### **Trinn 3. Innstillinger av tid**

1. Bruk  $\lt/$   $>$  for et alternativ blant [Brukerhåndbok] eller [Auto], og trykk ENTER  $\mathbf{O}$ .

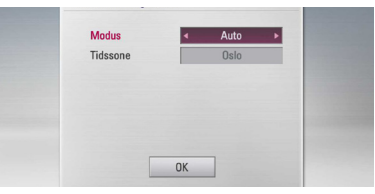

**Auto:** Still inn det programmet som kringkaster et klokkesignal, og klokken vil stilles inn automatisk.

Dersom tiden som har blitt stilt inn automatisk ikke stemmer over ens med din lokale tid kan du stille inn et tidsvalg i tillegg.

**Brukerhåndbok:** Hvis det ikke finnes en kanal som kringkaster klokkesignaler i ditt område, kan du stille inn tiden og dato manuelt. Bruk A/V for å velge hvert felt, og angi riktig tid og dato ved bruk av </>>>> Du kan bruke nummerknappene.

2. Trykk ENTER  $(\odot)$  for å fullføre tidsinnstillingene.

### **Trinn 4. Innstillinger av nettverk**

1. Referer til "Kabel nettverk tilkobling" på sidene 20-21 for å fullføre [Kablet]-innstillingene, og trykk ENTER  $(③)$ . Velg [Nei] og trykk ENTER  $(\bigodot)$  for å avbryte.

2. Referer til "Trådløs nettverks-tilkobling." på

sidene 22-24 for å fullføre [Trådløst]-alternativet, og trykk ENTER  $(③)$ .

Velg [Avbryt] og trykk ENTER  $(\odot)$  for å avbryte. Denne innspillingsenheten kan kun betjene en nettverksinnstilling: [Kablet] eller [Trådløst]. Hvis du allerede har stilt inn til [Kablet] ved trinn 6, trenger du ikke å stille inn til [Trådløst] innstilling.

## <span id="page-26-0"></span>**Hjemme Meny Oversikt**

For tilgang til tallrike funksjoner av enheten, trykk HOME på fjernkontrollen.

### **Grunnleggende knapp funksjoner**

HOME (<sup>1</sup>): Gir tilgang til eller fjerner Home menyen.

W/S/A/D: Brukes til å navigere on-screen displays/fremvisninger.

 $ENTER$  ( $\odot$ ): Anerkjenner meny utvalg.

BACK ( $\bigcirc$ ): Sletter menyen.

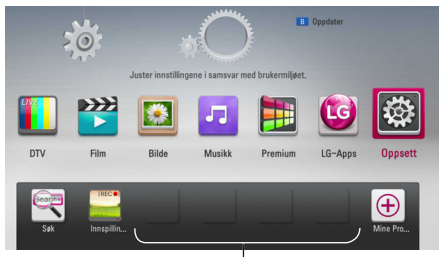

#### **Mine Programmer**

**[DTV] -** Du kan se på digital kringkasting. (side 40-47)

**[Film] -** Avspiller videoinnhold

**[Bilde] -** Avspiller bildeinnhold

**[Musikk] -** Avspiller audioinnhold

**[Premium] -** Displays/viser premie hjemme skjerm.

**[LG-Apps] -** Viser [LG-Apps]-skjermen.

**[Oppsett] -** Justerer systeminnstillingene.

**[Søk] -** Søker på en harddiskdriver ved å skrive inn et nøkkelord på søkemenyen.

**[Innspillinger] -** Viser [Innspillinger]- meny.

**[Favorittapplikasjoner] -** Snarvei for brukerens favoritt-apparater.

**[Mine Programmer] - Viser [Mine** Programmer]-skjermen.

## **Innstillinger**

### **Justere oppsett-innstillingene**

Du kan forandre innstillingene til spilleren i [Oppsett] menyen.

1. Trykk HOME  $(n)$ .

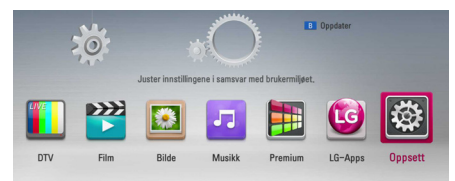

2. Bruk  $\lt/$  for å velge [Oppsett] og trykk ENTER ( $\odot$ ). [Oppsett] menyen kommer til syne.

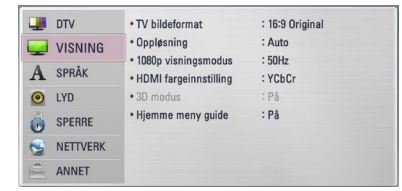

3. Bruk  $\Lambda/V$  for å velge første setup mulighet,  $oq$  trykk  $>$  for å gå til det andre nivået.

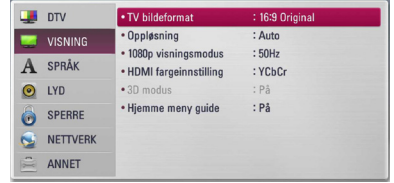

4. Bruk  $\Lambda/V$  for å velge en andre setup mulighet, og trykk ENTER  $(\odot)$  eller  $>$  for å gå til det tredje nivået.

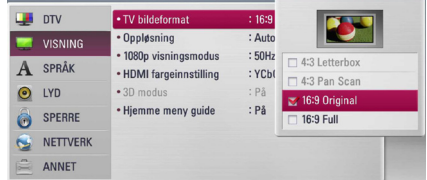

5. Bruk  $\Lambda$  / V for å velge en ønsket innstilling og trykk ENTER ( $\odot$ ) eller  $>$  for å bekrefte ditt utvalg.

### <span id="page-27-0"></span>**Innstillinger for Digital TV**

For å bruke DTV funksjoner, trenger denne opptaker noen innstillinger på forhånd.

### **Innstilling av kabel (Auto Tuning)**

- 1. Trykk HOME  $($ <sup>1</sup>).
- 2. Bruk  $\leq$ / $>$ for å velge [Oppsett], og trykk ENTER  $\mathcal{O}(n)$ .
- 3. Bruk  $\Lambda$  / V for å velge [DTV], og trykk ENTER  $\odot$ ).
- 4. Bruk  $\Lambda$  / V for å velge [Kabel-innstilling], og trykk ENTER  $(③)$ .
- 5. Angi passordet ved bruk av nummerknappene. Hvis du ikke har satt passordet ditt, angi "1111" og trykk ENTER  $(③)$ .
- 6. Bruk  $\Lambda/V$  for å velge [Automatisk søk], og trykk ENTER  $(③)$ .

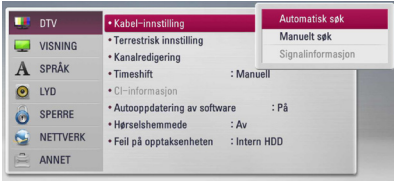

7. Bruk  $\Lambda$  /  $V$  for å velge et land eller automatisk nummerering-alternativet og bruk så  $\Lambda$ /V/  $\langle$  / $\rangle$  for å velge [Automatisk nummerering]. Trykk så ENTER  $(③)$ .

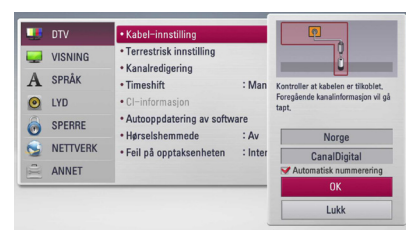

8. Bruk  $\lt/$  for å velge et alternativ blant [Nettverk søk] eller [Fullt søk], og trykk ENTER  $\circledcirc$ ).

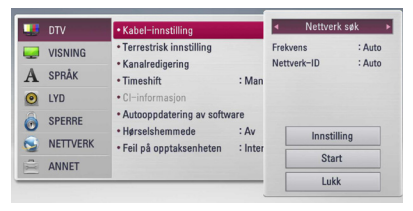

Velg [Innstilling], og trykk ENTER  $(③)$ .

I motsetning til typisk søking, har Nettverkssøking en oppsettsfunksjon for Nettverks-ID i Frekvens, slik at du kan søke opp en kanal i Kanal raskt og enkelt.

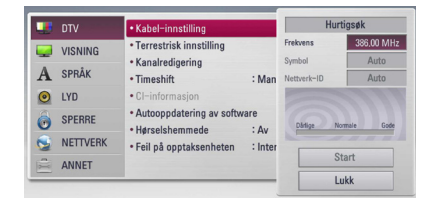

#### **[Frekvens]**

Frekvens inkludert alle informasjonskanalene. Frekvensen stemmer med nettverk-ID.

#### **[Symbol]**

Funksjon for å matche leverandørens bithastighet. Avhengig av Demod-ytelsen, er denne funksjonen ikke tilgjengelig.

#### **[Nettverk-ID]**

Viktig informasjon for å få hele kanalfrekvensen og TS ID. Viktig informasjon som omfatter hele kabelkanalen.

Velg [Lukk] og trykk ENTER  $(\odot)$  for å stoppe skanning av programmene.

9. Bruk  $\bigwedge$  /  $\bigvee$  for å velge [Start], og trykk ENTER  $(\bigodot)$  for å starte kanalsøket.

### <span id="page-28-0"></span>**Innstilling av kabel (Manuell søking)**

Skanner programmer og legger til de funnete programmene til programlisten.

- 1. Display [Oppsett] meny.
- 2. Bruk  $\Lambda$  / V for å velge [DTV], og trykk ENTER  $\mathcal{O}(n)$ .
- 3. Bruk  $\Lambda$  /  $V$  for å velge [Kabel-innstilling], og trykk ENTER  $(③)$ .
- 4. Bruk  $\Lambda$  / V for å velge [Manuelt søk], og trykk ENTER  $(\odot)$  for å vise [Manuelt søk]-menyen.

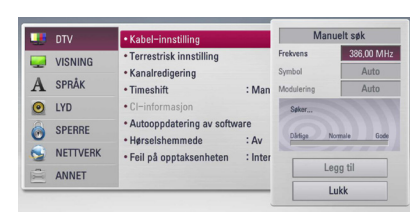

- 5. [Søk i hjemmet] Hvis du ønsker å stille inn, brukes  $\triangle$  /  $\vee$  /  $\leq$  /  $>$  og nummerknappene for å stille inn ønsket alternativ.
- 6. Bruk  $V$  for å velge [Legg til] og trykk ENTER  $(\bigodot)$  for å legge til programmet som enheten skanner automatisk.

### , BEMERK

Hvis [DTV-lås]-alternativet er stilt inn til [SPERRE], er denne funksjonen tilgjengelig når riktig passord blir angitt. (se side 31.)

### **Skanner programmer automatisk for terrestrisk antenne (auto-søk)**

Det søkes etter alle tilgjengelige digitale TV- eller radio-programmer og disse lagres automatisk basert på valgt land.

- 1. Trykk HOME  $(n)$ .
- 2. Bruk  $\lt/$ >for å velge [Oppsett], og trykk ENTER  $\Theta$ ).
- 3. Bruk  $\bigwedge / \bigvee$  for å velge [DTV], og trykk ENTER  $\odot$
- 4. Bruk  $\Lambda/V$  for å velge [Terrestrisk innstilling], og trykk ENTER  $(③)$ .
- 5. Bruk  $\Lambda/V$  for å velge [Automatisk søk], og trykk ENTER  $(③)$ .

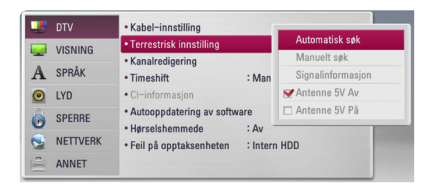

6. Bruk  $V$  for å velge [Start], og trykk  $ENTER$  ( $\odot$ ) for å starte kanalsøket.

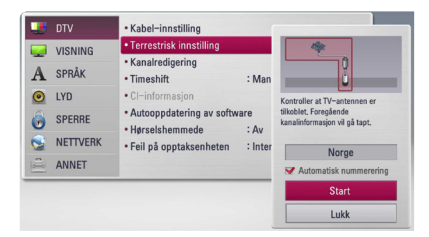

Velg [Stopp] og trykk ENTER (<sup>o</sup>) for å stoppe skanning av programmene.

### **D** BEMERK

Hvis [DTV-lås]-alternativet er stilt inn til [SPERRE], er denne funksjonen tilgjengelig når riktig passord blir angitt. (se side 31.)

### <span id="page-29-0"></span>**Skanner programmer manuelt for terrestrisk antenne (manuelt søk)**

Skanner digitale TV- eller radio-programmer, og legger de funnete programmene til programlisten.

- 1. Display [Oppsett] meny.
- 2. Bruk  $\Lambda$  /  $V$  for å velge [DTV], og trykk ENTER  $\mathcal{L}(\mathbf{\odot})$ .
- 3. Bruk  $\Lambda/V$  for å velge [Manuelt søk], og trykk ENTER (<sup>o</sup>) for å vise [Manuelt søk]-menyen.

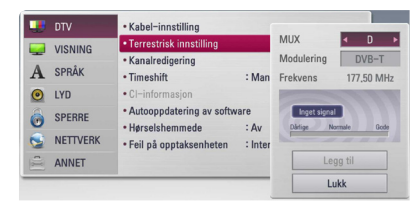

- 4. Bruk  $\Lambda/V$ / $\lt$ / $>$  for å velge ønsket multiplekser (MUX), modulasjon og enheten starter scanning automatisk.
- 5. Bruk  $V$  for å velge [Legg til] og trykk ENTER  $(\bigodot)$  for å legge til programmet som enheten skanner automatisk.

#### , BEMERK

Hvis [DTV-lås]-alternativet er stilt inn til [SPERRE], er denne funksjonen tilgjengelig når riktig passord blir angitt. (se side 31.)

### **Redigering av programlisten (kanalredigering)**

Du kan fjerne digitale TV- eller radio-programmer som er lagret på denne innspillingsenheten ved bruk av [Kanalredigering]-menyen.

- 1. Display [Oppsett] meny.
- 2. Bruk  $\Lambda/V$  for å velge [DTV], og trykk ENTER  $\mathcal{O}(n)$ .
- 3. Bruk  $\Lambda/V/\langle\!/$  for å velge [Kanalredigering], og trykk ENTER  $(③)$ .
- 4. Trykk  $\Lambda$  for å velge [DTV] og bruk  $\lt/$  > for å velge [DTV] eller [Radio]-programliste.

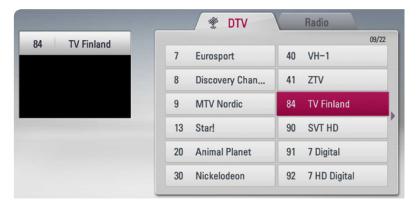

5. Bruk  $\Lambda/V/\langle\!/$  for å velge ønsket program som skal fjernes fra listen, og trykk rødfarget knapp (**R**).

Hvis du ikke ønsker å fjerne programmet, velges programmet og trykk rødfarget knapp (**R**) igjen.

Bruk  $\Lambda$  / V /  $\lt$  /  $>$  for å velge ønsket program som skal låses fra listen, og trykk blåfarget knapp (**B**).

Hvis du ikke ønsker å låse programmet, velges programmet og trykk blåfarget knapp (**B**) igjen.

6. Trykk BACK (<u>1)</u> for å gå tilbake til foregående trinn.

**Hopp over:** Hvis du har valgt å skippe programmet, kan du ikke velge dette programmet med PR-knappen på fjernkontrollen.

**Blokker**: Hvis du har valgt å blokkere programmet, og [DTV-lås] i [Oppsett]-menyen er stilt inn til [SPERRE], må du angi passordet for å se programmet.

### <span id="page-30-0"></span>**Å stille inn DTV-lås**

Tillater deg å aktivere eller deaktivere alle låste skjemaer som er tidligere satt. Når [DTV-lås] er satt til [Frigjør].

- 1. Display [Oppsett] meny.
- 2. Bruk  $\Lambda/V/\langle\!/$  for å velge [SPERRE], og trykk ENTER  $(③)$ .
- 3. Bruk  $\bigwedge$  /  $\bigvee$  for å velge [DTV-lås], og trykk ENTER  $\mathcal{O}(n)$ .
- 4. Angi passordet ved bruk av nummerknappene. Hvis du ikke har satt passordet ditt, angi "1111" og trykk ENTER  $(③)$ .
- 5. Bruk  $\Lambda$  / V for å velge [SPERRE], og trykk ENTER ( $\odot$ ) for å aktivere DTV-låsen.

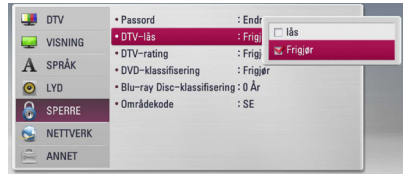

### **Innstilling antenne strøm**

Hvis du bruker inndørs antenne med en signal forsterker klassifisert til DC 5V, 100mA, kan mottakeren forsyne strøm gjennom ANTENNA IN plugg.

- 1. Display [Oppsett] meny.
- 2. Bruk  $\triangle$  /  $\vee$  for å velge [DTV], og trykk ENTER  $\mathcal{L}(\mathbf{\Theta})$ .
- 3. Bruk  $\Lambda/V$  for å velge [Terrestrisk innstilling], og trykk ENTER  $(\odot)$ .
- 4. Bruk  $\bigwedge$  /  $\bigvee$  for å velge [Antenne 5V På], og trykk ENTER  $(\odot)$  for å gi antenneeffekt.

, BEMERK

[Antenne 5V] mulighet må bli satt til [Av] når din innendørs antenne er tilført strømmen fra hovedledning. Hvis du setter [Antenne 5V] mulighet til [På] for innendørs antennen som er forsynt med strøm fra hovedledningen, kan det kanskje føre til alvorlig feil på denne enhet.

### **Justering DTV-rating**

Visning av noen digitale programmer kan bli begrenset i henhold til tids begrensningen du innstillte.

- 1. Display [Oppsett] meny.
- 2. Bruk  $\bigwedge$  /  $\bigvee$  for å velge [SPERRE] og trykk ENTER  $\mathcal{O}(n)$ .
- 3. Bruk  $\Lambda$  / V for å velge [DTV-rating] og trykk  $ENTFR$  ( $\odot$ ).
- 4. Sett inn passordet ved å bruke numeriske knapper. Hvis du ikke har satt passordet ditt, angi dette og trykk ENTER  $(③)$ .

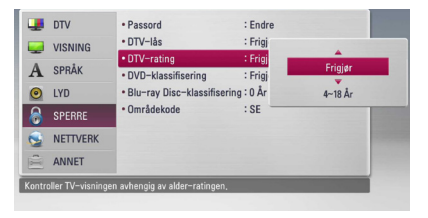

5. Bruk  $\Lambda/V$  for å innstille begrensning nivå og trykk ENTER  $(③)$ .

#### **Frigjør**

Du kan se alle programmer.

#### **4 (Barn) - 18 (Voksen)**

Seeroppslutning [4 (Barn)] har mest restriksjoner og [18 (Voksen)] er minst restriktive.

### **Innstilling av tidsendring**

Du kan sette Time Shift funksjonen automatisk uten å trykke TIME SHIFT knapp. Timeshift vil starte etter at digital TV tuner modus har startet.

- 1. Display [Oppsett] meny.
- 2. Bruk  $\Lambda/V$  for å velge [DTV], og trykk ENTER  $\mathcal{O}(n)$ .
- 3. Bruk  $\Lambda/V$  for å velge [Timeshift], og trykk  $ENTFR$  $(O)$ .

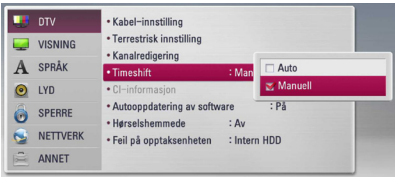

4. Bruk  $\Lambda$  /  $V$  for å velge [Auto] eller [Brukerhåndbok] for å gjøre tidsendringen gjeldende.

### <span id="page-31-0"></span>**Menyen [DTV]**

#### **Kabel-innstilling**

#### **[Automatisk søk]**

Når du er ferdig å stille inn den digitale mottakeren til dine ønskede innstillinger, kan du fortsette å justere enhetens innstillinger til din antenne, hvis dette er nødvendig. Referer til side 28 for mer informasjon.

#### **[Manuelt søk]**

Skanner programmer og legger til de funnete programmene til programlisten. Referer til side 29 for mer informasjon.

#### **[Signalinformasjon]**

Viser gjeldende signalinformasjon.

#### **Terrestrisk innstilling**

#### **[Automatisk søk]**

Dette alternativet skanner et program og stiller inn de tilgjengelige programmene. Referer til side 29 for mer informasjon.

#### **[Manuelt søk]**

Skanner digitale TV- eller radio-programmer, og legger de funnete programmene til programlisten.

Referer til side 30 for mer informasjon.

#### **[Signalinformasjon]**

Viser gjeldende signalinformasjon.

#### **[Antenne 5V Av/På]**

Hvis du anvender en innendørs antenne, skal det anvendes en med en signalforsterker på DC 5V, 100mA og still inn dette alternativet til [Antenne 5V På]. Referer til side 31 for mer informasjon

#### **Kanalredigering**

Denne mulighet tillater deg å redigere TV eller radio programmer. Referer til side 29 for mer informasjon.

### **Timeshift**

Innstill denne mulighet til [Auto] for å bruke Time Shift funksjonen automatisk uten å trykke TIME SHIFT knapp. Timeshift vil starte etter at TV visning er startet. Referer til side 31 for mer informasjon.

### **CI-informasjon**

Det er ikke bare skramblede tjenester du kan ha glede av ved bruk av "Conditional Access Module" (CAM), men også "Free-To-Air"-tjenester. Ulike CAM støtter ulike krypteringssystemer. Kontakt din tjenesteleverandør eller forhandler for å anskaffe rett type CAM. Kun "Free-To-Air"-tjenester er tilgjengelig uten CAM. Dette alternativet viser en meny over CI kort-funksjoner. Snakk med tjenesteleverandøren for mer informasjon om tilgjengelige funksjoner. Du må anskaffe "CI eller CI+ CAM" fra din tjenesteleverandør.

### **Autooppdatering av software**

Dersom du setter dette valget til [På] oppdaterer enheten den seneste softwaren automatisk gjennom den innebyggede digitale tuneren hvis softwareoppdateringen er tilgjengelig fra kringkasteren.

### **Hørselshemmede**

For brukere som har hørselsproblemer, kan denne settes på [På], og det vil komme undertekster for hørselshemmede. Underteksten kan du se på skjermen.

### **Feil på opptaksenheten**

Dette valget angir hvor TV-opptakene dine vil bli lagret. Velg et alternativ mellom [USB HDD] eller [Intern HDD].

### , BEMERK

- Selvom [USB HDD] er valgt, vil TV-opptak bli lagret på intern harddisk dersom det ikke er passende ekstern lagringsplass.
- Forhåndsvalgt tilleggsliste for Opptak velges også fra Meny, så dersom du ønsker å oppgi alternativ lagring for opptak, kan du gjøre dette ved å gå inn på [Hjem]->> [Film] enhetsmenyen.

### <span id="page-32-0"></span>**Menyen [VISNING]**

### **TV bildeformat**

Velg et TV aspect forhold i henhold til din TV modell.

### **[4:3 Letter Box]**

Velg dette når det er tilkoplet et standard 4:3 TV. Viser kinoformat med maskerte felter over og under bildet.

### **[4:3 Pan Scan]**

Velg dette når det er tilkoplet et standard 4:3 TV. Viser bildet beskåret slik at det fyller ut TVskjermen. Begge sidene av bildet er beskåret.

### **[16:9 Original]**

Velg dette når et 16:9 bredformats tv-apparat er tilkoblet. 4:3-bildet vises med det originale 4:3-sideforholdet, med svart sladd på venstre og høyre side.

### **[16:9 Full]**

Velg dette når et 16:9 bredformats tv-apparat er tilkoblet. 4:3-bildet justeres horisontalt (I lineært forhold) for å fylle hele skjermen.

### , BEMERK

Du kan ikke velge [4:3 Letter Box] og [4:3 Pan Scan] mulighet når oppløsningen er satt til høyere enn 720p.

### **Oppløsning**

Innstill output oppløsningen på komponenten og HDMI video signal. Referer til side 17 og 90 for detaljer vedrørende oppløsnings-innstilling.

### **[Auto]**

Dersom HDMI OUT-pluggen er tilkoblet for tvapparater som viser informasjon (EDID), velges den oppløsningen som er best egnet for det tilkoblede tv-apparatet automatisk. Dersom bare COMPONENT VIDEO OUT er tilkoblet, blie oppløsningen endret til 1080i som standardoppløsning.

### **[1080p]**

utgangssignal med 1080 linjers progressiv video.

#### **[1080i]**

utgangssignal med 1080 linjers Interlaced (med linjesprang) video.

### **[720p]**

utgangssignal med 720 linjers progressiv video.

#### **[576p]**

utgangssignal med 576 linjers progressiv video.

#### **[576i]**

utgangssignal med 576 linjers Interlaced (med linjesprang) video.

### **1080p visningsmodus**

Når oppløsningen er satt til 1080p, velg [24Hz] for jevn presentasjon av filmmateriale (1080p/24 Hz) med et HDMI-utstyr display kompatibelt med 1080p/24 Hz inngående.

, BEMERK

- Velger du [24Hz] kan du oppleve forstyrrelser i bildet når videosignalet skifter mellom video og filmmateriale. I dette tilfellet kan du velge [50Hz].
- Selv om [1080p visningsmodus] er satt til [24Hz], vil den faktiske frekvensen på videoutgangen være 50 Hz eller 60 Hz i henhold til videokildeformatet dersom TV-apparatet ikke er kompatibelt med 1080p/24 Hz.

### **HDMI fargeinnstilling**

Velg utdatatype fra HDMI OUT-utgangen. For denne innstilling, se håndbøkene for displayenheten.

### **[YCbCr]**

Velg ved tilkobling til en HDMI-displayenhet.

### **[RGB]**

Velg ved tilkobling til en DVI-displayenhet.

### **3D modus**

Velg typen av output modus for Blu-ray 3D disk avspilling. Referer til side 51 for mer informasjon om Blu-ray 3D disk.

### **[Av]**

Blu-ray 3D disk avspilling vil avgi effekt som 2D modus som en normal BD-ROM disk avspilling.

### **[På]**

Blu-ray 3D disk avspilling vil avgi effekt som 3D modus.

#### <span id="page-33-0"></span>**Hjemme meny guide**

Denne funksjone tillater deg å vise eller slette guide-boblen på Hjem-menyen. Sett dette alternativet til [På] for visning av guiden.

### **HDMI Native Format**

Dersom du setter det innkommende videoformatet [På], er kringkastingssignalet utgang. Ellers bør du velge skjermopplasningen rundt 576i, 720p, 1080i, og 1080p riktig.

### **Menyen [SPRÅK]**

#### **Menyvisning**

Velg et språk for [Oppsett]-menyen og skjermdisplayet.

### **DTV-audio**

Digitale kanaler gir noen ganger multiple audiospor, ofte i et annet språk eller format (Dolby Digital, Dolby Digital+, AAC, Mpeg osv.). Du kan stille inn et standard audio-språk med denne innstillingen. Hvis gitt av kringkasteren, kan du også velge et annet audio-språk under TV-titting ved å trykke AUDIO gjentatte ganger. (Se "Velge DTV audio språk" på side 41.)

### **DTV Second Audio**

Du kan sette det ønskede lydspråket mens du ser på TV. Dersom det finnes relevant lydspråk vil det bli sendt ut sekundært.

### **DVB Undertekst Mode**

Sending av undertekst har en DVB-undertekst og Teletext-undertekst. Hvis du setter [På], vil DVBunderteksten alltid bli valgt først.

### **DTV-undertekst**

Digital kanaler kan iblant forsyne undertekst, ofte i et forskjellig språk. Du kan innstille et standard undertekt språk ved denne innsetting, hvis DVT undertekst er forsynt av kringkaster. Trykk SUBTITLE gjentatte ganger for å velge en undertekst under visning av digital TV. (Se "Velge DTV undertekst språk" på side 41).

### **DTV Second Undertekst**

Du kan stille inn det ønskede undertekstspråket mens du ser på TV. Dersom det er valgt undertekstspråk vil det bli sendt ut sekundært.

### **Platemeny/Lydspor for platen/ Undertekst for platen**

Velg ønsket språk for lydspor (Disc Audio), teksting (Disc Subtitle) og platemeny (Disc Menu).

#### **[Original]**

Refererer seg til originalspråket for plateinnspillingen.

#### **[Annet]**

Trykk på ENTER  $\textcircled{\textbf{0}}$  for å velge et annet språk. Bruk tallknappene og deretter ENTER  $(\odot)$  for å angi det firesifrede nummeret som samsvarer med språkkoden i listen på side 81.

#### **[Av] (Bare disk undertekst)**

Slår av tekstingen.

### , BEMERK

Avhengig av disken, vil kanskje din språk innstilling ikke fungere.

### <span id="page-34-0"></span>**Menyen [LYD]**

Plater har en rekke alternativer for utgående lyd. Sett spillerens lydalternativer i henhold til audiosystemet du bruker.

### **D** BEMERK

Siden mange faktorer påvirker typen av audio output, se "Audio Output Spesifikasjoner" på side 88-89 for detaljer.

### **HDMI / Digital utgang/output**

Velg formatet på utlydsignalet hvis det er tilkoplet en enhet med HDMI eller Digital Audio inngang tilkoplet utgangen HDMI OUT eller DIGITAL AUDIO OUT på denne spilleren.

### **[PCM Stereo]**

Velg dette alternativet hvis du kopler denne enhetens HDMI OUT eller DIGITAL AUDIO OUT utgang til en enhet med digital tokanals stereodekoder.

#### **[PCM Multi-Ch] (Gjelder kun HDMI)**

Velg dette alternativet hvis du kopler denne enhetens HDMI OUT utgang til en enhet med digital flerkanals dekoder.

### **[DTS Re-Encode]**

Velg dette alternativet hvis du kopler denne enhetens HDMI OUT eller DIGITAL AUDIO OUT utgang til en enhet med DTS-dekoder.

### **[Primary Pass-Thru]**

Velg om du kobler enhetens DIGITAL AUDIO OUT og HDMI OUT-utgang til en enhet med LPCM, Dolby Digital, Dolby Digital Plus, Dolby True HD, DTS og DTS-HD-dekoder.

### , BEMERK

- y Hvis alternativet [HDMI] er satt til [PCM Multi-CH], kan lydsignalet sendes ut som PCM Stereo dersom PCM Multi-Chinformasjonen ikke blir registrert av HDMIenheten med EDID.
- Hvis [HDMI] eller [Digital utgang/output] mulighet er innstilt til [DTS re-encode], DTS Re-encode audio er outputted for BD-ROM disker med sekundnder audio og den orginale audio er outputted forde andre disker (som [Primary Pass-Thru]).

### **Samplingsfrekvens (Digital Audio Output)**

### **[192 kHz]**

Velg dette alternativet hvis A/V-mottakeren eller forsterkeren kan håndtere 192 kHz signaler.

#### **[96 kHz]**

Velg dette alternativet hvis A/V-mottakeren eller forsterkeren IKKE kan håndtere 192 kHz signaler. Når du har foretatt dette valget, konverterer enheten automatisk alle 192 kHz signaler til 96 kHz slik at systemet ditt kan dekode dem.

### **[48 kHz]**

Velg dette alternativet hvis A/V-mottakeren eller forsterkeren IKKE kan håndtere 192 kHz og 96 kHz signaler. Når du har foretatt dette valget, konverterer enheten automatisk alle 192 kHz og 96 kHz signaler til 48 kHz slik at systemet ditt kan dekode dem.

Sjekk dokumentasjonen for A/V-mottakeren eller forsterkeren for å få kapasiteten bekreftet.

### **DRC (Dynamic Range Control)**

Denne funksjon tillater deg å lytte til en fil på et lavere volum uten å miste klarhet av lyden.

#### **[Av]**

Slå av denne funksjon.

### **[På]**

Komprimer det dynamiske området av Dolby Digital, Dolby Digital Plus eller Dolby TrueHD audio output.

### **[Auto]**

Det dynamiske området av Dolby TrueHD audio output er spesifisert av seg selv. Og det dynamiske området av Dolby Digital og Dolby Digital Plus er betjent på same måte som [På] modusen.

### **D** BEMERK

DRC innstillingen kan bare forandres når en disk ikke er innsatt eller enheten er i komplett stopp modus.

### <span id="page-35-0"></span>**DTS Neo:6**

Hvis spilleren er tilkoblet til multi-kanal audio mottaker for HDMI tilkobling, innstill denne mulighet for å nyte multi-kanal surround lyd med den 2-kanal audio kilden.

#### **[Av]**

Outputs (utgående) stereo lyden via front høytalere.

#### **[Musikk]**

Outputs (utgående) multi-kanal lyder som er optimert for å lytte til musikk.

#### **[Kino]**

Outputs (utgående) multi-kanal lyder som er optimert for å se film.

### **D** BEMERK

- Denne funksjon er ikke tilgjengelig på en on-line service.
- y Bare audio kilden med mindre enn 48 kHz sampeling frekvens er tigjengelig for denne funksjon.
- Denne funksjon er tilgjengelig bare når [HDMI] valg er innstillt på [PCM Multi-Ch].

### **S/PDIF**

Denne funksjonen forsinker tiden på lydutgangen så lenge du ønsker. Vennligst velg lydutgang igjen innen  $[0 \text{ ms} \sim 250 \text{ ms}]$ .

### **AC3 Mode**

Derosm du setter [På] i Dolby Digital lydmenyer, vil multilydkanalen være utgang først.

### **Menyen [SPERRE]**

For å få tilgang til en av funksjonene i [SPERRE] -innstillingne må du angi den firesifrede sikkerhetskoden du har opprettet. Dersom du ikke har angitt et passord ennå, blir du bedt om å gjøre det. Sett inn et 4-siffret passord to ganger, og trykk ENTER  $(\odot)$  for å skape et nytt passord.

#### **Passord**

Du kan opprette eller forandre passordet.

#### **[Ingen]**

Sett inn et 4-siffret passord to ganger, og trykk ENTER  $(\odot)$  for å skape et nytt passord.

#### **[Endre]**

Angi det nåværende passordet og trykk på ENTER  $(\odot)$ . Sett inn et 4-siffret passord to ganger, og trykk ENTER  $(\odot)$  for å skape et nytt passord.

#### **Hvis du har glemt passordet ditt**

Hvis du har glemt passordet, kan du slette det. Følg da nedenstående prosedyre:

- 1. Ta ut eventuelle plater i spilleren.
- 2. Velg alternativet [Passord] i [Oppsett]-menyen.
- 3. Bruk tallknappene for å angi "210499". Passordet slettes.

#### , BEMERK

Hvis du gjør en feil før du trykker ENTER ( $\odot$ ), trykk CLEAR. Deretter sett inn det riktige passordet.

### **DTV-lås**

Tillater deg å sette opp spesifikke programmer og gjennom blokkeringsskjemaer. Tillater deg også å aktivere eller deaktivere alle låste skjemaer som er tidligere satt. Det kreves et passord for å få tilgang til lås-menyens alternativer. Når DTV-lås er satt til [Frigjør]. (Se "Å stille inn DTV-lås" på side 31.)

### **DTV-rating**

Du kan stille inn ratingen for å blokkere ut alle programmer med rating over et spesifikt nivå. (Se "Justering av DTV-rating" på side 31.)
### **DVD-klassifisering**

Hindrer avspilling av klassifisert DVD basert på dens innhold. (Ikke alle disker er klassifisert)

#### **[Klassifiser. 1-8]**

Nummer 1 har mest begrensninger og nummer 8 de færreste.

#### **[Frigjør]**

Hvis du velger [Frigjør] er foreldrekontrollen ikke aktiv, og platen spilles komplett av.

### **Blu-ray Disc-klassifisering**

Angi en aldersgrense for avspilling av BD-ROM. Bruk talltastene for å angi en aldersgrense for avspilling av BD-ROM.

### **[255]**

Alle BD-ROM kan avspilles.

### **[0-254]**

Hindrer avspilling av BD-ROM med innhold av motsvarende klassifisering.

### , BEMERK

[Blu-ray Disc-klassifisering] vil bare bli anvendt for BD disken som innholder den avanserte lytteroppsetning kontroll.

### **Områdekode**

Angi koden for området som er benyttet for klassifiseringen av DVD-platen, basert på listen på side 80.

## **Menyen [NETTVERK]**

[NETWORK]-innstillinger er nødvendig for å bruke softwareoppdateringen, BD-Live og onlinetjenester.

### **Innstilling for tilkobling**

Hvis ditt hjemme nettverk miljø er klar for å tilkoble spilleren, trenger spilleren å bli innstillt til ledning eller trådløst nettverk oppkobling for nettverk kommunikasjon. (Se "Tilkobling til ditt hjemme nettverk" på side 20-24.)

### **Tilkoblingens status**

Hvis du ønsker å sjekke nettverk statusen på denne spiller, velg [Tilkoblingens status] muligheten og trykk ENTER  $(\odot)$  for å sjekke hvorvidt en tilkobling til nettverket og internet har blitt etablert.

### **Media fildeling**

IDersom du ønsker å dele filer på den interne harddisken til PC eller DLNA på hjemmenettverket ditt, sett denne innstillingen til [På].

#### **[Media deling (DLNA) adgang]**

Du kan tillate eller avslå DLNA-enheter å få tilgang til delte filer. Velg en enhet fra enhetslisten, og bruk  $\Lambda/V/\langle\!/$ [Tillate] eller [Avslå] for å kontrollere tilgangen.

### , BEMERK

- For best mulig ytelse, anbefaler vi MINDRE enn 3 kundeenheter å ha tilgang til spilleren samtidig.
- Avspillingsytelse fra kundeenheten kan påvirkes av nettforholdene og filspesifikasjonene.
- Trådløst nettverkstilkobling kan resultere i upassende tilgangshastighet ved forstyrrelser fra enheter i hjemmet som bruker radiofrekvenser.

### **Enhetens navn**

Du kan lage et nettverksnavn ved å bruke det virtuelle tastaturet. Denne spilleren vil hete det samme som det hjemmenettverket ditt heter.

### **Wi-Fi direkte**

Denne spilleren er en Wi-Fi Direct™-sertifisert enhet. Wi-Fi Direct™ er teknologien som muliggjør at enheter kan kobles til hverandre uten tilkobling til et tilførselssted eller en ruter. Sett dette alternativet til [På] for aktivering av Wi-Fi Direct™-modus. Referer til side 63-64 for tilkobling av enheten.

### **BD-LIVE-tilkopling**

Du kan begrense Internettilgangen når BD-LIVEfunksjonene brukes.

#### **[Tillatt]**

Internett-tilgang er tillatt for alt BDLive-innhold.

#### **[Delvis tillatt]**

Internett-tilgang er bare tillatt for BD-LIVEinnhold som har innholdseier-sertifikater. Internett-tilgang om AACS Online-funksjoner er forbudt for alt BD-LIVE-innhold uten sertifikat.

#### **[Ikke tillatt]**

Internett-tilgang er forbudt for alt BD-LIVEinnhold.

### **Premium/LG-Apps**

#### **[Landsinnstilling]**

Velg området ditt for visning av riktige tjeneste og innehold på [Premium] og [LG-Apps] egenskapene.

#### **[ID-Administrasjon]**

Viser [ID-Administrasjon] meny. Du kan administrere IDer som noen gang har vært logget inn på denne enheten.

#### **[Registreringskode]**

Vis den unike koden til denne spilleren for tjenesten [Premium] og [LG-Apps] egenskapene.

## **Menyen [ANNET]**

#### **Innstillinger av tid**

Klokken må stilles inn for å kunne bruke timerinnspilling.

#### **[Auto]**

Velg et program som kringkaster et klokkesignal og klokken vil stilles inn automatisk. Hvis tiden som ble stilt inn automatisk ikke er riktig sammenlignet med din lokale tid, kan du bruke ytterligere tidsalternativer.

#### **[Brukerhåndbok]**

Hvis det ikke finnes en kanal som kringkaster klokkesignaler i ditt område, kan du stille inn tiden og dato manuelt. Bruk  $\lt/$  > for å velge hvert felt, og angi riktig tid og dato ved bruk av  $\Lambda$  / V, og trykk ENTER ( $\odot$ ).

### **Blu-ray velg lager**

Spilleren kan lagre noe BD-ROM diskrelatert informasjon, inkludert nedlastet onlineinnhold, som for eksempel filtrailere o.l inn på den interne harddisken eller en USB-enhet.

#### **[Innebygd minne]**

Oppbevar det nedlastede innholdet på Bluraydisken på den interne harddisken.

#### **[USB-minne]**

Lagre nedlastede Blu -ray disc innhold på tilkoblet USB innretning.

#### **Blu-ray slett lager**

Innlede BD-Live innehold fra innebygget lager eller tilkoblet USB-lager.

#### **[Innebygd minne]**

Delete alt nedlastet innhold fra innebygget

inn- lageret.

#### **[USB-minne]**

Delete alt nedlastet innhold fra det tilkoblede USB-lager.

#### , BEMERK

Hvis du velger USB lagring, er avspilling, kopiering og innspilling på USB deaktivert.

## **DivX® VOD**

OM DIVX VIDEO: DivX® er et digitalt videoformat opprettet av DivX, LLC, et selskap under Rovi Corporation. Dette er en offesiell DivX Certified® enhet som spiller av DivX-video. Besøk divx.com for mer informasjon og softwareverktøy for å konvertere dine filer til DivX-video.

OM DIVX VIDEO-ON-DEMAND: Denne DivXsertifiserte ® enheten må registreres for å kunne spille kjøpte DivX Video-On-Demand (VOD)-filmer. For å få din registreringskode, stedfest DivX VODseksjonen i enhetens innstillinger-meny. Gå til vod.divx.com for mer informasjon om hvordan du fullfører registreringen din.

### **[Registrer]**

Displays (Viser) registreringskoden til din spiller.

### **[Avregistrer]**

Deaktiver din spiller og display (fremvis) den deaktiverte koden.

### , BEMERK

Alle nedlastede videoer fra DivX VOD med denne spiller´s registreringskode kan bare bli spillt tilbake til denne enhet.

### **Nettverksavspilling**

Denne funksjonen tillater deg å kontrollere avspilling av media som streames fra en DLNAmedieserver av en DLNA-sertifisert smartphone. De fleste DLNA-sertifiserte smartphoner har en funksjon som kontrollerer avspillingen av media på ditt hjemmenettverk. Sett dette alternativet til [På] for å tillate at din smartphone kontrollere denne enheten. Referer til veiledningen for din DLNAsertifiserte smartphone, eller applikasjonen for mer detaliert informasion.

### **Initialisere**

#### **[Fabrikkinnstillinger]**

Du kan nullstille innspillingsenheten til alle dens fabrikkinnstillinger. [Fabrikkinnstillinger]– menyen vil vises på skjermen etter fabrikkinnstillingene.

## , BEMERK

- y Hvis du nullstiller spilleren til dens orginale fabrikk- innstilling ved bruk av [Fabrikkinnstillinger] mulighet, må du innstille nettverks-innstillingener igjen.
- Initialiserel-alternativet er ikke tilgjengelig under innspilling eller når [SPERRE] alternativet i [Oppsett]-menyen er stilt inn til [På].
- Hvis du velger [Fabrikkinnstillinger] i Oppsett-menyen, vil alle kanalene slettes.

#### **[Fomater intern HDD]**

Alt innspillt på HDD vil bli slettet.

- 1. Trykk HOME  $(\triangle)$ .
- 2. Bruk  $\Lambda/V/\langle\!/$  for å velge [Oppsett] i hiemme meny, og trykk ENTER  $(\odot)$ .
- 3. Bruk  $\Lambda$  /  $V$  for å velge [ANNET] mulighet fra [Oppsett] menyen, og trykk ENTER  $(\overline{\mathbf{Q}})$ .
- 4. Bruk  $\Lambda$  /  $V$  for å velge [Initialisere], og trykk  $ENTER$  ( $\odot$ ) for å vise under-alternativene.
- 5. Bruk  $\Lambda/V$  for å velge [Fomater intern HDD], og trykk ENTER (<sup>O</sup>). Velg [Nei] og trykk ENTER  $(\bigodot)$  for å avbryte.
- 6. Bruk  $\lt/$  or å velge [Ja], og trykk ENTER ( $\odot$ ) for å starte HDD-formatet. Velg [OK] og trykk  $ENTFR$  ( $\odot$ ) for å returnere til foregående trinn.

### **Programvare**

#### **[Informasjon]**

Displays (fremviser) den aktuelle software versjonen.

#### **[Oppdater]**

Du kan oppdatere software ved å tilkoble enheten direkte til software oppdaterings server (se side 84-85).

### **Fraskrivelse**

Trykk ENTER  $(\odot)$  for å se Fraskrivelsesmerknadene.

### **Automatisk strøm AV**

Skjermsparer kommer frem når du lar spilleren stå i stoppmodus i ca. 10 minutter. Hvis du setter inn dette valg til [På], vil enheten slås av automatisk etter 30 minutter siden skjermsparer er displayed. Innstill denne mulighet til [Av] for å forlate skjermbeskytteren inntil enheten er betjent av brukeren.

## **Bruke digital TV funksjoner**

Du kan se på og innspille digital TV programmer eller avspille innspillte TV programmer du ønsker å se ved å bruke denne enhet.

## **Visning av digital TV**

Visning av digital TV kringkasting på TV skjermen.

- , BEMERK
- DTV antenne tilkobling er nødvendig. (side 14)
- DTV innstillinger som [Automatisk søk] i [Oppsett] menyen kan bli nødvendig. (side 28, 29)
- 1. Trykk  $\bigcup$  (POWER) for å slå på opptakeren.
- 2. Bruk  $\Lambda$  /  $V$  /  $\lt$  /  $>$  for å velge [DTV] på HOME  $\left( \bigoplus \right)$  menyen og trykk ENTER  $(\bigodot)$ .

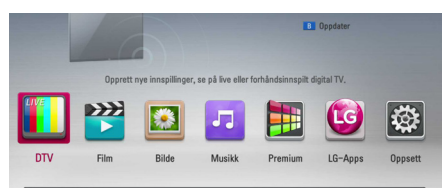

## **Forander digital TV programmer**

Vanligvis, trykk CH  $(\Lambda / V)$  for å velge program posisjonen, eller innfør et program nummer ved å bruke numeriske knapper. Dersom du ønsker å endre programmet på kanallisten, følg instruksene gitt under.

1. Under DTV-titting trykkes CH LIST.

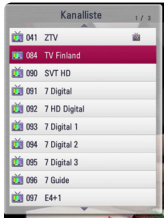

2. Bruk  $\Lambda/V$  for å velge et ønsket program, og  $trvkk$  FNTFR  $(\odot)$ .

Trykk rødfarget knapp (**R**) for å sortere programmene i alfabetisk rekkefølge. Trykk grønnfarget knapp (**G**) for å sortere programmene i FTA - CAS. Trykk gulfarget knapp (**Y**) for å sortere programmene i numerisk rekkefølge.

3. Trykk BACK ( $\bigcirc$ ) for å gå ut av kanallisten.

## **Innstilling av favorittprogrammer**

Du kan stille inn lagringsplasseringen hvor du ønsker å lagre DTV-innspillingene.

- 1. Under DTV-titting trykkes CH LIST.
- 2. Bruk  $\Lambda/V$  for å velge et program som du ønsker å legge til i Favorittlisten.
- 3. Trykk blåfarget knapp (**B**) for å vise [Velg en favorittgruppel-menyen.
- 4. Bruk  $\Lambda/V$  for å velge en gruppe og trykk  $ENTER$  ( $\odot$ ) for å legge til programmet i valgt gruppe.

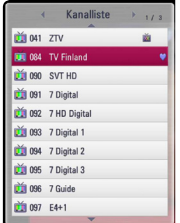

5. Bruk  $\lt/$   $>$  på kanallistemenyen for å gå til Favorittlistemenyen.

Merket vil vises for favorittprogrammene i Favorittlisten.

For å slette favorittprogrammer fra Favorittlisten velges et program med merket **...** og trykk blåfarget knapp (**B**).

## **Visning av program informasjonen**

Du kan se beskrivelse av programmet som blir kringkastet.

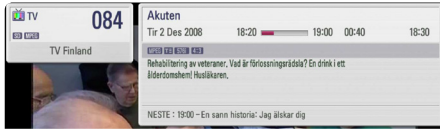

- 1. Under DTV-titting, trykkes TITLE/POPUP for å vise programinformasjonen.
- 2. Trykk TITLE/POPUP eller (BACK eller EXIT) en gang til for å avslutte programinformasjonen.

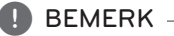

Denne funksjonen informerer deg om relatert kringkastingsinformasjon på nåværende kanal.

## **Velge DTV audio språk**

Noen digital programmer kan kanskje kringkaste flere audio språk eller koding metoder. Du kan velge et audio språk eller er koding metode når det er tilgjengelig.

1. Under DTV-titting trykkes INFO/MENU ( $\Box$ ).

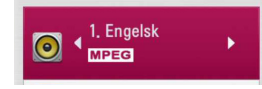

2. Bruk  $\lt/$  or å velge et audio-språk eller en dekoderingmetode, og trykk INFO/MENU **(**m**)**.

## **Velge DTV undertekst språk**

Noen digital programmer kan kanskje kringkaste flere undertekst språk. Du kan velge et undertekst språk når det er tilgjengelig.

1. Mens du ser på DTV, trykk SUBTITI F.

#### $\frac{1}{2}$  4 1. Engelsk

2. Bruk  $\lt/$  of å velge et undertekst språk, og trykk ENTER  $(③)$ .

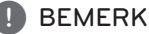

Du kan finne et program som støtter undertekst språk på program informasjonen. For programmer med undertekst, vil SUB ikon komme til syne på program informasjonen.

## **Programguide (kun digitale programmer)**

Programguiden inneholder oversikter og programinformasjon for digitale programmer. De gir også lokal programinformasjon, inkludert konvensjonelle digitale programmer. Bruk Programguiden for å enkelt og behagelig finne programmer og se oversikter og beskrivende programinformasjon for programmene.

### **Visning av Programguiden**

Trykk GUIDE-knappen på fjernkontrollen.

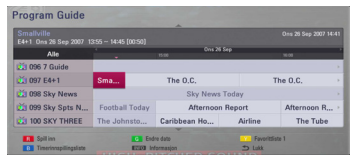

### **Å avslutte Programguiden**

Trykk BACK ( $\bigtriangleup$ ) -knappen for å returnere til siste programmet du søkte inn.

### **Å navigere gjennom programmene i guiden.**

Bruk  $\Lambda$  / V /  $\lt$  /  $>$  på fiernkontrollen for å navigere i guide-skjermen.

Du kan flytte raskere gjennom programmer ved å rulle side-for-side med CH  $\Lambda$  / V-knappene på fiernkontrollen. For hvert knappetrykk rulles en side opp eller ned.

### **Å søke til en annen gjeldende kanal.**

Bruk  $\Lambda$  /  $V$  /  $\leq$  /  $>$  for å velge en gjeldende kanal, og trykk så ENTER (<sup>o</sup>). Du kan se på kanalen.

### **Visning av Full informasjon-vinduet**

Du kan se detaljert informasjon for det fremhevede programmet. Trykk INFO/MENU **(**m**)** for å vise detaljert informasjon-vinduet. For å avslutte detaljert informasjon-vinduet, trykk ENTER  $(\odot)$  en gang til.

## **Å endre dato**

Når programguiden med 8 dager vises, kan du også endre datoen for programguiden ved å trykke på knappen med grønn farge, og bruke  $\lt/$   $>$  til å velge en dato.

Etter favorittkanalene er stilt inn fra kanallisten, kan du bruke gulfarget knapp for å bytte mellom [Alle] og [Favoritt]-kanal-liste.

### **Timer-innspilling med Programguiden**

Du kan stille inne en Timer-innspilling ved bruk av programguiden med 8 dager.

- 1. Vis Programguiden med 8 dager.
- 2. Velg et program og trykk så rødfarget knapp (R). Det røde Timer-ikonet vil vises og programmet vil memoreres av innspillingsenheten. Du kan kontrollere programmeringen i Timerinnspillingen liste-meny (se sidene 45-46).
- 3. For å frigjøre timeropptaket, endre posisjonen og den rødfargede (**R**) knappen. Det røde Timer-ikonet forsvinner.

## **Bruke timeshift funksjonen manuelt**

Du kan pause en Live kringkasting, og så fortsette å se på programmet på et senere tidspunkt. Dette er nyttig når du mottar en uventet telefon eller besøk mens du ser på TV.

Følgende er betjeningstrinn når [Timeshift] alternativet er stilt inn til [Brukerhåndbok].

- 1. Trykk TIME SHIFT under titting på en TVkringkasting. Innspillingsenheten starter innspilling av gjeldende TV-program til HDD.
- 2. Trykk II for å pause programmet du ser på akkurat nå.
- 3. Trykk  $\blacktriangleright$  for å gjenoppta programtittingen.

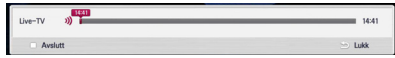

Trykk TIME SHIFT for å vise progressen til tidsendringen.

Trykk  $\leftarrow$ / $\rightarrow$  for å flytte start punktet eller slutt punktet for timeshift.

Trykk  $\blacktriangleleft$  / $\blacktriangleright$  til avspilling av timeshift hurtig fremover eller hurtig bakover.

4. Trykk  $\blacksquare$  for å annulere timeshift.

Timeshift kan ikke bli lagret som en innspillt tittel.

## **Å bruke Tidsendringfunksjonen automatisk**

Hvis du stiller inn "Tidsendring-alternativet til [Auto], vil Live TV-kringkastinger spilles inn automatisk til HDD uten å trykke TIME SHIFT (tidsendring) knappen. Tidsendringen vil starte automatisk når det Digitale TV tuner-moduset er startet.

Referer til "Innstilling av tidsendring" på side 31 for å stille inn [Timeshift]-alternativet.

- 1. Trykk  $\binom{1}{2}$  (POWER) for å slå på enheten.
- 2. Bruk  $\Lambda/V/\langle\!/$  for å velge [DTV] og trykk  $FNTER(\odot)$ . Timeshift funksjonen vil starte automatisk.

Trykk  $\blacktriangleleft$  / $\blacktriangleright$  for å flytte start punktet eller slutt punktet av timeshift.

Trykk  $\blacktriangleleft$  / $\blacktriangleright$  for avspilling av timeshift hurtig fremover eller hurtig bakover.

- 3. Trykk HOME  $(\bigodot)$  for å gå ut fra DTV visning.
- 4. Trykk , dette skrur ikke av tidsendringfunskjonen, men returer tll DTV i sanntid.

### , BEMERK

- Hvis det ikke byttes kanal, vil tidsendringfunksjonen fortsette.
- Når du går ut av DTV-moduset vil tidsskiftefunksjonen automatisk bli stoppet. Eks) Hjemmeny, Strøm av, Opptak etc.
- Dersom du skifter kanal under tidsskiftfunksjonen vil enheten automatisk skifte til Live-TV.
- Dersom tidsskiftedata overgår kapasiteten vil data bli slettet automatisk fra den eldste.
- y Tidsskiftemodus støttes ikke for "Kun Lyd" kanal.
- Tidsskifte kan ikke starte hvis klokken ikke er stilt inn riktig.

## **Bruke teletext (Visning av teletext)**

Mange digital TV programmer kringkaster informasjon via sin text service, og denne mottaker har tilgang til dedikerte text programmer overført av kringkasteren.

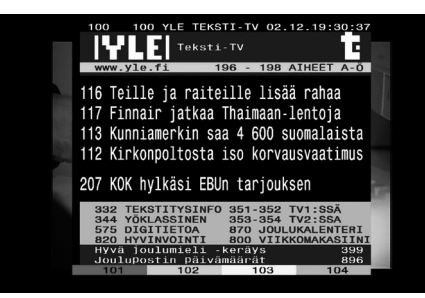

- 1. Trykk TEXT mens du ser på TV.
- 2. Bruk fargede knapper (**R/G/Y/B**) for å velge en side.

Du kan også velge en side ved å innsette et tre siffret nummer med de numeriske knapper.

3. Trykk TEXT eller EXIT for å gå ut av teletext skjermen.

## , BEMERK

I tillegg, kan du ha fire fargede knapper for å navigere gjennom innholdet av siden. Bruken av disse fargede knapper vil bli fremvist på skjermen.

## **Innspilling av TV programmer**

Du kan spille inn Digitale TV-programmer, og så lagre dem på HDD.

## **Normal innspilling**

- 1. Bruk CH  $(\Lambda / V)$  for å velge et program du ønsker å innspille.
- 2. Trykk  $\bullet$  REC for å starte innspilling.

Trykk M for å pause innspilling, trykk M igjen for å fortsette innspilling.

3. Trykk  $\blacksquare$  for å stoppe innspilling.

### , BEMERK

- TV-skiermen blir svart med stopp-merket, dette forårsakes av inget signal, rating-lås og innspilling er ikke tilgjengelig.
- Betalingskanaler kan ikke spilles inn riktig hvis du ikke setter i CI eller CI+ CAM.
- y Du bør låse opp foreldrekontrollen ved CI CAM hvis du ønsker å anvende timerinnspilling riktig.
- Når du spiller inn fra en betalingskanal, kan innspilt tittel deles inn i flere titler i samsvar med CAM-verifiseringen.
- Den same tittelen kan ikke spilles av riktig hvis tittelen er spilt inn når CAM ikke er verifisert av denne spilleren.
- Hvis du ønsker å ta opp USB-harddisken, koble en USB-harddisk til USB-porten på panelet bak og velg så [USB HDD] på [Feil på opptaksenheten] i oppsettmenyen.
- Du kan ikke ta opp to sifrede programmer samtidig.

## **Timer/Stoppeur innspilling (Manual)**

Du kan innstille "timer" for inntil totalt 32 programmer, opp til 22-28 dager på forskudd.

1. Mens du ser på TV, trykk TIMER REC.

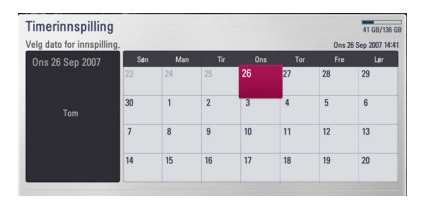

2. Bruk  $\Lambda/V/\leq l$  > for å velge dato for innspilling, og trykk ENTER  $(③)$ .

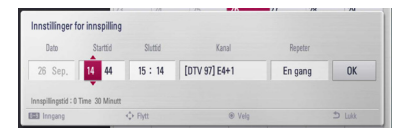

3. Velg et element ved å bruke  $\lt/$   $>$  og juster det ved å bruke  $\Lambda/V$ . Du kan bruke nummerknappene for å endre innstillingen. De justerbare alternativene er opplistet nedenfor:

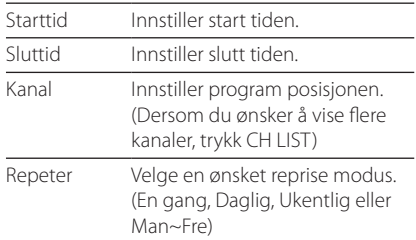

## , BEMERK

- Timer innspilling kan innstilles fra 3 minutter etter aktuell tid.
- Du bør låse opp foreldrekontrollen ved CI eller CAM hvis du ønsker å anvende timerinnspilling riktig.
- 4. Trykk ENTER  $(③)$ .

5. Velg [OK] og så trykk ENTER  $(③)$ .

Hvis du input/setter inn feil informasjon, vil en feil melding komme til syne og timer innspilling kan ikke utføres.

## **Timer/Stoppeur innspilling (EPG)**

Du kan også innstille timeren basert på informasjonen fremskaffet av EPG.

1. Mens du ser på TV, trykk GUIDE.

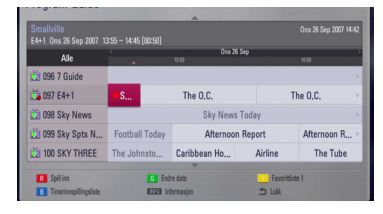

- 2. Bruk  $\lt/$  for å velge dato felt, og velg datoen for innspilling plan ved å bruke  $\Lambda/V$ .
- 3. Bruk  $\lt/$  or å velge program felt, og innstill programmet ved å bruke  $\Lambda/V$
- 4. Bruk  $\lt/$   $\ge$  for å velge program listen, og velg et program du ønsker å innspille ved å bruke  $\Lambda/V$ .
- 5. Trykk rødfarget knapp (**R**).

**[Enkel] -** Tar kun opp det valgte programmet.

**[Serien] -** Tar opp programmet i serier.

**[Split] -** Tar opp de etterfølgende delene av hendelser som er delte.

**[Anbefal] -** Programmet er anbefalt av kringkasteren som en link for nåværende serier.

6. Bruk  $\Lambda/V$  for å velge muligheten, og trykk  $ENTFR(\odot)$ .

For best mulig planmessig program, kommer et rødt punkt merke til syne.

En rød prikk vil kanskje ikke vises som tilgjengelig program for opptak.

- 7. Trykk BACK  $(1)$  for å returnere til TV visning.
- 8. Trykk TIMER REC, og sjekk hvorvidt tidsrammen er registret riktig eller ikke.

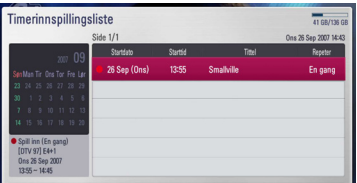

## **Annulere en timer innspilling**

Du kan annulere en timer innspilling før timer innspillingen faktisk starter.

- 1. Mens du ser på TV, trykk TIMER REC.
- 2. Trykk rødfarget knapp (**R**).
- 3. Bruk  $\langle$  / $\rangle$ / $\wedge$  /  $\vee$  for å velge en tidsramme du ønsker å annulere.
- 4. Bruk  $\Lambda/V$  for å velge [Timer-innspillingsliste], og trykk grønnfarget knapp (**G**).

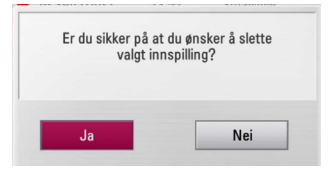

Velg [Nei] og trykk ENTER  $(\odot)$  for å annulere.

Velg [Ja] og trykk ENTER  $(\odot)$  for å annulere hele tidsrammen.

## **Redigere en timer innspilling**

Du kan redigere en før-tidsramme timer før timer innspilling faktisk starter.

- 1. Mens du ser på TV, trykk TIMER REC.
- 2. Trykk rødfarget knapp (**R**).
- 3. Trykk ENTER  $(\odot)$  for å display [Innstillinger for innspilling] menyen.

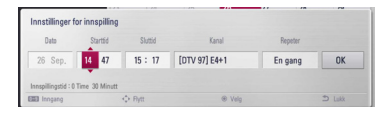

4. Følg stegene 3-5 fra "Timer/Stoppeur innspilling (Manual)" på side 45 for å fullføre redigeringen.

## **Øyeblikkelig timer innspilling.**

Du kan innstille innspilling tid straks for å stoppe innspillingen automatisk.

- 1. Bruk CH  $(\Lambda / V)$  for å velge et program du ønsker å innspille.
- 2. Trykk  $\bullet$  REC. for å starte innspilling.
- 3. Under innspilling, trykk  $\lt/$  aientatte ganger for innspilling varighet.
- 4. Trykk FNTFR $(\odot)$ .

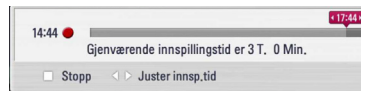

5. Trykk ■ for å stoppe innspilling.

### **A** BEMERK-

- Standard innspilingstid er 3 timer (maks 6 timer). Avhengig av gjenværende kapasitet på HDD, vil innspillingstiden være fleksibel.
- Hvis enheten ikke kan fange opp signalet, vil innspillingen pauses. Den faktiske innspillingstiden vil muligens da være mindre enn tiden som er stilt inn i timeren.
- Du kan ikke spille inn radio- eller blokkerte kanaler
- Kvaliteten ved innspilingen vil muligens være ulike på statusen ved signalet som kringkastes.
- y Hvis du på en eller annen måte skrur av spilleren under en innspilling kan dette forårsake alvorlige skader på harddisken.
- Opptak kan bli startet om igjen når innholdets status endres og opptakstittelen vil konsekvent bli delt opp i to individuelle titler.

## **Vanlig avspilling**

## **Spille disker**

1. Sett en disk i diskskuffen.

For de fleste Audio CD, BD-ROM og DVD-ROM disker, starter avspilling automatisk.

2. Trykk HOME  $($ <sup>1</sup>.

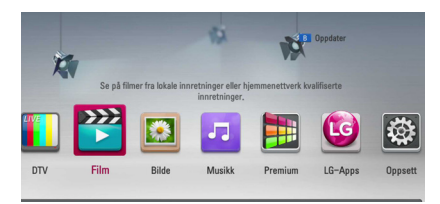

- 3. Velg [Film], [Bilde] eller [Musikk] using </> trykk ENTER  $(③)$ .
- 4. Velg [Plate] mulighet ved bruk av  $\Lambda/V$ , og  $trvkk$  FNTFR  $(\odot)$ .

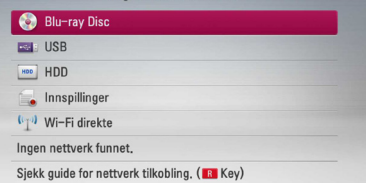

Under navigering i [Film], [Bilde] eller [Musikk] menyene, trykkes grønnfarget knapp (G) for å endre enheten. (DISC, USB eller HDD)

5. Velg en fil ved bruk av  $\Lambda/V/\langle\!/$  $\blacktriangleright$  (PLAY) eller ENTER ( $\odot$ ) for å spille filen.

, BEMERK

- Avspilling funksjoner beskrevet i denne manual er ikke alltid tilgjengelig i alle filer og medier. Noen funksjoner kan bli begrenset avhengig av mange faktorer.
- Avhengig av BD-ROM tittler, kan en USB innretning forbindelse kanskje bli nødvendig for korrekt avspilling.

### **For å stoppe avspilling**

 $Trykk  $\blacksquare$  (STOP) under avspilling.$ 

### **For å "pause" avspilling.**

Trykk II (PAUSE) under avspilling. Trykk  $\blacktriangleright$  (PLAY) for å gjennoppta avspilling.

#### **For å spille "frame-by-frame"**

Trykk M (PAUSE) under film avspilling. Trykk gjentatte ganger på II (PAUSE) for å spille av bilde-for-bilde.

### **For å skanne fremover eller bakover**

Trykk på  $\blacktriangleleft$  eller  $\blacktriangleright$  for å spille av raskt fremover eller bakover under avspilling.

Du kan endre avspillingshastighet ved å trykke gjentatte ganger på  $\blacktriangleleft$  eller  $\blacktriangleright$ .

### **For å moderere spille hastigheten**

Når avspilling er stanset (pause), trykk gjentatte ganger for å spille forskjellige hastigheter av sakte film ("slow motion")

### **For å hoppe over neste/ forutgående kapittel/trinn/fil**

Trykk på  $\blacktriangleleft$  eller  $\blacktriangleright$  under avspilling for å gå til det neste kapittel/spor/fil eller for å gå tilbake til begynnelsen på gjeldende kapittel/spor/fil.

Trykk kort to ganger på  $\blacktriangleleft$  for å gå tilbake til det forrige kapittel/spor/fil.

I en servers filliste-meny, er det mulig at det finnes mange innholdstyper sammen i en mappe. I dette tilfellet, trykk, eller  $\blacktriangleleft$  eller  $\blacktriangleright$  for å gå til forutgående eller neste innhold med samme type.

### **Bruke disk menyen.**

#### **BD DVD AVCHD**

#### **For å display (fremvise) disk menyen.**

Meny skjermen kan bli displayed (fremvist) først etter lading av en disk som innholder en meny. Hvis du ønsker å display (fremvise) disk-menyen under avspilling, trykk DISC MENU.

Bruk  $\wedge$  /  $\vee$  /  $\lt$  /  $\gt$  knapper for å navigere gjennom meny eksempler.

### **For å display (spille) Pop-up menyen**

Noen BD-ROM disker innholder Pop-up meny som vises under avspilling.

Trykk TITLE/POPUP under avspilling, og bruk  $\Lambda I$  $V/\langle$ / $\rangle$  knapper for å navigere gjennom meny elementer.

### **Fortsette avspilling**

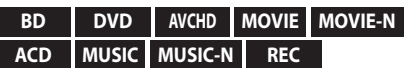

Enheten innspiller det punktet du trykket på  $\blacksquare$  (STOP) avhengig av disken.

Hvis " $\blacksquare$ II (Resume Stop)" vises kort på skjermen,  $trykk$   $\blacktriangleright$  (PLAY) for å fortsette avspilling (fra episode tegnet).

Hvis du trykker (STOP) to ganger eller avlaste disken, " $\blacksquare$  (Complete Stop)" vises på skjermen. Enheten vil slette the stoppede tegnet.

#### **A** BEMERK

- Punktet for gjenopptakelse kan bli slettet dersom du trykker på en knapp  $(f.eks.; (1) (POWER),$   $\triangle$  (OPEN/CLOSE) osv.).
- På BD-ROM disker med BD-J, vil ikke fortsette avspille funksjonen fungere.
- Hvis du trykker (STOP) en gang under BD-ROM interaktiv tittel avspilling, vil enheten være i komplett Stopp modus.

## **Avspilling av innspilte titler**

#### **REC**

1. Under TV-titting, trykk REC LIST (innsp. liste) for å vise alternativ-menyen eller trykk REC LIST i Hjem-menyen.

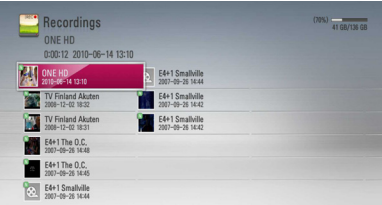

- 2. Bruk  $\Lambda/V/\langle\!/$  for å velge innspilt tittel.
- 3. Trykk  $\blacktriangleright$  (PLAY) eller ENTER ( $\odot$ ) for å spille av innspilt tittel.

### , BEMERK

- **N** merket vises ved siden av filer som er tatt opp og ikke enda blitt vist.
- Noen CI+ kanaler kan ikke spilles på grunn av oppbevaringsgrensen.

## **Å søke etter innspilte titler**

#### **REC**

Du kan søke etter videoer ved å angi søkeord på opp til 60 tegn.

- 1. Under TV-titting, trykk REC LIST for å vise alternativer-menyen.
- 2. Trykk på gulfarget (Y) knapp.
- 3. Bruk  $\Lambda/V/\langle\!/$  for å velge et tegn, trykk så  $ENTER$  ( $\odot$ ) for å bekrefte valget på det virtuelle tastaturet.

Får å angi en bokstav med et aksenttegn, velges dette fra utvidet tegnsett.

# **Q** Søk  $2$  $q$   $r$

**[Fjern] –** Sletter alle angitte tegn.

**[Mellomrom] –** Setter inn et mellomrom ved pekerens plassering.

**[<–] –** Sletter foregående tegn ved pekerens plassering.

**[ABC / #\$%& / abc] –** Endre tastaturets menyinnstillinger til store bokstaver, små bokstaver eller symboler.

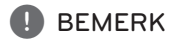

Å angi en bokstav med aksenttegn:

- 1. Velg en bokstav ved bruk av  $\Lambda$  /  $V$  /  $\leq$  /  $\geq$  i tastatur-menyen.
- 2. Trykk INFO/MENU **(**m**)** for å vise det utvidede tegnsettet.
- 3. Bruk  $\lt/$   $\gt$  for å velge et tegn, og trykk så  $ENTFR$  $(O).$
- 4. Når du er ferdig å angi søkeordene, velges [OK] og trykk ENTER  $(\odot)$  for å vise relatert videoliste.

## **Å sortere innspilte titler REC**

- 1. Under TV-titting, trykk REC LIST for å vise alternativer-menyen.
- 2. Trykk blåfarget knapp (**B**) gjentatte ganger til sortert innspillingstid i nyeste rekkefølge eller tittelnavnet i alfabetisk rekkefølge.

**[ABC-rekkefølge] –** ved tittelnavn i alfabetisk rekkefølge.

**[Nylig-rekkefølge] –** sortert etter innspillingsdato.

## **Å spille av innhold på den interne harddisken**

1. Trykk HOME  $(\triangle$ 1.

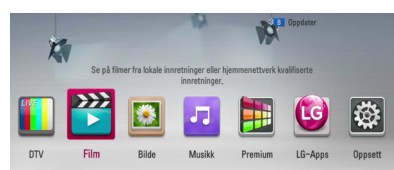

- 2. Velg [Film], [Bilde] eller [Musikk] ved bruk av  $\lt/$  $>$ , og trykk ENTER ( $\odot$ ).
- 3. Velg [HDD]-alternativet ved bruk av  $\Lambda/V$ , og trykk  $FNTFR$  ( $\odot$ ).

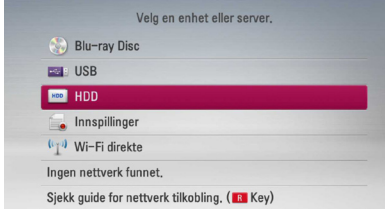

Dette trinnet er kun nødvendig når en disk eller en USB-enhet er tilkoblet på denne enheten.

Under navigering i [Film], [Bilde] eller [Musikk] menyene, trykkes grønnfarget knapp (G) for å endre enheten. (DISC, USB eller HDD)

4. Velg en fil ved bruk av  $\Lambda/V/\langle\!/s\rangle$ , og trykk PLAY eller ENTER  $(\odot)$  for å spille av filen.

### $\blacksquare$  BEMERK  $-$

- Filkravene er beskrevet på side 10.
- Du kan se ulike avspillingsfunksjoner. Referer til sidene 47-57.
- y Det kan kun søkes etter innspilte filer ved å søke i [REC. LIST].

## **Å søke etter innhold på harddisken ved å angi filnavnet**

Hvis du får problemer med å finne innhold på harddisken kan du søke etter innholdet ved å angi nøkkelord med det virtuelle tastaturet.

1. På [Film], [Bilde], [Musikk] eller Hjemmenyen, trykk gulfarget (Y) knapp for å vise det virtuelle tastaturet.

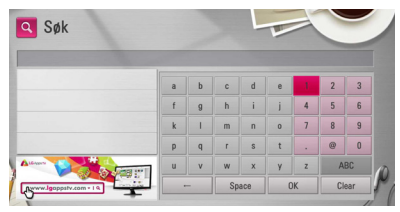

- 2. Bruk  $\Lambda/V/\langle\!/$  for å velge bokstaver, trykk så ENTER  $(\odot)$  for å bekrefte valget på det virtuelle tastaturet.
- 3. Når du er ferdig å angi nøkkelordet velges [OK] og trykk ENTER  $(\odot)$  for å vise søkeresultatene.

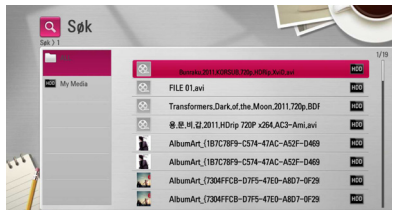

- 4. Trykk  $\lt/$  p gientatte ganger helt til søkeresultatet er valgt og bruk  $\Lambda/V$  for å velge et ønsket innhold.
- 5. Trykk ENTER  $(\odot)$  for å spille av innholdet.

### , BEMERK

Den vil vise søkeresultat fra siste liste REC. LIST hvis du ikke går inn på noen lagret REC. LIST, da vil den søke etter innhold på standard lagringsvalg for opptak. Dersom du ikke går inn på lagret opptaksliste vil den søke på innhold tatt opp på standard valg for lagringsplass.

## **Spille Blu-ray 3D disk**

Spilleren kan spille Blu-ray 3D disker som innholder separate visninger for venstre og høyre øye.

### **Forberedelse**

For å avspille Blu-ray 3D tittel i stereoscopic 3D modus, trenger du å:

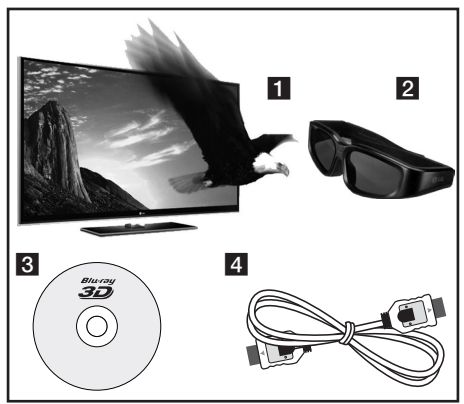

- **1** Sjekk om din TV er 3D-dyktig og har HDMI input(s). [inngang(er)].
- **2** Bær 3D briller for å nyte 3D opplevelsen hvis det er nødvendig. Hvis du ønsker å kjøpe ytterligere 3D-klare briller, kontakt forhandleren hvor du kjøpte de 3D-klare fra.
- **3** Sjekk om BD-ROM tittelen er Blu-ray 3D disk eller ikke.
- 4 Koble til en HDMI kabel (Type A, Høyhastighets HDMI™-kabel) mellom spilleren´s HDMI output og TV´s HDMI input.
- 1. Trykk HOME (**n)**, og innstill [3D modus] valget på [Oppsett] menyen til [På] (side 33).
- 2. Sett i en disk i diskskuffen.

Avspillingen starter automatisk.

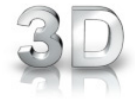

3D ikonet kommer til syne på skjermen når 3D innhold er i avspilling.

3. Referer til brukermanualen til din 3D-klare TV for videre instruksjoner.

Du behøver kanskje å justere display innstillinger og fokus på din TV´s regulering for forbedret 3D effekt.

## >ADVARSEL

- Å se på et 3D innhold i en lengre tid kan føre til svimmelhet eller tretthet.
- y Det anbefales å ikke se på en film i 3D modus for svake, barn og gravide.
- Hvis du opplever hodepine, tretthet eller svimmelhet under visning av innhold i 3D, anbefales det sterkt å stoppe avspillingen og hvile inntil du kjenner deg bra igjen.

### **3D tilgjengelige Blu-ray 3D disker/ disketter.**

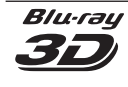

"Blu-ray 3D" logo merkede BD-ROM disker kan spilles på denne spiller med 3D modus output. Hvis din TV ikke er Blu-ray er 3D-klar TV\*, er 2D output tilgjengelig.

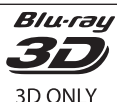

"Blu-ray 3D ONLY" logo merkede BD-ROM disker kan spilles på denne spiller med 3D modus output. Blu-ray 3D ONLY disk avspilling er ikke tilgjengelig, hvis din TV eller spiller ikke er en Bluray 3D-klar innretning.

\* 3D-klar TV refererer til TVér som er føyelig med "HDMI 1.4 3D obligatorisk format" standard.

### , BEMERK

"Blu-ray 3D" og "Blu-ray 3D ONLY" vil kanskje ikke bli trykt på din BD-ROM disk, selv om disken inneholder 3D innhold.

## **Avansert avspilling**

## **Gjenta avspilling**

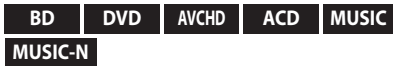

Under avspilling trykker du gjentatte ganger på REPEAT for å velge ønsket repetisjonsmodus.

#### **BDs/DVDs**

**A**- – Valgt andel vil bli gjentatt hele tiden.

**Kapittel** – Det aktuelle kapittelet vil bli avspillt hele tiden.

**Tittel** – Den aktuelle tittlelen vil bli avspillt hele tiden.

For å returnere til normal avspilling, trykk REPEAT gjentatte ganger for å velge [Av].

#### **Audio CDs/Musikk filer.**

**Track** – Det aktuelle sporet eller fil vil bli avspillt hele tiden.

**AV All** – Alle sporene eller filer vil bli avspillt hele tiden.

 $\mathbf{\Sigma}$  – Sporene eller filene vil bli avspillt i tilfeldig orden.

**X**  $\overrightarrow{AP}$  All – Alle sporene eller filer vil bli avspillt hele tiden i tilfeldig orden.

**A-B** – Valgt andel vil bli gjentatt hele tiden. (Bare audio CD)

For å returnere til normal avspilling, trykk CLEAR.

### , BEMERK

- Hvis du trykker  $\blacktriangleright$  en gang under Repeat Chapter/Track avspilling, kanseleres gjenta avspilling.
- Denne funksjonen vil kanskje ikke fungere på noen disker eller tittel.

## **Gjentar en spesifisert andel**

### **BD DVD AVCHD ACD**

Denne spiller kan gjenta en andel som du har valgt.

- 1. Under avspilling, trykk REPEAT for å velge [A-] i begynnelsen av andelen du ønsker å gjenta.
- 2. Trykk ENTER  $(\odot)$  på slutten av andelen. Delen du valgte vil bli spilt av kontinuerlig.
- 3. For å gå tilbake til vanlig avspilling, trykk på REPEAT gjentatte ganger for å velge [Av].

### **D** BEMERK

- Du kan ikke velge en del som er mindre enn 3 sekunder.
- Denne funksjonen vil kanskje ikke fungere på noen disker eller tittel.

## **Forandre innholdsliste visning**

### **MOVIE MOVIE-N MUSIC MUSIC-N PHOTO REC**

På [Film], [Musikk] eller [Bilde] menyen, kan du forandre innholdsliste visningen.

### **Metode 1**

Trykk rød (R) farget knapp gjentatte ganger.

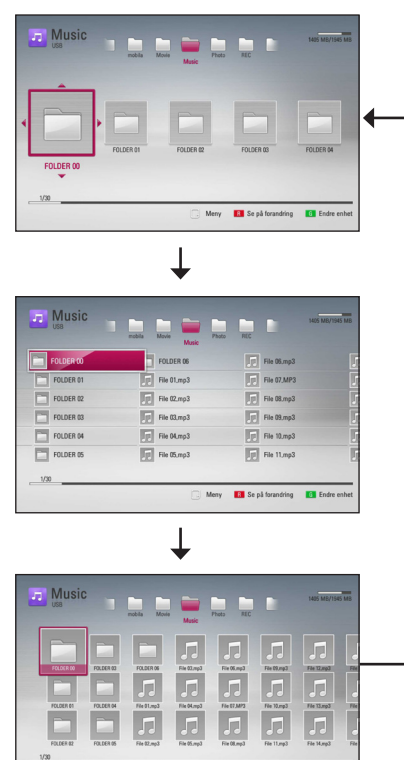

### **Metode 2**

1. På inndoldslisten, trykk INFO/MENU **(**m**)** for å avspille valgmenyen.

**Ell** Se på fo

**DIE** 

- 2. Bruk  $\bigwedge$  /  $\bigvee$  for å velge [Se på forandring] muligheten.
- 3. Trykk ENTER  $(\odot)$  for å forandre innhold-sliste visningen.

## **Visning innhold informasjon.**

## **MOVIE MOVIE-N REC**

Spilleren kan fremvise/display innhold informasjonen.

- 1. Velg en fil ved å bruke  $\Lambda$  / V /  $\leq$  /  $\geq$ .
- 2. Trykk INFO/MENU **(**m**)** for å fremvise/display valgmenyen.
- 3. Velg [Informasjon] mulighet ved å bruke  $\Lambda/V$ , og trykk ENTER  $(③)$ .

Fil informasjonen kommer til syne på skjermen. Mens film avspilles, kan du display (fremvise) filinformasjonen ved å trykke TITLE/POPUP.

**D** BEMERK-

Informasjonen fremvist/displayed på skjermen er kanskje ikke korrekt sammenlignet med virkelig informasjon.

## **Utvelging av en undertittel fil MOVIE**

Hvis undertekst fil navn er forskjellig fra film fil navnet, trenger du å velge undertekst fil på [Film] menyen før spilling av filmen.

- 1. Bruk  $\Lambda/V/\langle\!/$  for å velge undertekst filen du ønsker å spille i [Film] menyen.
- 2. Trykk ENTER  $(③)$ .

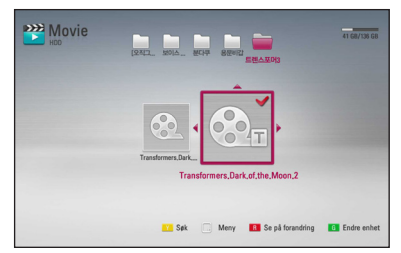

Trykk ENTER  $(\odot)$  igjen for å fjerne undertekst filen. Fjernet undertekst fil vil bli fremvist når du spiller film filen.

## **D** BEMERK

Denne funksjonen er ikke tilgjengelig for avspilling av fil på en server via hjemmenettverk.

### **Minne for sist viste scene**

#### **BD DVD**

Denne enheten husker sist viste scene fra den sist avspilte platen. Den sist viste scenen blir værende i minnet selv om du tar ut platen fra enheten eller slår enheten av. Hvis du legger inn en plate der sist viste scene er blitt lagret, kalles scenen automatisk frem.

#### , BEMERK

- Minnefunksionen for siste scene for forrige plate slettes når en ny plate spilles av.
- Denne funksjonen fungerer ikke på alle plater.
- På BD-ROM disks med BJ-D fungerer ikke den siste sene-hukommelse.
- Denne enhet memorerer ikke innstillinger av en disk hvis du slår av enheten før du påbegynner å spille den.

## **On-Screen fremvisning/display**

Du kan fremvise/display og justere forskjellig informasjon og innstillinger om innholdet.

## **Fremviser /Displaying innhold informasjon on-screen**

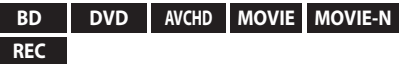

1. Under vaspilling, trykk INFO/MENU **(**m**)** for å vise forskjellig avspilling informasjon.

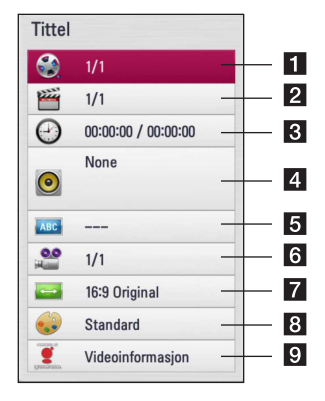

- **Tittel** aktuell tittel antall/totalt antall av tittler.
- **2 Kapittel** Gjeldende kapittelnummer/totalt antall kapitler
- **3** Tid forløpt spilletid/total avspillings tid
- 4 Lyd Valgt lydspråk eller kanal
- **5 Undertekst** Valgt teksting
- f **Vinkel** Valgt kameravinkel/totalt antall kameravinkler
- **7** TV bildeformat valgt TV beliggenhet forhold
- **Bildemodus** valgt bilde modus

```
9 Videoinformasjon – Velg denne mulighet
    og trykk ENTER (\odot) for å fremvise/display film
    informasjon fra Gracenote Media Database 
    (bare Blu-ray disk/DVD).
```
- 2. Velg en mulighet ved å bruke  $\Lambda/V$ .
- 3. Bruk  $\lt/$   $>$  for å justere den valgte mulighet verdien
- 4. Trykk BACK (<a>
(1) for å avslutte On-Screen fremvisningen/display.

### , BEMERK

- y Hvis du ikke trykker på noen knapp i løpet av noen sekunder, forsvinner skjermmenyen.
- For enkelte plater er det ikke mulig å velge noe tittelnummer.
- Tilgjengelige elementer kan variere avhengig av disker eller tittler.
- Hvis en interaktiv Blu-Ray disk avspilles, vil noe innstillingsinformasjon vises på skjermen, med de kan ikke endres.
- For å bruke [Videoinformasjon] muligheten, må først spilleren bli tilkoblet til bredbånd internet for å kunne motta Gracenote Media Database.
- Hvis informasjonen fra Gracenote Media Database er enten ikke korrekt eller ikke eksisterer, vennligst kontakt www.gracenote. com for støtte.
- LG er en lisens av Gracenote teknologi og er ikke ansvarlig eller pålitelig for informasjon fra Gracenote Media Database.
- Enheten vil muligens ikke kunne vise musikkinformasjonen avhengig av nettverksforholdene.

## **Spille av fra valgt tidspunkt**

#### **BD DVD AVCHD MOVIE MOVIE-N REC**

- 1. Trykk på INFO/MENU **(**m**)** under avspilling. Tidssøkeboksen viser avspillingstiden som er gått.
- 2. Velg alternativet [Tid] og angi deretter ønsket starttid I timer, minutter og sekunder fra venstre til høyre.

For eksempel, for å finne en episode på 2 timer, 10 minutter, og 20 sekunder, sett inn "21020".

Trykk på  $\lt/$   $>$  for å hoppe 60 sekunder fremover eller bakover I avspillingen.

3. Trykk ENTER  $(\odot)$  for å starte avspilling fra valgt tid.

#### , BEMERK

- Denne funksjonen fungerer kanskje ikke på enkelte plater eller titler.
- Denne funksjonen fungerer kanskje ikke avhengig av filtypen og evnen til DLNAserveren.
- Denne funksjonen er ikke nøyaktig i opptak.

### **Høre annen lyd**

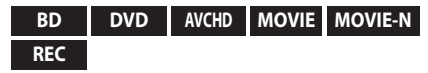

- 1. Under avspilling, trykk INFO/MENU **(**m**)** for å fremvise On-Screen fremvisning.
- 2. Bruk  $\Lambda$  / V for å velge [Lyd] muligheten.
- 3. Bruk  $\lt/$  for å velge ønsket audio språk, audio steg eller audio kanal.

### , BEMERK

- Enkelte plater lar deg kun endre lydvalget via platemenyen. Er dette tilfellet, trykker du på knappen TITLE/POPUP eller DISC MENU og velger ønsket lyd fra platemenyen.
- y Straks du har skiftet lyd, kan det være en midlertidig uoverensstemmelse mellom skjermbildet og den aktuelle lyden.
- På BD-ROM-plater indikeres flerkanals lydformat (5.1CH eller 7.1CH) med [MultiCH] i skjermmenyen.

## **Velge et språk for undertekst**

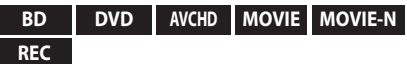

- 1. Under avspilling, trykk INFO/MENU **(**m**)** for å fremvise On-Screen fremvisning.
- 2. Bruk  $\bigwedge$  / V for å velge [Undertekst] muligheten.
- 3. Bruk  $\lt/$  for å velge ønsket undertekst språk.
- 4. Trykk BACK (<a>
(1)<br/> for å avslutte On-Screen fremvisningen/display.

### , BEMERK

På noen plater kan du bare endre valg av undertekst via platemenyen. I så fall, trykk på TITLE/POPUP- eller DISC MENU-knappen og velg den aktuelle underteksten fra listen i diskmenyen.

### **Se fra en annen vinkel**

#### **BD DVD**

Dersom platen inneholder scener som er innspilt med ulike kameravinkler, kan du endre til en annen kameravinkel under avspilling.

- 1. Under avspilling, trykk INFO/MENU **(**m**)** for å fremvise On-Screen fremvisning.
- 2. Bruk  $\Lambda/V$  for å velge [Vinkel] muligheten.
- 3. Bruk  $\lt/$  > for å velge ønsket vinkel.
- 4. Trykk BACK (1) for å avslutte On-Screen fremvisningen/display.

## **Forandre TV beliggenhet forhold**

#### **BD AVCHD MOVIE MOVIE-N REC**

Du kan forandre TV belliggenhet forhold innstilling under avspilling.

- 1. Under avspilling, trykk INFO/MENU **(**m**)** for å fremvise On-Screen fremvisning.
- 2. Bruk  $\Lambda/V$  for å velge [TV bildeformat] muligheten.
- 3. Bruk  $\lt/$   $>$  for å velge ønsket mulighet.
- 4. Trykk BACK ( $\bigcirc$ ) for å avslutte On-Screen fremvisningen/display.

#### **A** BEMERK

Selv om du forandrer verdien av [TV bildeformat] mulighet i On-Screen display, [TV bildeformat] mulighet i [Oppsett] er menyen ikke forandret.

## **Forandre film modusen**

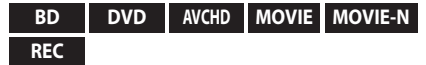

Du kan forandre [Bildemodus] muligheten under avspilling.

- 1. Under avspilling, trykk INFO/MENU **(**m**)** for å fremvise On-Screen fremvisning.
- 2. Bruk  $\Lambda/V$  for å velge [Bildemodus] muligheten.
- 3. Bruk  $\lt/$   $>$  for å velge ønsket mulighet.
- 4. Trykk BACK (<a>
(1)<br/> for å avslutte On-Screen fremvisningen/display.

### **Innstille [Brukerinnstilling] muligheten**

- 1. Under avspilling, trykk INFO/MENU **(**m**)** for å fremvise On-Screen fremvisning.
- 2. Bruk  $\Lambda/V$  for å velge [Bildemodus] muligheten.
- 3. Bruk  $\lt/$  for å velge [Brukerinnstilling] muligheten, og trykk ENTER  $(③)$ .

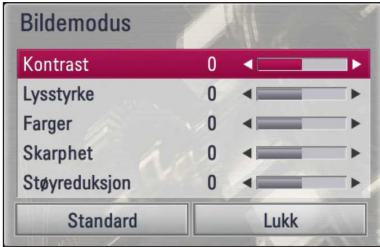

4. Bruk  $\Lambda/V/\langle\!/$  for å justere [Bildemodus] mulighetene.

Vela [Standard] mulighet og trykk så ENTER ( $\odot$ ) for å resette/nullstille alle video justeringer.

5. Bruk  $\Lambda/V$ / $\lt$ / $>$  for å velge [Lukk] mulighetene, og trykk ENTER  $(\odot)$  for å fullføre innstillinger.

## **Kopiering**

## **Å kopiere fil (r)/mappe(r) til den interne harddisken**

Du kan kopiere musikk, bilde og video-file(r)/ mappe(r) fra en disk/USB-lagringsenhet til den interne harddisken.

1. Trykk HOME  $(n)$ .

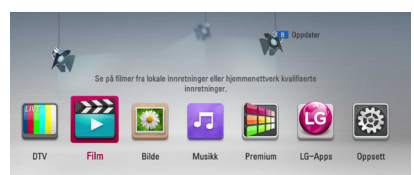

- 2. Velg [Film], [Bilde] eller [Musikk] ved bruk av  $\lt/$  $>$ , og trykk ENTER  $(⑤)$ .
- 3. Velg [Plate] eller [USB]-alternativet ved bruk av  $\Lambda$  / V, og trykk ENTER ( $\odot$ ).

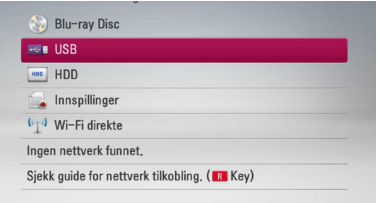

4. Bruk  $\Lambda/V/C/$  for å velge et register hvor filene eller mappene du ønsker å kopiere finnes.

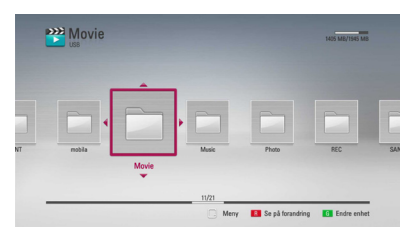

- 5. Trykk INFO/MENU **(**m**)** for å vise alternativmenyen.
- 6. Bruk  $\Lambda$  / V for å velge [Kopi]-alternativet, og trykk ENTER  $(\odot)$  for å vise [Kopi]-menyen.

7. Bruk  $\Lambda$  / V for å velge en fil eller mappe som du ønsker å kopiere på menyen, og trykk ENTER  $\circledcirc$ ).

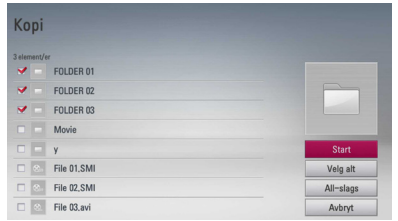

Gjenta dette trinnet for å velge så mange filer og mapper som du kan.

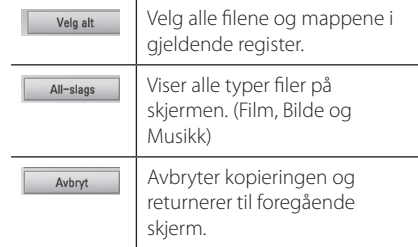

- 8. Bruk  $\Lambda/V/C/$  for å velge [Start], og trykk  $ENTFR$  $\left( \bigodot \right)$ .
- 9. Bruk  $\Lambda/V/\langle\!/s\rangle$  for å velge målmappen som skal kopieres.

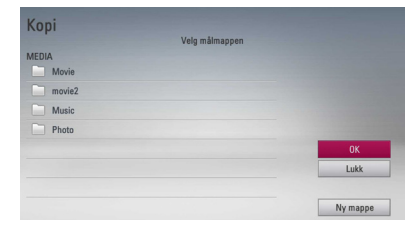

#### 10. **(alternativ)**

Hvis du ønsker å opprette en ny mappe, bruk  $\Lambda /$ V/</> for å velge [Ny mappe], og trykk ENTER  $\mathcal{O}(n)$ .

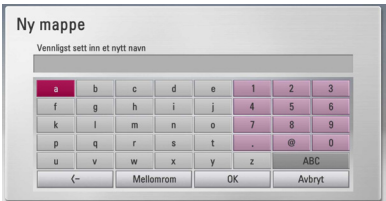

Angi mappenavn ved bruk av det virtuelle tastaturet, og trykk ENTER (<sup>o</sup>) mens [OK] er valgt. 11. Bruk  $\Lambda/V$ / $\lt$ / $>$  for å velge [OK], og trykk  $ENTER$  ( $\odot$ ) for å starte kopieringen.

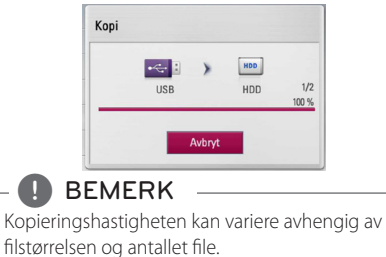

## **Å kopiere file(r)/mappe(r) til den interne harddisken til en USB-lagringsenhet**

Du kan kopiere musikk, bilde og video-file(r)/ mappe(r) fra den interne harddisken til en USBlagringsenhet.

- 1. Sett i en USB-enhet i USB-porten til den sitter godt på plass.
- 2. Trykk HOME  $($ <sup>1</sup>).

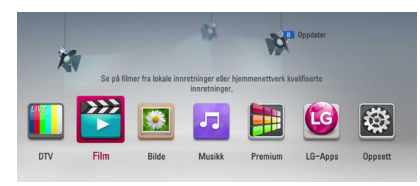

- 3. Velg [Film], [Bilde] eller [Musikk] ved bruk av  $\lt/$  $>$ , og trykk ENTER ( $\odot$ ).
- 4. Velg [HDD] ved bruk av  $\Lambda$  / V, og trykk ENTER  $\mathcal{L}(\mathbf{\Theta})$ .

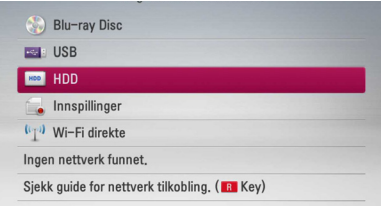

5. Bruk  $\Lambda/V/\langle\!/$  for å velge et register hvor filene eller mappene du ønsker å kopiere finnes.

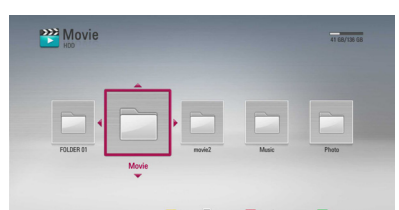

- 6. Trykk INFO/MENU **(**m**)** for å vise alternativmenyen.
- 7. Bruk  $\Lambda/V$  for å velge [Kopi]-alternativet, og trykk ENTER  $\circledcirc$ ) for å vise [Kopi]-menyen.

8. Bruk  $\Lambda$  / V for å velge en fil eller mappe som du ønsker å kopiere på menyen, og trykk ENTER  $\odot$ ).

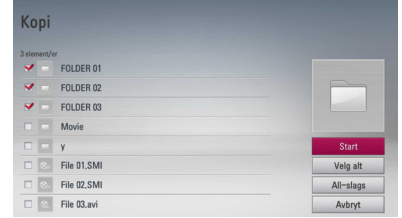

Gjenta dette trinnet for å velge så mange filer og mapper som du kan.

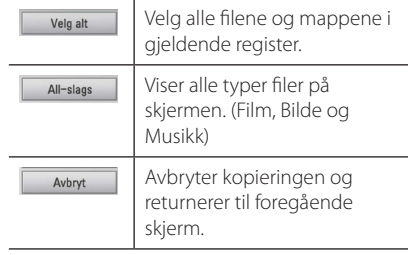

- 9. Bruk  $\Lambda/V/\langle\!/$  for å velge [Start], og trykk  $ENTER(\odot)$
- 10. Bruk  $\Lambda$  /  $V$  /  $\leq$  /  $>$  for å velge målmappen som skal kopieres.

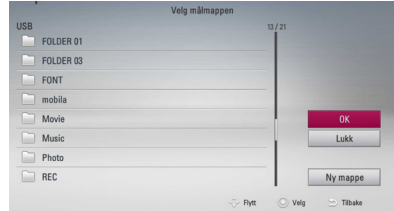

#### 11. **(alternativ)**

Hvis du ønsker å opprette en ny mappe, bruk  $\Lambda/$  $V/\leq$ / $>$  for å velge [Ny mappe], og trykk ENTER  $\left( \bigodot \right)$ .

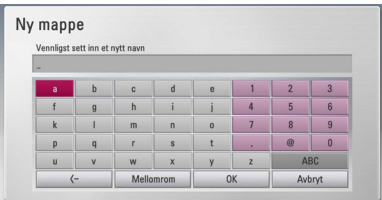

Angi mappenavn ved bruk av det virtuelle tastaturet, og trykk ENTER  $(\odot)$  mens [OK] er valgt. 12. Bruk  $\Lambda$  /  $V$  /  $\leq$  /  $>$  for å velge [OK], og trykk  $ENTER$  ( $\odot$ ) for å starte kopieringen.

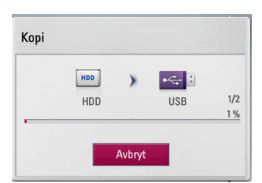

#### , BEMERK

- Kopieringshastigheten kan variere avhengig av filstørrelsen, antallet filer og nettverksforholdene.
- y Den er ikke i stand til å kopiere under opptaket.
- Dersom et reservert opptak startes under kopiering, vil opptaket avbrytes og en melding vil dukke opp.
- y Navnet på de kopierte filene kan være ulike de på originalfilene.
- Det blir muligens ikke kopiert hvis det er kopi-beskyttet innhold.
- Vellykket kopiering av innholdet avhenger også av muligheten for USB-lagring.

## **Å slette en fil (r)/mappe(r)**

Du kan slette fil(er)/mappe(r) på den interne harddisken.

- 1. Bruk  $\Lambda/V/\langle\!/$  for å velge et register hvor filene eller mappene du ønsker å slette finnes.
- 2. Trykk INFO/MENU **(**m**)** for å vise alternativmenyen.
- 3. Bruk  $\Lambda$  /  $V$  for å velge [Slett]-alternativet, og trykk ENTER (<sup>o</sup>) for å vise [Slett]-menven.
- 4 Bruk  $\Lambda$  / V for å velge en fil eller mappe som du ønsker å kopiere på menyen, og trykk ENTER  $\Theta$ ).

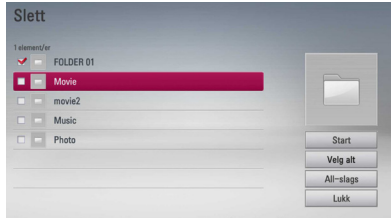

Gjenta dette trinnet for å velge så mange filer og mapper som du kan.

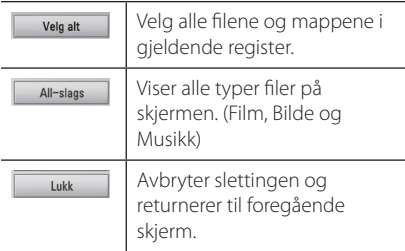

- 5. Bruk  $\Lambda/V/\langle\rangle$  for å velge [Start], og trykk  $ENTER$  ( $\odot$ ).
- 6. Bruk  $\lt/$  for å velge [OK], og trykk ENTER ( $\odot$ ) for å slette de valgte filene og mappene.

#### , BEMERK

- Dersom et reservert opptak startes under kopiering, vil opptaket avbrytes og en melding vil dukke opp.
- Det er ikke mulig å slette under innspillingen.

## **Å navngi en fil/mappe**

Du kan gi et nytt navn til en fil eller mappe i den interne harddisken.

- 1. Velg en fil eller en mappe som finnes på den interne harddisken.
- 2. Trykk INFO/MENU **(**m**)** for å vise alternativmenyen.
- 3. Bruk  $\bigwedge$  / V for å velge [Gi nytt navn]alternativet, og trykk ENTER  $(\odot)$  for å vise det virtuelle tastaturet.

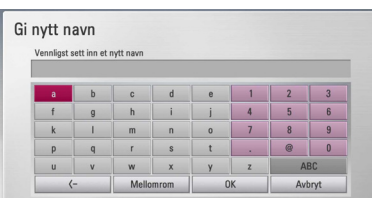

Angi et nytt navn ved bruk av det virtuelle tastaturet, og trykk ENTER  $(\odot)$  mens [OK] er valgt.

### , BEMERK

Nylig arkiverte audio-file(r) fra en audio-CD vil muligens ikke kunne navngis på en stund.

## **Nyte BD-LIVE**

Med denne enheten kan du bruke funksjoner som bilde-i-bilde, sekundær lyd og virtuelle pakker, etc., med BD-ROM som støtter BONUSVIEW (BD-ROM versjon 2 profil 1 versjon1.1/ Final Standard Profile). Tilleggs video og audio kan spilles fra en disk kompatibel med (picture-in-picture) bilde-i-bilde film funksjonen. For avspillingsmetode, referrer til instruksjonene i disken..

I tillegg til BONUSVIEW funksjonen, tillater BD-ROM støttet BD-LIVE (BD-ROM versjon 2 profil 2) som har et nettverk utvidet funksjon, deg å nyte flere funksjoner som bl.a. nedlasting av nye film-Trailere ved å tilkoble denne enhet til internet.

- 1. Kontroller nettverkstilkoblingen og -innstillingene (sider 20-24).
- 2. Sett [Blu-ray velg lager] innstillingen i [Oppsett] menyen (side 38)

Dersom [Blu-ray velg lager] valget i [Oppsett] menyen stilles inn til [USB-minne], er tilkobling av en USB- lagringsenhet nødvendig for å laste ned ekstra innhold.

3. Trykk HOME (**n)**, og sett [BD-LIVE-tilkopling] muligheten på [Oppsett] menyen (side 38).

Avhengig av platen kan det hende BD-LIVEfunksjonen ikke fungerer dersom alternativet [BD-LIVE-tilkopling] er satt til [Delvis tillatt].

4. Sett inn en BD-ROM med BD-LIVE.

Betjeningen er forskjellig avhengig av disken. Referer til manualen levert sammen med disken.

## >ADVARSEL

Ta ikke ut den tilkoblede USB-enheten mens innholdet lastes ned eller en Blu-raydisk fortsatt er satt i. Dette kan skade den tilkoblede USB-enheten og BD-LIVE egenskaper fungerer muligens ikke riktig med den skadede USBenheten. Dersom en tilkoblet USB-enhet later til å være skadet av en slik handling, kan du formatere den tilkoblede USB-enheten fra datamaskinen og bruke den om jgjen på denne spilleren.

### , BEMERK

- y I enkelte områder vil tilgangen til noe BD-LIVE-innhold kanskje være begrenset som følge av innholdstilbyderens egen beslutning.
- y Det kan ta optil flere minutter å laste inn og starte BD-LIVE-innhold.

## **Avspille en fil på en nettverksserver MOVIE MUSIC PHOTO**

Denne spilleren kan spille film, musikk og bildefiler som finnes på en PC eller en DLNA-server gjennom ditt hjemmenettverk.

- 1. Kontroller nettverkstilkoblingen og -innstillingene (sider 20).
- 2. Trykk HOME  $($ <sup>1</sup>.
- 3. Velg [Film], [Bilde] eller [Musikk] using  $\lt/$   $>$ , og trykk ENTER  $(③)$ .
- 4. Velg en DLNA-mediaserver eller en delt mappe på din PC på listen ved bruk av  $\Lambda/V$ , og trykk  $ENTER(\odot)$ .

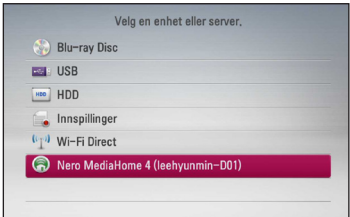

Hvis du ønsker å "re-skanne" tilgjengelig mediaserver, trykk den grønnfargede (G) knappen.

5. Velg en fil ved bruk av  $\Lambda$  /  $V$  /  $\lt$  /  $\gt$ , og trykk ENTER  $(\odot)$  for å spille av filen.

## , BEMERK

- Fil kravene er beskrevet på side 10.
- Miniatyren av de uspillbare filene kan vises i menyen, men disse kan ikke avspilles på denne spilleren.
- y Undertittel-filnavnet og film-filnavn må være det samme og plassert i samme mappe.
- Avspilling- og betjeningskvaliteten kan påvirkes av tilstanden til ditt hjemmenettverk.
- Du vil kanskje erfare tilkoblingsproblemer avhengig av din PCs miljø.

## **Wi-Fi Direct™ tilkobling**

### **Tilkobling til Wi-Fi Direct™ sertifisert utstyr**

## **MOVIE MUSIC PHOTO**

Denne spilleren kan spille film, musikk og fotofiler som befinner seg i Wi-Fi Direct™-sertifisert utstyr. Wi-Fi Direct™-teknologien gjør at spilleren kan kobles direkte til Wi-Fi Direct™-sertifisert utstyr uten å kobles opp mot nettverkutstyr som for eksempel et tilgangspunkt.

- 1. Innstill [Wi-Fi direkte]-alternativet på [Oppsett] menyen til [På] (side 38).
- 2. Trykk HOME  $(n)$ .
- 3. Velg [Film], [Bilde] eller [Musikk] ved å bruke Film], [Bilde, og trykk ENTER (@).
- 4. Velg [Wi-Fi direkte]-alternativet ved å bruke  $\Lambda$  / V, og trykk ENTER ( $\odot$ ).

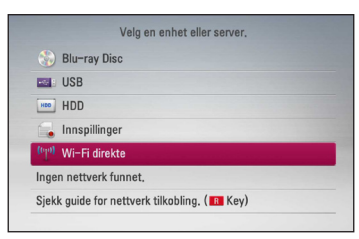

5. Velg et [Wi-Fi Direct]-utstyr på listen ved å bruke  $\Lambda$  / V, og trykk ENTER ( $\odot$ ).

Wi-Fi Direct™-tilkoblingen vil bli automatisk gjennomført .

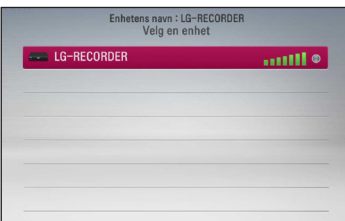

Hvis Wi-Fi Direct™-utstyret støtter PINkodekonfigurasjonsmetoden basert på WPS (Wi-Fi-beskyttet oppsett), velg et utstyr fra listen og trykk den gulfargede (Y)-knappen. Noter PIN-nummeret på skjermen. Tast deretter inn PIN-nummeret på oppsettmenyen på utstyret som skal tilkobles.

Dersom du ønsker å rescanne tilgjengelige Wi-Fi Direct™-utstyr, trykk den grønnfargede (G) knappen.

6. Velg en server som er delt fra det tilkoblede Wi-Fi Direct™-utstyret ved å bruke  $\bigwedge$  /  $\bigvee$ , og trykke ENTER  $(\odot)$  for å navigere til serveren.

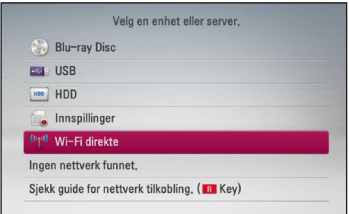

For å velge en server fra utstyrslisten må filer eller foldere deles med DLNA-serveren fra det tilkoblede Wi-Fi Direct™-utstyret.

7. Velg en fil ved å bruke  $\Lambda/V/\langle\!/$ ENTER  $(\odot)$  for å spille filen.

#### , BEMERK

- For å oppnå bedre overføring. Plasser spilleren fra Wi-Fi Direct™ sertifisert server så nær som mulig.
- Denne enheten kan tilbobles bare 1 utstyr ad gangen. Multippel tilkoblinger er ikke tilgjengelig.
- y Dersom du forsøker å koble til et trådløst nettverk mens et utstyr er tilkoblet ved hjelp av Wi-Fi Direct™-funksjonen vil Wi-Fi Direct™ tilkoblingen bli tvunget frakoblet.
- y Hvis denne spilleren og et Wi-Fi Direct™ utstyr er tilkoblet til forskjellige lokale nettverk vil Wi-Fi Direct™tilkoblingen kunne være utilgjengelig.
- y Dersom du prøver å koble til Wi-Fi Direkte mens en enhet er tilkoblet via trådløst nettverk, kan Wi-Fi tilkoblingen bli tvunget avsluttet.

## **Tilkobling til et Wi-Fi-tilgjengelig utstyr**

## **MOVIE MUSIC PHOTO**

Denne spilleren kan kobles til et generelt Wi-Fiutstyr ved å bruke Wi-Fi Direct™-funksjonen.

- 1. Innstill [Wi-Fi direkte]-alternativet på [Oppsett] menyen til [På] (side 38).
- 2. Trykk HOME  $(n)$ .
- 3. Velg [Film], [Bilde] eller [Musikk] ved å bruke Film], [Bilde, og trykk ENTER  $(\odot)$ .
- 4. Velg [Wi-Fi direkte]-alternativet ved å bruke  $\Lambda$  / V, og trykk ENTER ( $\odot$ ).

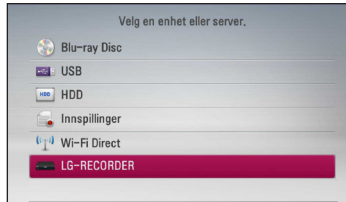

Bruk **4**

5. Trykk rødfarget (R)-knapp for å vise [SSID], [Sikkerhetsinnstilling] og [Kryptering] av spilleren .

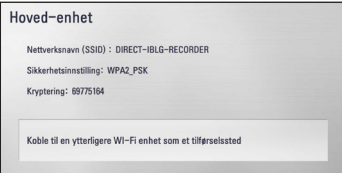

- 6. Foreta en nettverkstilkobling av denne spilleren på ditt Wi-Fi-utstyr ved å bruke [Nettverksnavn (SSID)], [Sikkerhetsinnstilling] og [Kryptering] i trinn 5 ovenfor.
- 7. Trykk BACK ( $\bigcirc$ ) to ganger for å vise utstyrslisten.

8. Velg en server som er delt fra det tilkoblede Wi-Fi Direct™-utstyret ved å bruke  $\Lambda$  /  $V$ , og trykke  $ENTER$  ( $\odot$ ) for å navigere til serveren.

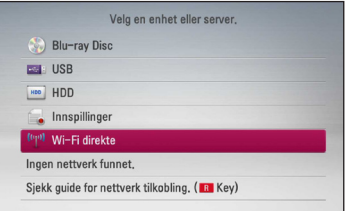

For å velge en server fra utstyrslisten må filer eller foldere deles med DLNA-serveren fra det tilkoblede Wi-Fi Direct™-utstyret.

9. Velg en fil ved å bruke  $\Lambda/V/\langle\!/$ ENTER  $(\odot)$  for å spille filen.

## **Spille en film fil og VR disk**

Du kan spille av DVD-RW disker som er spilt inn i VR (video-innspilling)-format og filmfiler som finnes på en disk/HDD/USB-enhet.

1. Trykk HOME  $(n)$ .

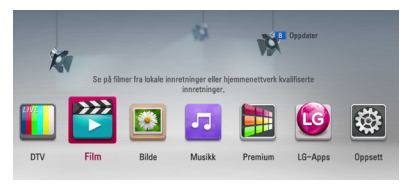

- 2. Velg [Film] ved å bruke  $\lt/$  >, og trykk  $ENTFR(\odot)$ .
- 3. Velg [Plate], [USB] eller [HDD] muligheten ved å bruke  $\bigwedge$  / V og trykk ENTER ( $\odot$ ).

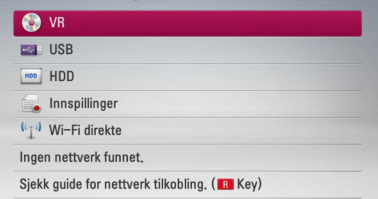

Dette trinnet er kun nødvendig når en disk eller en USB-enhet er tilkoblet på denne enheten.

Under navigering i [Film], [Bilde] eller [Musikk] menyene, trykkes grønnfarget knapp (G) for å endre enheten. (DISK, USB, HDD eller Innspillinger)

4. Velg en fil ved bruk av  $\Lambda/V/C/$   $>$ , og trykk  $\blacktriangleright$  (PLAY) eller ENTER ( $\odot$ ) for å spille filen.

### , BEMERK

- Fil kravene er beskrevet på side 10.
- Du kan bruke flere avspillingsfunksjoner. Se sidene 47-57.
- DVD-VR-formatplater som ikke er avsluttet kan ikke spilles av på denne spilleren.
- Noen DVD-VR disker er utført med CPRM data av DVD RECORDER. Denne enheten støtter ikke slike plater.

#### **Hva er CPRM?**

CPRM er et kopibeskyttelsessystem (med kryptering) som bare tillater opptak av kringkastingsprogrammer én gang. CPRM står for Content Protection for Recordable Media.

## **Utvelging av en undertittel fil MOVIE**

Hvis et film fil navn og undertittel fil navn er det samme, blir undertekst filen spillt automatisk når film filen spilles.

Hvis undertekst fil navn er forskjellig fra film fil navnet, trenger du å velge undertekst fil på [Film] menyen før spilling av filmen.

- 1. Bruk  $\Lambda/V/\langle\!/$  for å velge undertekst filen du ønsker å spille i [Film] menyen.
- 2. Trykk ENTER  $(③)$ .

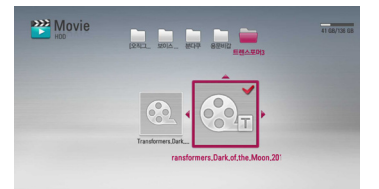

3. Trykk ENTER  $\textcircled{\textcirc}$  igjen for å fjerne undertekst filen. Fiernet undertekst fil vil bli fremvist når du spiller film filen.

## **Forandre undertekst kode side**

### **MOVIE MOVIE-N**

Hvis undertekst ikke er fremvist riktig, kan du forandre undertekst kode side til å se undertekst filen riktig.

- 1. Under avspilling, trykk INFO/MENU **(**m**)** for å fremvise On-Screen fremvisning.
- 2. Bruk  $\Lambda$  /  $V$  for å velge [Kodeside] muligheten.
- 3. Bruk  $\lt/$  for å velge ønsket kode mulighet.

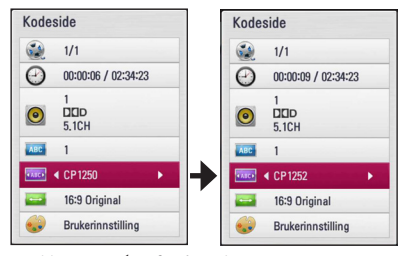

4. Trykk BACK (1) for å avslutte On-Screen fremvisningen/display.

## **Se et bilde**

Du kan se foto filer ved å bruke denne spiller.

1. Trykk HOME  $(n)$ .

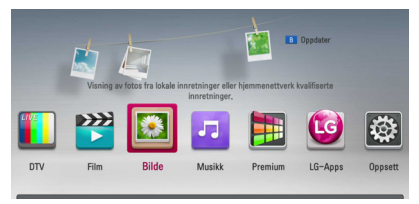

- 2. Velg [Bilde] ved å bruke  $\lt/$  >, og trykk ENTER  $\mathbf{O}$ .
- 3. Velg [Plate], [USB] eller [HDD] muligheten ved å bruke  $\bigwedge$  / V og trykk ENTER ( $\odot$ ).

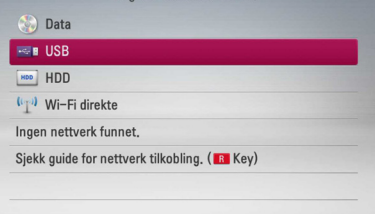

Dette trinnet er kun nødvendig når en disk eller en USB-enhet er tilkoblet på denne enheten.

Under navigering i [Film], [Bilde] eller [Musikk] menyene, trykkes grønnfarget knapp (G) for å endre enheten. (DISK, USB eller HDD)

4. Velg en fil ved å bruke  $\Lambda/V/\langle\rangle$ , og trykk ENTER  $(\odot)$  for å se fotoet i full skjerm.

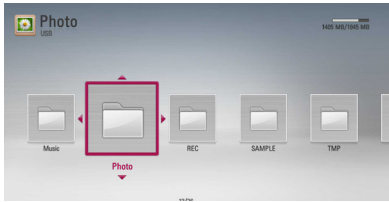

### **For å spille et lysbildefremvisning.**

Trykk  $\blacktriangleright$  (PLAY) for å starte lysbildefremvisning.

### **For å stoppe et lysbildefremvisning:**

 $Trykk$   $\blacksquare$  (STOPP) ved avspilling lysbildefremvisning.

### **For å "pause" et lysbildefremvisning.**

Trykk II (PAUSE) ved avspilling lysbildeshow. Trykk  $\blacktriangleright$  (PLAY) for å "re-starte" lysbildefremvisningen.

### **For å hoppe over neste/forutgående foto.**

Mens man ser på et foto i full skjerm, trykk  $\leq$  eller > for å gå til det forutgående eller neste fotoet.

### , BEMERK

Fil kravene er beskrevet på side 10.

## **Valg mens man ser på et foto.**

Du kan bruke forskjellige muligheter mens man ser på et foto i full skjerm.

- 1. Mens man ser på et foto i full skjerm, trykk INFO/ MENU **(**m**)** for å fremvise mulighet menyen.
- 2. Velg en mulighet ved å bruke  $\Lambda/V$ .

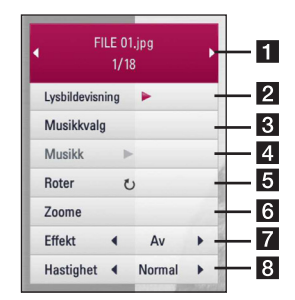

- **Akuellt foto/Totalt antall fotos** Bruk  $\lt$  /  $>$ for å se forutgående/neste foto.
- **2** Lysbildevisning Trykk på ENTER (**@**) for å starte eller ta pause I lysbildevisning.
- **8** Musikkvalg Velg bakgrunnsmusikk for lysbildefremvisning (side 68).
- 4 **Musikk** –Trykk ENTER (**@**) for å starte eller "pause" bakgrunnsmusikk.
- **Fi** Roter Trykk ENTER (<sup>O</sup>) for å rotere bildet med klokka.
- **f Zoome** Trykk ENTER (<sup>o</sup>) for å fremvise [Zoom] menyen.
- **Effekt** Bruk  $\lt/$  > for å velge en overgang effekt mellom fotos i lysbildefremvisning.
- **8** Hastighet Bruk  $\lt/$  > for å velge fremvisnings-hastighet mellom fotos i en lysbildefremvisning.
- 3. Trykk på BACK  $(1)$  for å gå ut av alternativmenyen.

## **Lytte til musikk samtidig med lysbildefremvisning**

Du kan avspille foto filer mens du lytter til musikk filer.

1. Trykk HOME  $(n)$ .

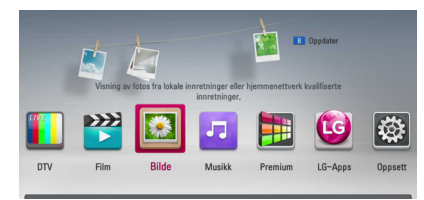

- 2. Velg [Bilde] ved å bruke  $\lt/$  >, og trykk ENTER  $\odot$ ).
- 3. Velg [Plate], [USB] eller [HDD] mulighet ved å bruke  $\Lambda$  / V, og trykk ENTER ( $\odot$ ).

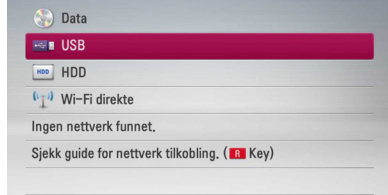

- 4. Velg en fil ved å bruke  $\Lambda/V/C/$   $>$ , og trykk  $ENTER$  ( $\odot$ ) for å se fotoet.
- 5. Trykk INFO/MENU **(**m**)** for å display (fremvise) valg-menyen.
- 6. Bruk  $\Lambda$  / V for å velge [Musikkvalg] mulighet, og trykk ENTER  $(\odot)$  for å display (fremvise) [Musikkvalg] menyen.
- 7. Bruk  $\Lambda$  / V for å velge en innretning, og trykk  $ENTER(\odot)$ .

Innretning som du kan velge er forskjellig avhengig av lokalitet av foto filen du displaying (fremviser) på full skjerm.

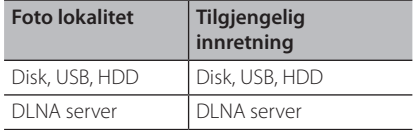

8. Bruk  $\Lambda$  / V for å velge en fil eller en mappe du ønsker å spille.

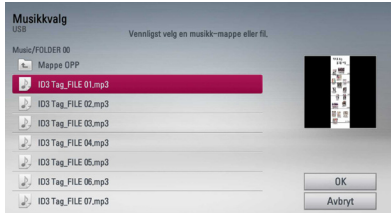

Velg en mappe og trykk ENTER  $(\bigodot)$  for å display (fremvise) det lavere registeret.

Vela  $\Box$  og trykk ENTER ( $\odot$ ) for å display (fremvise) det høyere registeret.

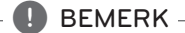

Ved valg av musikk-fil fra en server, er ikke mappevalg tilgjengelig. Kun filvalg er tilgjengelig.

9. Use  $>$  for å velge [OK], og trykk ENTER ( $\odot$ ) for å fullstendiggjøre musikkutvalg.

## **Lytte til musikk**

Denne spilleren kan spille audio CDs musikk filer.

1. Trykk HOME  $(n)$ .

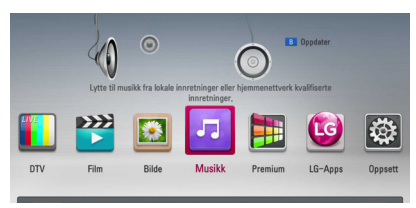

- 2. Velg [Musikk] ved å bruke  $\lt/$  >, og trykk ENTER  $\odot$
- 3. Velg [Plate], [USB] eller [HDD] muligheten ved å bruke  $\bigwedge$  /  $\bigvee$  og trykk ENTER ( $\bigcirc$ ).

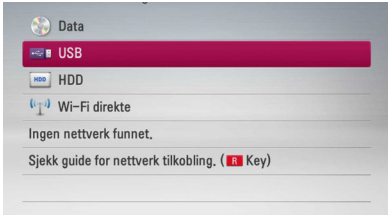

Dette trinnet er kun nødvendig når en disk eller en USB-enhet er tilkoblet på denne enheten.

Under navigering i [Film], [Bilde] eller [Musikk] menyene, trykkes grønnfarget knapp (G) for å endre enheten. (DISC, USB eller HDD)

4. Velg en musikk fil eller audio spor ved å bruke  $\Lambda$  /  $V$  /  $\leq$  /  $\geq$ , og trykk ENTER ( $\odot$ ) for å spille musikk.

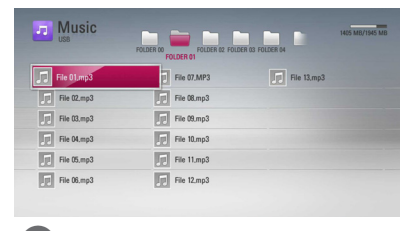

, BEMERK

Fil kravene er beskrevet på side 10.

## **Audio CD innspilling**

Du kan spille inn et ønsket spor eller alle sporene i audio-CD til den interne harddisken eller en USBlagringsenhet.

1. Sett i en disk i diskskuffen.

Avspillingen startes automatisk.

- 2. Trykk INFO/MENU **(**m**)** for å fremvise mulighetene på menyen.
- 3. Bruk  $\Lambda/V$  for å velge [CD innspilling] mulighet, og trykk ENTER for å fremvise [CD innspilling] menyen.
- 4. Bruk  $\Lambda$  / V for å velge et spor du ønsker å kopiere på menyen, og trykk ENTER  $(\odot)$ .

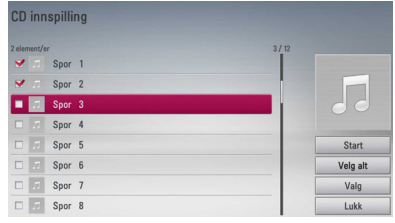

Gjenta dettte steget for å velge så mange spor du kan.

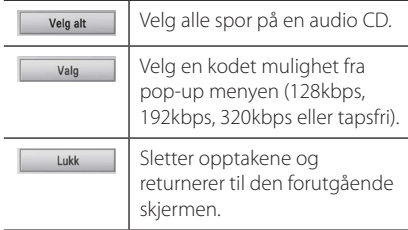

- 5. Bruk  $\Lambda/V/\langle\!/$  for å velge [Start], og trykk  $ENTFR$  $(O)$ .
- 6. Velg [USB] eller [HDD]-alternativet ved bruk av  $\langle$ / $\rangle$ , og trykk ENTER ( $\odot$ ).

Dette trinnet er kun nødvendig når en USBlagringsenhet er tilkoblet.

7. Bruk  $\Lambda/V/\langle\!/$  for å velge en målmappe som skal kopieres, og trykk ENTER  $(\odot)$ .

Hvis du ønsker å opprette en ny mappe, bruk  $\Lambda/V/C/$  for å velge [Ny mappe] og trykk  $FNTFR$  $(O)$ .

Sett inn et mappe navn ved å bruke et virtuellt tastatur, og trykk ENTER  $(\odot)$  mens [OK] er valgt. 8. Bruk  $\Lambda/V$ / $\lt$ / $>$  for å velge [OK], og trykk ENTER  $(\odot)$  for å starte arkiveringen av audio-CD.

Hvis du ønsker å stoppe i prosessen for arkivering av audio-CD, trykk ENTER  $(\odot)$  mens [Avbryt] er fremhevet.

9. En melding vises når audio CD innspilling er avsluttet. Trykk ENTER  $(\odot)$  for å siekke musikk filen fremskapt i destinasjons-mappen.

, BEMERK

• Bordet under viser den gjennomsnittlige innspillings-tiden fra et audiospor med 4 minutter av avspillingstid til en musikk-fil med 192kbps som et eksempel.

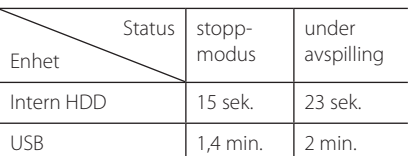

- Alle tider i overstående tabell er omtrentlig.
- Faktisk innspillingstid for USBlagringsenheter varierer avhengig av USBlagringsenhetens evner.
- y Vær sikker på at det er minimum 50 MB fri plass som er nødvendig ved innspilling inn på USB lagrings-innretning.
- Lengden av musikken bør ikke være lengre enn 20 sekunder for en korrekt innspilling.
- y Ikke slå av denne spiller eller trekk ut den tilkoblede USB innretningen under audio CD innspilling.

## $\sqrt{N}$  ADVARSEL -

Fabrikasjonen av uautoriserte kopier av kopi-beskyttet matrial, inkludert computer programmer, filer, kringkasting og lyd opptakinger, kan være et brudd på copyrights/ opphavsrett og utgjøre en kriminell handling. Utstyret bør ikke brukes med dette som formål.

> **Vær ansvarlig. Respekter copyrights/opphavsrett**

## **Se på informasjonen fra Gracenote Media Database**

Spilleren kan få tilgang til Gracenote Media Database og laster ned musikk informasjon slik at spor navn, artist navn, Genre og annen tekst informasjon kan bli fremvist på denne listen.

### **Audio CD**

Når du setter inn en Audio CD, starter spilleren automatisk avspilling og laster musikk-tittelen fra Gracenote Media Database.

Hvis det ikke er noe musikk informasjon i databasen, vil ikke musikk-tittler bli fremvist på skjermen.

### **Musikk fil**

- 1. Velg en musikk fil ved å bruke  $\Lambda/V/\langle\!/$
- 2. Trykk INFO/MENU **(**m**)** for å fremvise mulighetsmenyen.
- 3. Velg [Informasjon] mulighet ved å bruke  $\Lambda/V$ , og trykk ENTER  $(③)$ .

Spilleren får tilgang til Gracenote Media Database for musikk informasjonen.

### **Blu-ray disk/DVD/Film fil**

Mens lytting til musikk fra film avspilling, trykk MUSIC ID for å starte nedlasting av musikk informasjon fra Gracenote Media Database.

- y Spilleren må være tilkoblet til bredbåndet internet for å kunne motta Gracenote Media Database.
- Hvis musikk informasionen ikke er i Gracenote Media Database, kommer beskjed opp på skjermen.
- Hvis informasjonen fra Gracenote Media Database er enten ikke korrekt eller ikke eksisterer, vennligst kontakt www.gracenote. com for støtte.
- y Avhengig av tilfelle, vi det ta noen få minuttter for å laste ned musikk informasjon fra Gracenote Media Database.
- Informasjon kan bli displayed (fremvist) i ødelagte bokstaver, hvis språket du valgte ikke er tilgjengelig på Gracenote Media Database.
- Denne funksjonen er ikke tilgjengelig for NetCast on-line innhold og innhold i DLNA servere.
- y LG er en lisens av Gracenote teknologi og er ikke ansvarlig eller pålitelig for informasjon fra Gracenote Media Database.
- Audio CDs som bruker har laget for bare eget privat formål kan ikke bli støttet i dette tilfellet fordi de ikke er i Gracenote Media Database.
- Støttede lydfiler: mp3, wma, m4a

## , BEMERK **Å bruke Musikkbiblioteket**

Spilleren tilbyr Musikkbibliotek-meny for musikkinnholdet som er lagret på den interne harddisken. Spilleren går til Gracenote Media Database og laster musikkinformasjonen for alt musikkinnhold på den interne harddisken. Du kan også håndtere musikkinnholdene via ulike kategorier fra Musikkbibliotek-menyen.

- 1. Trykk HOME  $(n)$ .
- 2. Velg [Musikk] ved bruk av  $\lt/$  >, og trykk ENTER  $\circledcirc$ ).
- 3. Velg [HDD] ved bruk av  $\lt/$  >, og trykk ENTER  $\odot$

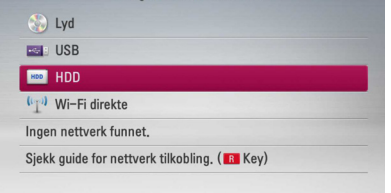

- 4. Trykk INFO/MENU **(**m**)** for å vise alternativmenyen.
- 5. Bruk  $\Lambda$  / V for å velge [Bibliotekmodus]alternativet, og trykk ENTER  $(\bigodot)$  for å vise [Bibliotek]-menyen.

Hvis du ønsker å returnere til register-modus, trykk INFO/MENU **(**m**)** og velg [Mappemodus] og trykk ENTER  $(③)$ .

6. Alle audio-filene som er lagret på den interne harddisken sorteres etter kategorier med musikkinformasjonen som er lastet fra Gracenote Media Database. Bruk  $\Lambda$  / V for å velge en kategori.

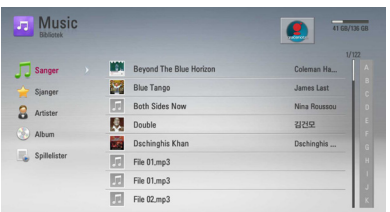

**Sanger** – Alle audiofiler som er lagret på den interne harddisken er sortert etter navn i alfabetisk rekkefølge.

**Sjanger** – Audio-filer som er lagret på den interne harddisken sorteres etter sjangerinformasjon fra Gracenote Media Database.

**Artister** – Musikk som er lagret på den interne harddisken er sortert etter artistnavnet i alfabetisk rekkefølge fra Gracenote Media Database.

**Album** - All musikk som er lagret på den interne harddisken er sortert etter albumets tittel i alfabetisk rekkefølge fra Gracenote Media Database.

**Spillelister** – Viser audio filer som du har lagt til din spilleliste eller viser audio-filer ved bruk av flere filter-alternativer.

Du kan enkelt søke etter innhold ved bruk av rullefeltet.

Bruk  $\geq$  gientatte ganger for å velge rullefeltet til høyre på skjermen.

Bruk  $\Lambda$  / V for å velge en bokstav, og trykk ENTER  $(\bigodot)$  for å flytte pekeren til musikktittelen som starter med den bokstaven du har angitt.

### , BEMERK

Spilleren må være tilkoblet til Internett for å kunne bruke Musikkbiblioteket.

### **Å legge til en audio-fil til spillelisten**

- 1. Bruk  $\Lambda/V/\langle\!/$  for å velge et register hvor filene du ønsker å legge til spillelisten finnes.
- 2. Trykk INFO/MENU **(**m**)** for å vise alternativmenyen.
- 3. Bruk  $\bigwedge$  /  $\bigvee$  for å velge [Legg til listen]alternativet, og trykk ENTER  $\Theta$ ) for å vise [Legg] til listen]-menyen.
- 4. Bruk  $\Lambda/V$  for å velge en fil som du ønsker å legge til i spillelisten, og trykk ENTER ( $\odot$ ).

Gjenta dette trinnet for å velge så mange filer som du ønsker.

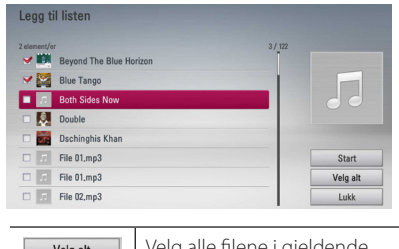

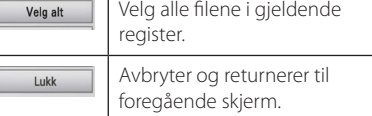

5. Bruk  $\Lambda/V/C/$  for å velge [Start], og trykk  $ENTFR$  $(O).$
#### **Å legge til en audio-fil fra spillelisten**

- 1. I Musikkbibliotek-menyen, bruk  $\Lambda$  / V for å velge [Spillelister], og trykk ENTER ( $\odot$ ).
- 2. Bruk  $\Lambda$  / V for å velge [Min spilleliste]alternativet, og trykk ENTER (@) for å vise spillelisten.
- 3. Trykk INFO/MENU **(**m**)** for å vise alternativmenyen.
- 4. Bruk  $\bigwedge$  /  $\bigvee$  for å velge [Slett spillelisten]alternativet, og trykk ENTER  $(\odot)$  for å vise [Slett] spillelisten]-menyen.
- 5 Bruk  $\Lambda/V$  for å velge en fil som du ønsker å legge til i spillelisten, og trykk ENTER ( $\odot$ ).

Gjenta dette trinnet for å velge så mange filer som du ønsker.

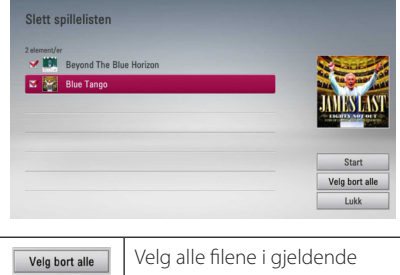

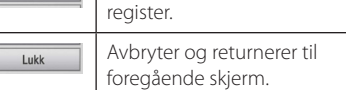

6. Bruk  $\Lambda/V/C/$  for å velge [Start], og trykk  $ENTFR$  $(O)$ .

## **Bruk av Fotobibliotek**

Spilleren tilbyr Fotobibliotekmeny for bildene som er lagret på den interne harddisken.

- 1. Trykk HOME  $(n)$ .
- 2. Velg [Bilde] ved å bruke  $\lt/$   $>$ , og velg ENTER  $\mathcal{O}(n)$ .
- 3. Velg [HDD] ved å bruke  $\Lambda$  / V, og trykk ENTER  $\odot$
- 4. Trykk INFO/MENU  $\Box$ ) for å vise meny over valg.
- 5. Bruk  $\bigwedge$  / V for å velge [Bibliotekmodus], og trykk ENTER  $(\odot)$  for å vise [Bibliotek]- meny.

Dersom du ønsker å gå tilbake til katalogmodusen, trykk INFO/MENU ( $\Box$ ) og velg  $[Mappemodus]$  og trykk ENTER  $(⑤)$ .

6. Bildefiler lagret på den interne harddisken blir sortert etter datoen det originale bildet ble tatt og vist i kalenderen.

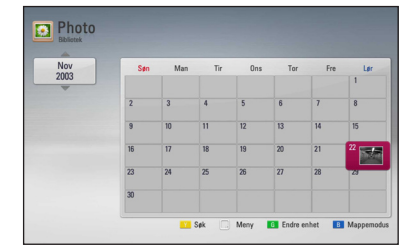

- 7. Bruk  $\Lambda/V/C/$  for å velge dato og trykk ENTER  $(\bigodot)$  for å vise bilder tatt den valgte datoen.
- 8. Bruk  $\Lambda/V/\langle\!/$  for å velge en bildefil, og trykk ENTER  $(\odot)$  for å vise bildet i fullskjerm.

#### , BEMERK

En bildefil vises kanskje ikke i biblioteksmodus dersom bildet ikke har informasjon om datoen det er tatt.

# **Bruke Premium**

Du kan bruke forskjellig innhold tjenester via relatert informasjon med Premium mulighet.

- 1. Kontroller nettverkstilkoblingen og -innstillingene (sider 20).
- 2. Trykk HOME  $(n)$ .
- 3. Velg [Premium] ved bruk av  $\lt/$  >, og trykk  $ENTER(\odot)$ .

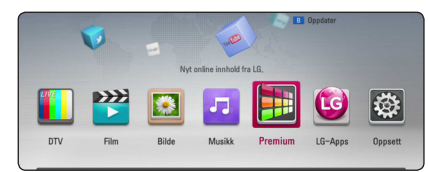

4. Velg en online-tjeneste ved bruk av  $\Lambda$  / V /  $\leq$  /  $>$ , og trykk ENTER ( $\odot$ ).

#### , BEMERK

- Detaljert informasjon om hver tjeneste, kontakt innholdsleverandøren eller besøk støttelinken til tjenesten.
- Innholdet av Premium tjenester og tjeneste relatert informasjon, innkludert bruker interface, er subjekt for forandring. Vennligst referer til webside for hver tjeneste for mest 'up-to-date' informasjon.
- y Å bruke Premium muligheter med trådløst nettverk forbindelse kan resultere i uheldig streaming hastighet med interferens fra husholdning innretninger som bruker radio frekvenser.
- y Når du første gang får tilgang til [Premium] eller [LG-Apps] kjennetegn, kommer aktuelt land innstilling til syne. Hvis du ønsker å forandre land innstilling, velg [Rediger] og trykk ENTER  $(③)$ .

# **Bruk av LG-Apps**

Du kan bruke LG applikasjon-tjensetene på denne spilleren via internett. Du kan enkelt finne og laste ned ulike applikasjoner fra LG App Store.

Avhengig av region vil LG-Apps-service kunne være utilgjengelig i øyeblikket. LG-Appsservice vil bli åpnet for slike regioner gjennom programvareoppdatering på et senere tidspunkt.

- 1. Kontroller nettverkstilkoblingen og -innstillingene (sider 20).
- 2. Trykk HOME  $(n)$ .
- 3. Velg [LG-Apps] ved bruk av  $\lt/$   $>$ , og trykk  $ENTFR(\odot)$ .

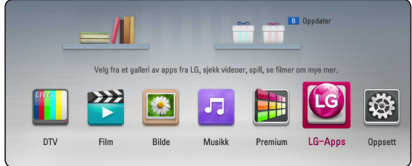

- 4. Velg en kategori ved bruk av  $\lt/$   $>$ , og trykk  $ENTER(\odot)$ .
- 5. Bruk  $\Lambda/V/\langle\!/$  for å velge en applikasjon og trykk ENTER  $(\odot)$  for å vise informasionen.
- 6. Trykk ENTER  $(\odot)$  mens [installer]-ikonet er fremhevet. Applikasjonen vil installeres til spilleren.

For å installere en aplplikasjon til spilleren må brukeren signere inn. Referer til side 51 for mer informasjon om å signere inn.

- 7. Trykk gulfarget (Y) knapp for å vise [Mine Programmer]-skjermen.
- 8. Velg den installerte applikasjonen og trykk  $ENTER(\odot)$ .

#### , BEMERK

For å installere en betalt applikasjon, må de være et betalende medlem. Besøk www.lgappstv.com for mer informasjon.

## **Signere inn**

For å bruke [LG-Apps]-egenskapen må du signere inn på med din konto.

- 1. På [LG-Apps] eller [Mine Programmer]skjermen, trykk rødfarget (R) knapp.
- 2. Fyll i [ID] og [Passord]-feltet ved bruk av det virituelle tastaturet.

Hvis du ikke har en konto, trykk rødfarget (R) knapp for å registrere deg.

3. Bruk  $\Lambda/V/C/$  for å velge [OK], og trykk  $ENTFR$  ( $\odot$ ) for å signere inn med din konto.

Hvis du velger [Autopålogging]-kontrollruten, vil ditt ID og Passord bli husket og signeres automatisk inn uten å angi dem.

#### **BEMERK**

- y Hvis du ønsker å signere inn med en annen konto, trykk rødfarget (R) knapp på [LG-Apps] eller [Mine Programmer]-skjermen, og velg [Bytt Bruker]-alternativet.
- y Får å se informasjonen om din konto og applikasjoner, trykk rødfarget (R) knapp på [LG-Apps] eller [Mine Programmer]-skjermen og velg [Kontoinnstilling]-alternativet.

## **Håndtere mine Apps**

Du kan flytte eller slette en installert applikasjon i [Mine Programmer]-menyen.

#### **Flytte en applikasjon**

- 1. Velg en applikasjon og trykk grønnfarget (G) knapp for å vise alternativene.
- 2. Bruk  $\Lambda/V$  for å velge [Flytte], og trykk ENTER  $\circledcirc$ ).
- 3. Bruk  $\Lambda/V/\langle\!/$  for å velge en plassering du ønsker å flytte til, og trykk ENTER  $(\odot)$ .

#### **Slette en applikasjon**

- 1. Velg en applikasjon og trykk grønnfarget (G) knapp for å vise alternativene.
- 2. Bruk  $\bigwedge$  / V for å velge [Slett], og trykk ENTER  $\circledcirc$ ).
- 3. Bruk  $\lt/$   $\ge$  for å velge [Ja], og trykk ENTER ( $\odot$ ) for å bekrefte.

## **Søker online.**

Dersom du har vanskeligheter med å finne et spesifikt tema ved bruk av online-tjenester kan du bruke alt-i-ett søkefunksjonen ved å skrive inn søkeordene i [Søk]-menyen.

- 1. Trykk HOME  $(\triangle)$ .
- 2. Velg [Søk] på enheten ved å bruke  $\Lambda/V/\langle$ /  $>$ , og trykk ENTER ( $\odot$ ).

[Søk]- menyen vil vises på skjermen med virtuelt tastatur.

- 3. Bruk  $\Lambda/V/\langle\!/$  for å velge bokstaver og trykk så ENTER ( $\odot$ ) for å bekrefte valgene dine på det virtuelle tastaturet.
- 4. Når du er ferdig med å skrive inn søkeordet, velg  $[OK]$  og trykk ENTER  $(③)$  for å vise søkeresultatene.
- 5. Bruk  $\Lambda/V/\langle\!/$  for å velge ønsket innhold, og trykk ENTER  $(\odot)$  for å flytte det valgte innholdet direkte.

#### , BEMERK

[Søk]-funksjonen søker ikke i alle online tjenester. Den fungerer kun i enkelte online tienester.

# **Feilretting**

# **Generellt**

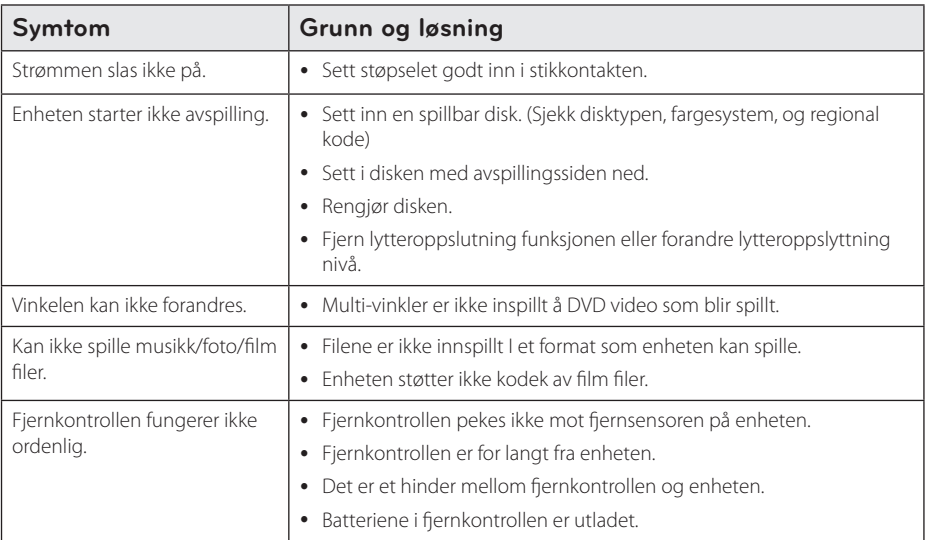

# **Bilde**

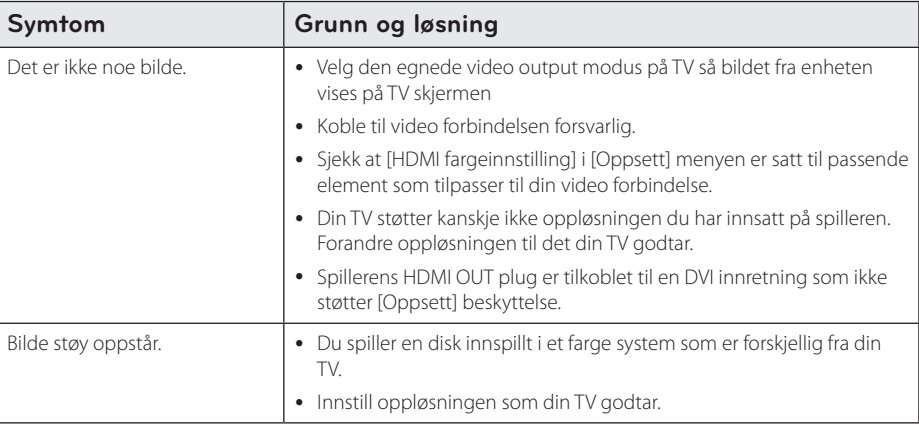

# **Lyd**

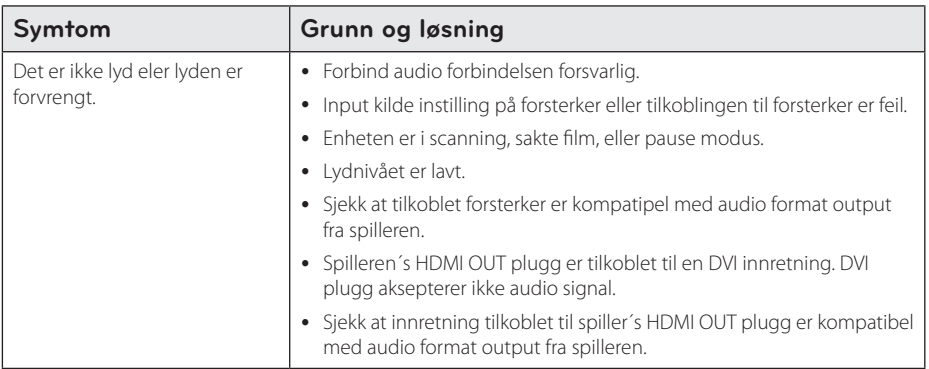

# **Nettverk**

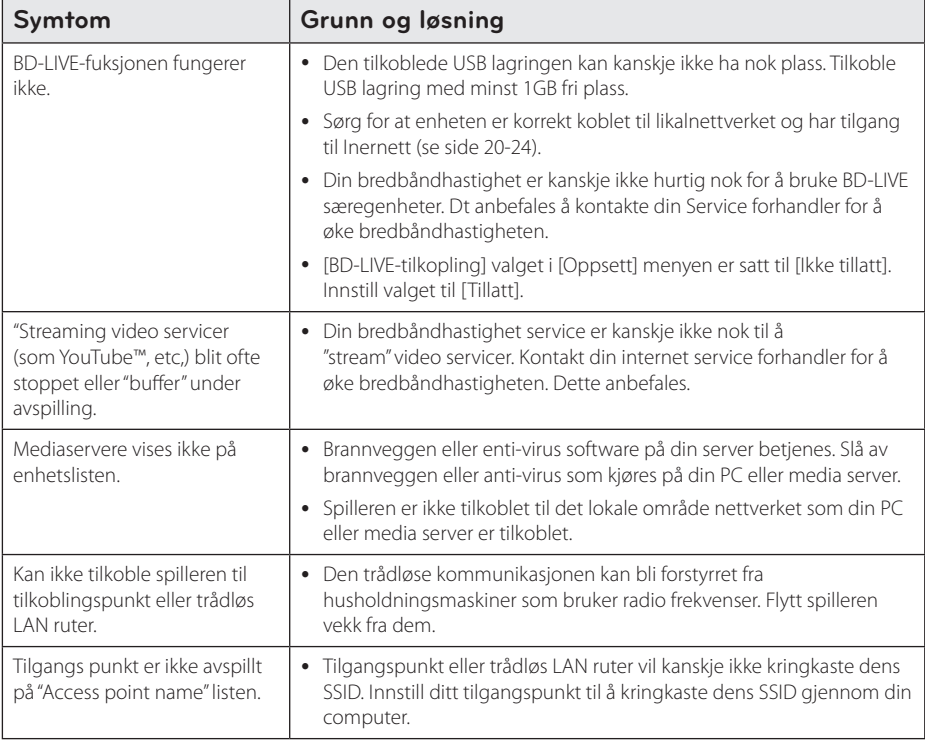

# **Innspilling**

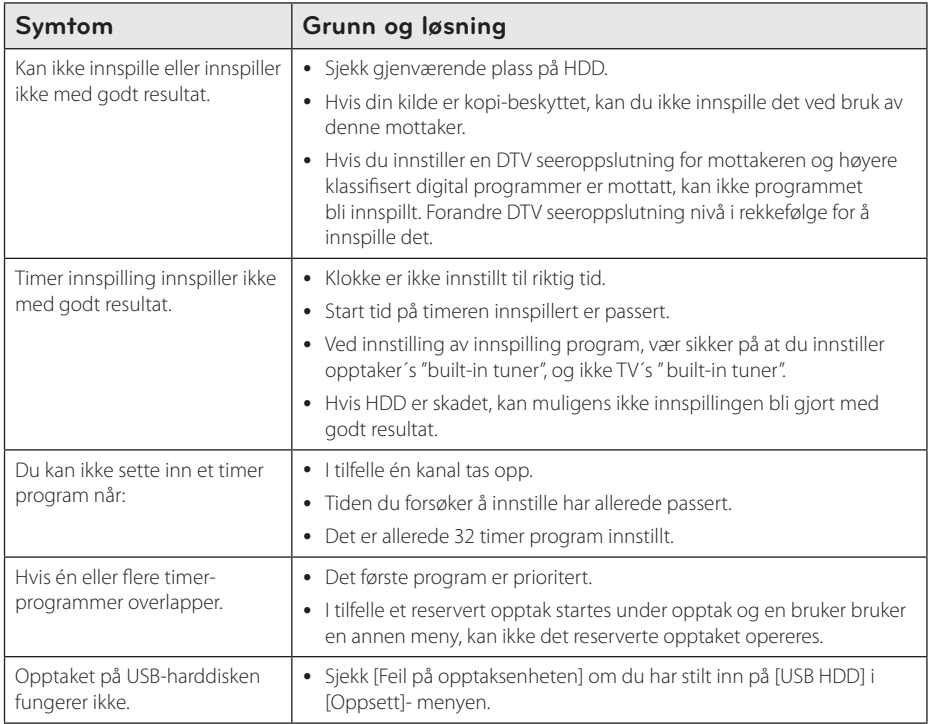

## **Kundestøtte**

Du kan oppdatere spilleren ved å bruke den nyeste programvaren for å forbedre produktets betjening og/ eller legge til nye funksjoner. For den nyeste programvaren for denne spilleren (såfremt tilgjengelig), besøk http://lgservice.com eller kontakt LG Electronics kundesenter.

# **Merknad Åpen-kilde software**

For korresponderende kildekode under GPL, LGPL og andre åpen-kilde lisenser, besøk http://opensource.lge.com. Alle refererte lisensvilkår, garantifrasigelser og copyright-vern er tilgjengelig for nedlasting med kiildekoden.

# **Kontrollere et tvapparat med den medfølgende fjernkontrollen**

Kontroll av TV-apparatet foregår med disse knappene.

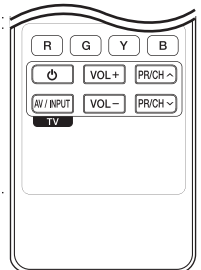

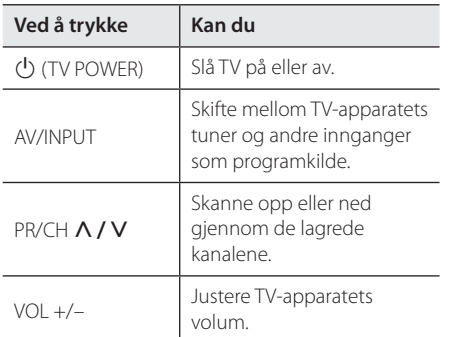

## **D** BEMERK

Avhengig av enheten som er tilkoplet, kan det være at enkelte knapper ikke kan benyttes for å kontrollere TV-apparatet.

# **Sette opp fjernkontrollen til å kontrollere tv-apparatet**

Du kan betjene tv-apparatet ditt med den vedlagte fjernkontrollen.

Dersom tv-apparatet ditt er oppført I listen nedenfor, angi den aktuelle produsentkoden.

1. Hold  $\bigcirc$  (TV POWER)-knappen nede og tast inn produsentkoden for tv-apparatet ditt med talltastene (de tabellen nedenfor).

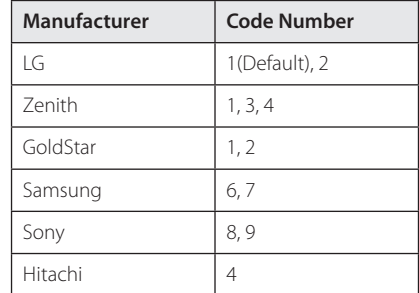

2. Slipp  $\bigcup$  (TV POWER)-knappen for å fullføre innstillingen.

Avhengig av hvilket TV-apparat du har, kan det være at du ikke kan bruke enkelte av knappene selv om du har tastet inn korrekt produsentkode. Når du skifter batterier i fiernkontrollen kan det være at kodenummeret blir erstattet med standard kodenummer. Da må du kode inn korrekt nummer på nytt.

# **Område kode liste**

Velg landskode i listen.

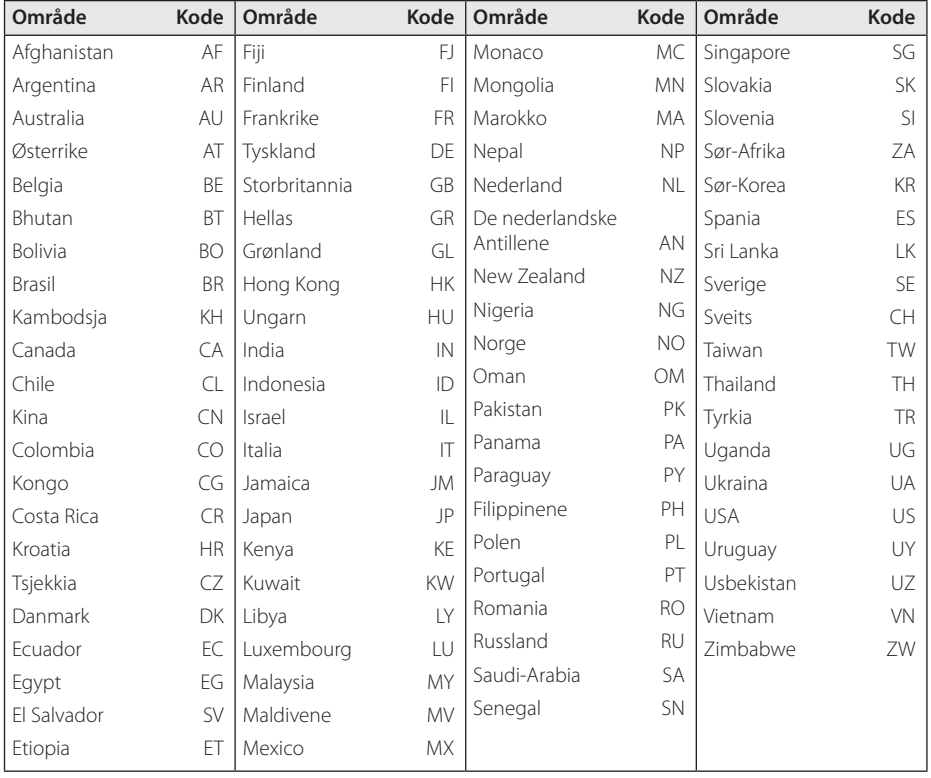

# **Språk kode liste**

Bruk listen til å sette inn ditt ønskede språk for følgende initial innstillinger: [Lydspor for platen], [Undertekst for platen] og [Platemeny].

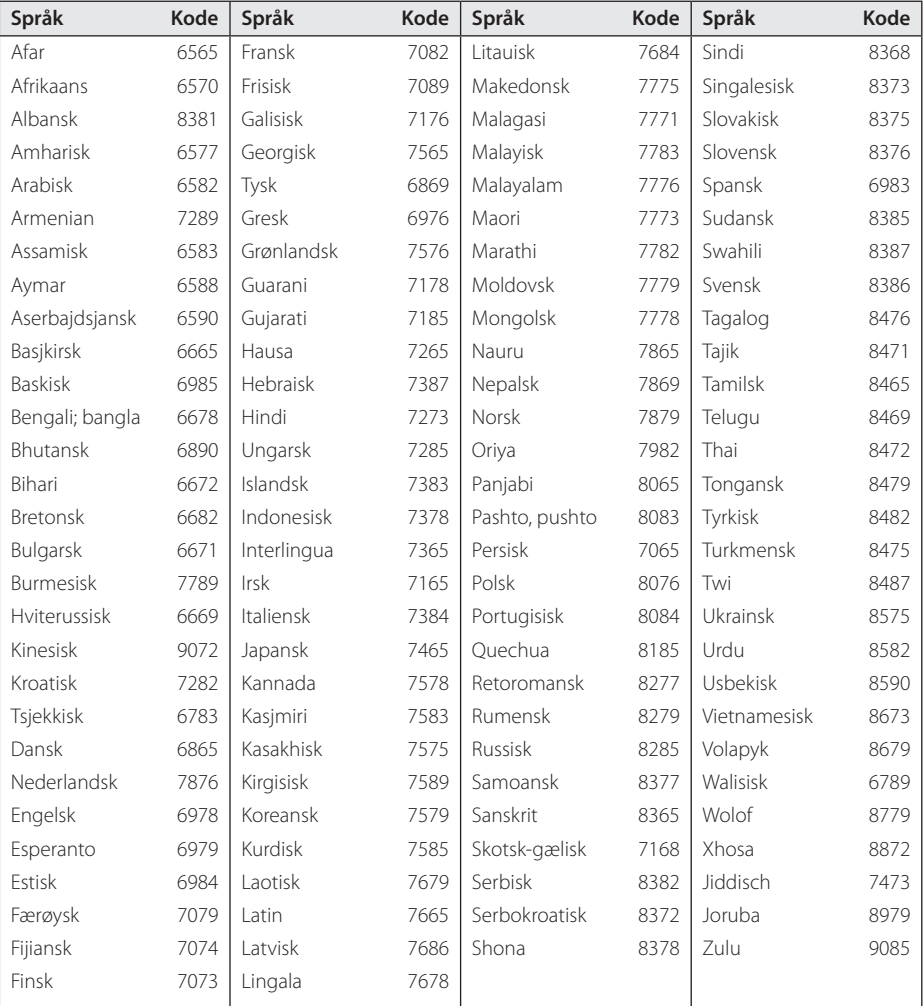

# **Varemerker og lisenser**

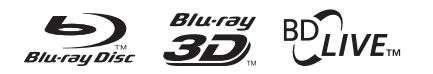

Blu-ray Disc™, Blu-ray™, Blu-ray 3D™, BD-Live™, BONUSVIEW™ og logoer er varemerker til Blu-ray Disc Association.

$$
\overset{\underline{\langle \zeta}{}}{\underset{\text{EOWERD}}{\bigcirc}}
$$

Java er et varemerke tilhørende Oracle og/eller dens tilknytminger.

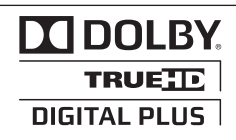

Produsert under lisens fra Dolby Laboratories. Dolby og det dobbelte -D symbolet er varemerke for Dolby Laboratories.

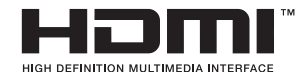

HDMI, HDMI-logoen og High-Definition Multimedia Interface er varemerker eller registrerte varemerker tilhørende HDMI Licensing LLC i USA og andre land.

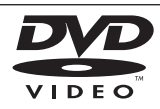

"DVD Logo" er varemerke for DVD Format/Logo Licensing Corporation.

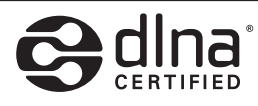

DLNA®, DLNA Logo og DLNA CERTIFIED® er varemerker, seervice merker, eler sertifikat merker av Digital Living Network Alliance.

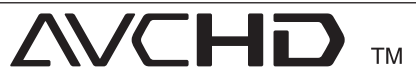

"AVCHD-" og "AVCHD"-logoen er varemerker for Panasonic Corporation og Sony Corporation.

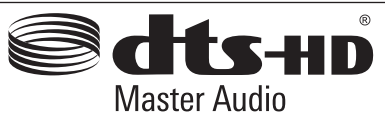

Produsert på lisens under U.S. Patent #: 5,451,942; 5,451,942; 5,956,674; 5,974,380; 5,978,762; 6,226,616; 6,487,535; 7,212,872; 7,333,929; 7,392,195; 7,272,567 & other U.S. and worldwide patents issued & pending. DTS er et registrert varemerke og DTS logoer, Symbol, DTS-HD og DTS-HD Master Audio er varemerke for DTS, Inc. © 1996-2008 DTS, Inc. All Rights Reserved.

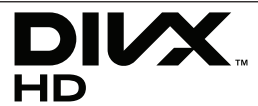

DivX®, DivX Certified® og tilhørende logoer er varemerker tilhørende Rovi Corporation, eller dets underselskaper og anvendes under lisens.

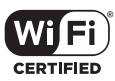

Wi-Fi CERTIFIED Logo er et serttifiseringsmerke av Wi-Fi Alliance.

"x.v.Color" er et varemerke for Sony Corporation.

Forbrukssystem i stand-bymodus er lagd. Det vil derfor bli brukt små mengder strøm selvom den store strømpluggen settes i.

# gracenote.

Gracenote®, Gracenote-logoen og -logotypen og logoen "Powered by Gracenote" er enten registrerte varemerker eller varemerker tilhørende Gracenote, Inc. i USA og/eller andre land.

Musikkgjenkjenningsteknologi og relaterte data leveres av Gracenote®.

Deler av innholdet er copyright © Gracenote eller dens leverandører.

#### **Betingelser for bruk av Gracenote®**

Dette programmet inneholder programvare fra Gracenote, Inc., 2000 Powell Street, Suite. 1380, Emeryville, California 94608 ("Gracenote"). Programvaren fra Gracenote ("Gracenoteprogramvaren") gir dette programmet mulighet til å foreta tilkoblet identifisering av disker og musikkfiler og hente musikkrelatert informasjon, inkludert informasjon om navn, artist, spor og tittel ("Gracenote-data") fra tilkoblede servere ("Gracenote-servere") og utføre andre funksjoner. Gracenote gir deg rett til å bruke Gracenotedata bare ved hjelp av de medfølgende sluttbrukerfunksjonene i denne programvaren og utelukkende til personlig bruk og ikke-kommersielle formål.

Du aksepterer at Gracenote-data, Gracenoteprogramvaren og Gracenote-servere bare skal brukes til personlige, ikke-kommersielle formål. Du aksepterer at du ikke kan tilordne, kopiere, overføre eller sende Gracenote-programvaren eller noen Gracenote-data til en tredjepart. Hvis Gracenotedataene er innebygd i en musikkfil (for eksempel i ID3-koden til en fil i MP3-format) eller i form av teksten i en spilleliste, gir imidlertid Gracenote deg rett til å bruke og overføre slike Gracenote-data til personlig bruk. DU AKSEPTERER AT DU IKKE KAN BRUKE ELLER NYTTIGGJØRE DEG AV GRACENOTE-DATA, GRACENOTE-PROGRAMVAREN ELLER GRACENOTE-SERVERE UTEN AT DET UTTRYKKELIG ER TILLATT I DISSE BETINGELSENE.

Du aksepterer at din ikke-eksklusive lisens til å bruke Gracenote-data, Gracenote-programvaren og Gracenote-servere opphører hvis du bryter disse begrensningene. Hvis lisensen opphører, aksepterer du å avslutte all bruk av Gracenote-data, Gracenoteprogramvaren og Gracenote-servere. Gracenote

forbeholder seg alle rettigheter til Gracenote-data, Gracenote-programvaren og Gracenote-serverne, inkludert alle eierrettigheter. Gracenote vil ikke under noen omstendigheter være ansvarlig for noen form for betaling til deg for informasjon du gir, inkludert musikkfilinformasjon. Du aksepterer at Gracenote kan håndheve sine rettigheter i henhold til denne avtalen mot deg direkte i sitt eget navn.

Gracenote bruker en unik identifikator til å spore spørringer for statistiske formål. Hensikten med en tilfeldig tildelt numerisk identifikator er å gi Gracenote mulighet til å telle antall spørringer uten å få kjennskap til hvem du er. Hvis du vil ha mer informasjon, kan du se nettsiden på www. gracenote.com med Gracenotes personvernpolicy.

GRACENOTE-PROGRAMVAREN OG HVERT ENKELT ELEMENT I GRACENOTE-DATAENE ER LISENSIERT TIL DEG "AS IS" (SOM DE ER). GRACENOTE GIR INGEN FREMSTILLINGER ELLER GARANTIER, VERKEN UTTRYKKELIGE ELLER UNDERFORSTÅTTE, MED HENSYN TIL NØYAKTIGHETEN AV EVENTUELLE GRACENOTE-DATA FRA GRACENOTE-SERVERNE. GRACENOTE FORBEHOLDER SEG RETTEN TIL Å SLETTE DATA FRA GRACENOTE-SERVERNE ELLER ENDRE DATAKATEGORIER AV ÅRSAKER SOM GRACENOTE ANSER SOM TILSTREKKELIGE. DET GIS INGEN GARANTI OM AT GRACENOTE-PROGRAMVAREN ELLER GRACENOTE-SERVERNE ER UTEN FEIL ELLER AT GRACENOTE-PROGRAMVAREN ELLER GRACENOTE-SERVERNE FUNGERER UTEN AVBRUDD. GRACENOTE ER IKKE FORPLIKTET TIL Å LEVERE DEG FORBEDREDE ELLER NYE DATATYPER SOM GRACENOTE EVENTUELT LEVERER SENERE OG KAN FRITT OG NÅR SOM HELST AVSLUTTE SINE ONLINETJENESTER.

GRACENOTE FRASKRIVER SEG ALLE GARANTIER, UTTRYKKELIGE ELLER UNDERFORSTÅTTE, INKLUDERT, MEN IKKE BEGRENSET TIL, UNDERFORSTÅTT GARANTI OM SALGBARHET OG EGNETHET FOR NOE BESTEMT FORMÅL, EIENDOMSRETT ELLER KRENKELSE AV TREDJEPARTS RETTIGHETER. GRACENOTE GARANTERER IKKE FOR RESULTATET DU OPPNÅR VED BRUK AV GRACENOTE-PROGRAMVAREN ELLER EN GRACENOTE-SERVER. GRACENOTE VIL UNDER INGEN OMSTENDIGHETER VÆRE ANSVARLIG FOR EVENTUELLE FØLGESKADER ELLER TILFELDIGE SKADER ELLER FOR EVENTUELT TAP AV FORTJENESTE ELLER TAP AV INNTEKT.

© Gracenote, Inc. 2009

#### **Melding om Cinavia**

Dette produktet bruker Cinavia-teknologi til å begrense bruken av ulovlige kopier av enkelte kommersielt produserte filmer og videoer og deres lydspor. Når bruken av en ulovlig kopi oppdages, vises en melding og avspilling eller kopiering avbrytes.

Mer informasjon om Cinavia-teknologi kan fås fra Cinavia Online Consumer Information Center på http://www.cinavia.com. For å be om å motta informasjon om Cinavia i posten kan du sende et postkort med din postadresse til: Cinavia Consumer Information Center, P.O. Box 86851, San Diego, CA, 92138, USA."

Dette produktet inneholder patentbeskyttet teknologi under lisens fra Verance Corporation og er beskyttet av amerikansk patent 7,369,677 og andre amerikanske og internasjonal patenter utstedt eller anmeldt, i tillegg til opphavsrettslig og forretningshemmelighetsbeskyttelse for visse sider av denne teknologien. Cinavia er et varemerke som tilhører Verance Corporation. Opphavsrett 2004-2010 Verance Corporation. Alle rettigheter forbeholdt for Verance. Reversert utvikling eller dekompilering er forbudt.

# **Nettverk Software oppdatering**

## **Nettverk oppdatert kunngjøring**

Fra tid til tid, utførelse forbedring og/eller ytterligere særpreg eller servicer kan bli gjort tilgjengelig til enheter som er tilkoblet til et bredbånd nettverk. Hvis det er ny software tilgjengelig og enheten er tilkoblet til et bredbånd hjemme nettverk, vil spilleren informere deg om oppdateringen som følger.

#### **Mulighet 1:**

- 1. Oppdateringsmenyen vil komme til syne på skjermen når du slår på spilleren.
- 2. Bruk  $\lt/$  or å velge en ønsket mulighet og så trykk ENTER  $(③)$

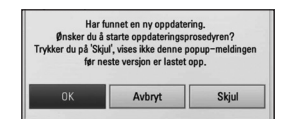

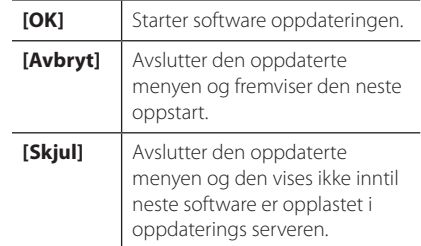

#### **Mulighet 2:**

Hvis software oppdateringen er tilgjengelig fra oppdaterings serveren, vises "Oppdater" ikonet nederst på hjemme menyen. Trykk blå (B) farget knapp for å starte oppdaterings prosedyren.

## **Programvareoppdatering**

Du kan oppdatere spilleren ved å bruke den siste software for å forhøye produktets drift og/ eller legge til nye særpreg. Du kan oppdatere software ved å tilkoble enheten direkte til software oppdaterings serveren.

#### **BEMERK**

- Før oppdatering av software i din spiller. fjern evnt. disk og USB innretning fra spilleren.
- Før oppdatering av software i din spiller, slå spilleren av og så slå den på jgjen.
- Under software oppdaterings prosedyren, slå ikke av spilleren eller frakoble AC strøm, eller ikke trykk på noen knapp.
- Hvis du stopper oppdateringen, slå av strømmen og slå den på for en stabil utførelse.
- Denne enhet kan ikke bli oppdatert til en forutgående versjon.
- 1. Kontroller nettverkstilkoblingen og -innstillingene (side 20-24).
- 2. Velg [Programvare] mulighet i [Oppsett] menyen og trykk så ENTER  $(③)$ .
- 3. Velg [Oppdater] mulighet, og trykk  $ENTFR$  $(O).$

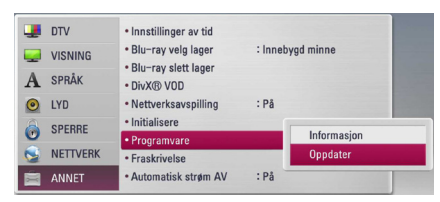

Spilleren sjekker den nyeste oppdateringen.

#### , BEMERK

- $\bullet$  Hvis du trykker på ENTER ( $\odot$ ) mens maskinen ser etter oppdateringer, avbrytes prosessen.
- Dersom ingen oppdateringer er tilgjengelig, vises meldingen "Fant ingen ny oppdatering.". Trykk på ENTER  $(\odot)$  for å gå tilbake [Hjem-meny].
- 4. Hvis nyere versjon eksisterer, vises "Vil du oppdatere?"

5. Velg [OK] for å starte oppdatering. (Valg av [Avbryt] vil avslutte oppdateringen.)

### $\left\langle \right\vert \backslash$  ADVARSEL

Slå ikke av strømmen under software oppdateringen.

#### **REMERK**

Dersom programvareoppdateringen inkluderer driveroppdatering, kan det hende at plateskuffen åpnes under oppdateringen.

- 6. Når oppdatering er komplett, vil beskjeden, "Oppdateringen er fullført" vises, og strømmen vil bli slått av automatisk etter 5 sekunder.
- 7. Slå på strømmen igjen. Systemet fungerer nå med den nye versjonen.

#### , BEMERK

Avhengig av dine Internettomgivelser er det mulig at programvareoppdateringen ikke fungerer korrekt. I så fall kan du motta den seneste programvaren fra et autorisert LG Electronics-servicesenter og oppdatere spilleren med den. Se "Kundestøtte" på side 78.

# **MediaHome 4 Essentials**

Nero MediaHome 4 Essentials er en software for deling av film, musikk og foto filer lagret på din computer til denne spiller som en DLNAkompatibel digital media server.

**D** BEMERK

- MediaHome 4 CD-ROM er designet for PCér og må ikke bli innsatt i denne spiller eller i noe produkt annet enn PC.
- Den leverte Nero MediaHome 4 Essentials CD-ROM er en tilpasset software utgave bare for deling av filer og mapper til denne spiller.
- Den leverte Nero MediaHome 4 Essentials software støtter ikke følgende funksjoner: Transcoding, Remote UI, TV control, Internet services and Apple iTunes
- Du tilbys programvaren Ner MediaHome 4 Essentials, som kan lastes ned fra
	- Windows : http://www.nero.com/ download.php?id=nmhlgewin
	- Mac OS : http://www.nero.com/download. php?id=nmhlgemac
- Denne manualen forklarer betieninger med den engelske vesjonen av Nero MediaHome 4 Essentials som eksempler. Følg eksempelet som refererer til de virkelig betjeninger av din språk utgave.

# **Systemkrav**

#### **Windows PC**

- Windows® XP (Service Pack 2 eller høyere), Windows Vista® (ingen Service Pack nødvendig), Windows ® 7 (uten Service Pack påkrevd), Windows® XP Media Center Utgave 2005 (Service Pack 2 eller høyere), Windows Server® 2003
- Windows Vista® 64-bit utgave (applikasjon kjører i 32-bit modus)
- Windows® 7 64-bit utgave (applikasjonen kjører i 32-bit modus)
- Hard drive plass: 200 MB hard drive space for a typical installation of Nero MediaHome standalone
- 1.2 GHz Intel® Pentium® III eller AMD Sempron™ 2200+ processors
- Minne: 256 MB RAM
- y Grafikk kort med minst 32 MB video Minne, minimum oppløsning på 800 x 600 Piksler, og 16-bit farge innstillinger.
- Windows® Internet Explorer® 6.0 eller høyere.
- DirectX® 9.0c revidert 30 (August 2006) eller høyere
- y Netttverk miljø: 100 Mb Ethernet, WLAN

## **Macintosh**

- Mac OS X 10,5 (Leopard) eller 10,6 (Snow Leopard)
- Macintosh maskin med en Intel x86 prosessor
- Hard drive plass: 200 MB hard drive space for a typical installation of Nero MediaHome standalone
- Minne: 256 MB RAM

## **Installering av Nero MediaHome 4 Essentials**

#### **Windows**

Start opp din datamaskin, og sett inn CD-ROM i din datamaskins CD-ROM-driver. En installasjonsveiviser vil ta deg gjennom den hurtige og ukompliserte installasjonsprosessen. For å installere Nero MediaHome 4 Essentials, fortsett som følger:

- 1. Lukk alle Microsoft Windows programmer og gå ut av enhver anti-virus software som evnt. kjøres.
- 2. Sett inn vedlagte CD-ROM i datamaskinens CD-ROM-driver.
- 3. Klikk [Nero MediaHome 4 Essentials].
- 4. Klikk [Run] for å starte installasjonen.
- 5. Klikk [Nero MediaHome 4 Essentials]. Installasjonen er forberedt og installasjon veiviser kommer til syne.
- 6. Klikk den [Next] neste knappen for å fremvise rekke nummer input skjerm. Klikk [Next] for å gå til neste steg.
- 7. Hvis du aksepterer betingelser, klikk click [I accept the License Conditions] sjekk box og klikk [Next]. Installasjon er ikke mulig uten denne avtale.
- 8. Klikk [Typical] og klikk [Next]. Installasjonsprossen er startet.
- 9. Hvis du ønsker å ta del I den anonyme innsamling av data, velg sjekk boxen og klikk [Next] knappen.
- 10. Klikk [Exit] knappen for å fullføre installasjonen.

#### **Mac OS X**

- 1. Start opp datamaskinen din, og sett inn CD-ROM i din datamaskins CD-ROM-driver.
- 2. Søk i CD-ROM driveren og åpne "MediaHome 4 Essentials MAC" mappen.
- 3. Dobbelklikk på "Nero MediaHome.dmg" bildefilen. Nero MediaHome vinduet er åpnet.
- 4. I Nero MediaHome vinduet, dra Nero MediaHome ikonet enten til Applikasjonsmappen inne i vinduet eller til en annen ønsket plassering.
- 5. Du kan nå starte applikasjonen ved å dobbeltklikke på Nero MediaHome-ikonet i plasseringen på dro den inn i.

## **Dele filer og mapper**

På din datamaskin må du dele mappen som innholder film, musikk og/eller bilder for å spille dem på denne spilleren.

Disse deler forklarer prossedyren for å velge de delte mapper på din computer.

- 1. Dobbeltklikk på "Nero MediaHome 4 Essentials" ikonet.
- 2. Klikk [Network] ikon til venstre og definer ditt nettverk navn i [Network name] feltet. Nettverk navnet du setter inn vil bli gjenkjent av din spiller.
- 3. Klikk [Shares] ikon til venstre.
- 4. Klikk [Local Folders] tapp på [Shares] skjermen.
- 5. Klikk [Add] ikon for å åpne[Browse Folder] vinduet.
- 6. Velg mappen som innholder filene du ønsker å dele. Den valgte mappen er lagt til listen av delte mapper.
- 7. Klikk [Start Server] ikon for å starte serveren.

#### , BEMERK

- Hvis de delte mapper eller filer er ikke fremvist på spilleren, klikk mappen på [Local Folders] tappen og klikk [Rescan Folder] på [More] knappen.
- Besøk www.nero.com for mer informasion og software verktøy.

# **Audio Output Spesifikasjoner**

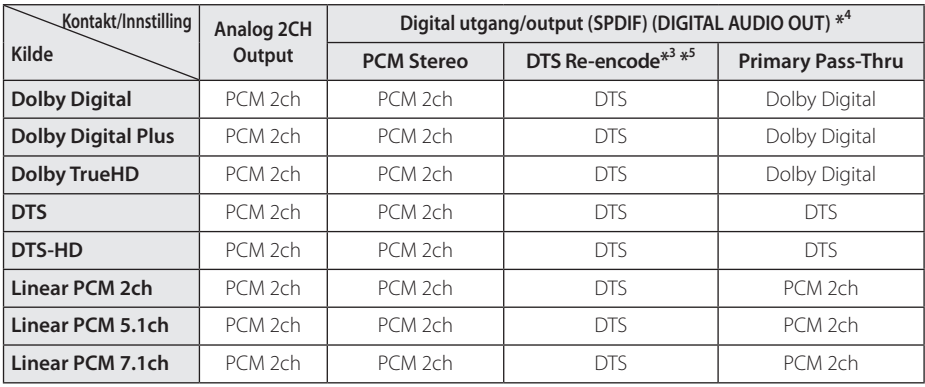

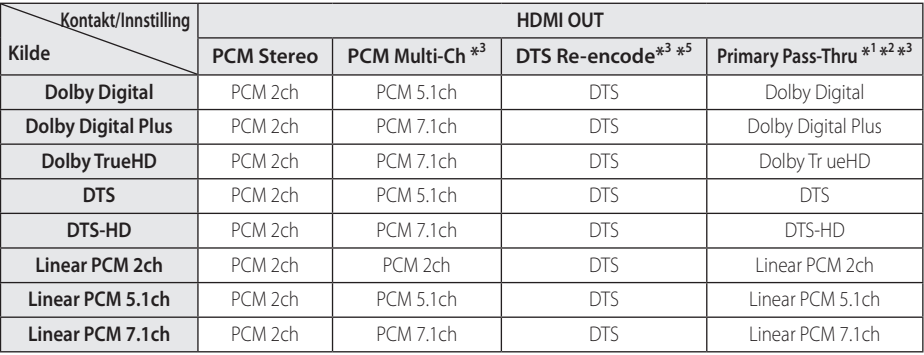

- \*1 Det kan være at de sekundære og interaktive lydsignalene ikke er inkludert i den utgående bitstrømmen dersom alternativene [Digital utgang/output] eller [HDMI] er satt til [Primary Pass-Thru]. (Unntatt LPCM Codec : utdata inkluderer alltid interaktiv og sekundær lyd.)
- \*2 Denne spilleren velger automatisk HDMI-lyd i henhold til den tilkoblede HDMI-enhetens dekoderkapasitet selv om [HDMI]-alternativet er satt til [Primary Pass-Thru].
- \*3 [PCM Multi-Ch]/[Primary Pass-Thru] innstilling av [HDMI] mulighet og [DTS re-encode] innstilling av [Digital utgang/output] mulighet kan ikke bli satt sammen. Hvis du setter dem sammen, [HDMI] eller [Digital utgang/output] mulighet er innstillt til [PCM Stereo] automatisk.
- \*4 På PCM audio output, er prøvetaking/sampling frekvensen av DIGITAL AUDIO OUT begrenset til 96 kHz.
- \*5 Dersom alternativene [HDMI] eller [Digital utgang/output] er satt til [DTS re-encode], blir audioutgangen begrenset til 48 kHz og 5.1 kanal. Hvis [HDMI] eller [Digital utgang/output] mulighet et innstillt til [DTS re-encode], er DTS Re-encode audio utmatningen for andre disker (som [Primary Pass-Thru]).
- y Hvis [HDMI] mulighet er innstillt til [PCM Multi-CH] og [Digital utgang/output] mulighet er innstillt på [Primary Pass Thru] mens avspilling Dolby Digital Plus eller TrueHD audio, DIGITAL AUDIO OUT er begrenset til "PCM 2ch".
- y Hvis HDMI tilkoblingen er versjon 1.3 og Dolby Digital Plus/Dolby TrueHD er outputted fra HDMI OUT plugg, DIGITAL AUDIO OUT plugg er begrenset til "PCM 2ch" (Når HDMI og DIGITAL AUDIO OUT er tilkoblet samtidig).
- Lyden mates ut som PCM 48 kHz/16 bit for MP3/ WMA-filer og PCM 44.1kHz/16 bit for Audio-CD'er under avspilling.
- Dolby TrueHD audio innspillt på noen Blu-ray disker består av Dolby Digital og TrueHD audio. Dolby Digital audio er output gjennom DIGITAL AUDIO OUT plugger og "DD" Fremvises på skjermen hvis TrueHD audio Ikke er output (for eksempel, når [HDMI] er innstillt til [PCM Stereo] og [Digital utgang/output] er innstillt til [Primary Pass-Thru]).
- y Du må velge en digital audio output og et Maksimum sampling frekvens som din forsterker (eller AV mottaker) aksepterer ved bruk av [Digital utgang/output], [HDMI] og [Samplingsfrekvens] mulighet på [Oppsett] menyen (se side 35).
- y Med digital audioforbindelse (DIGITAL AUDIO OUT eller HDMI) kan det hende at lyden på diskmenyknappen på BD-ROM'en ikke høres dersom alternativene [Digital utgang/output] eller [HDMI] er satt til [Primary Pass-Thru].
- Hvis lydformatet til den digitale utgangen ikke stemmer overens med mottakeren din, gir mottakeren en høy og forvrengt lyd eller ingen lyd i det hele tatt.
- Du kan kun få flerkanals digital surroundlyd via digital tilkopling hvis mottakeren din har en digital flerkanalsdekoder.

# **Om den interne harddisken**

Den interne harddisken (HDD) er et skjørt utstyr. Anvend spilleren ved å følge retningslinjene nedenfor for beskyttelse mot mulige feil ved harddisken.

- Ikke flytt spilleren mens den er skrudd på.
- Installer og bruk spilleren på en stabil og rett flate.
- Ikke bruk spilleren i overdrevne varme eller fuktige forhold, eller på steder der den kan utsettes for raske temperaturendringer. Raske temperaturendringer kan forårsake at det oppstår kondens inni spilleren. Dette kan være en årsak til feil ved harddisken.
- Når spilleren er skrudd på, skal du ikke trekke ut kabelen fra veggkontakten eller bryte strømmen med sikringer.
- Ikke flytt spilleren straks etter den er skrudd av. Hvis du får behov for å flytte spilleren, følges trinnene nedenfor:
	- 1. Etter meldingen "OFF" vises i displayet skal du vente minst 2 minutter.
	- 2. Trekk ut veggkontakten.
	- 3. Flytt spilleren.
- Hvis det oppstør en strømsvikt når spilleren er skrudd på, finnes det en mulighet for at noe data på harddisken vil gå tapt.
- Harddisken er veldig skjør. Hvis den anvendes feil eller i upassende forhold, er det mulig at harddisken vil svikte etter få år. Tegn på problemer inkluderer at avspillingen får uventede frysninger og merkbar blokkstøy (mosaikk) på bildet.
- Allikevel, det vil ikke alltid oppstå faretegn når harddisken svikter.
- Hvis harddisken svikter vil det ikke være mulig å spille av innhold. I dette tilfellet kontaktes LGs kundestøtte ved bruk av følgende metoder: Nett: http://lgservice.com
- Produsenten fraskriver seg ansvaret for datatap som finnes på den interne harddisken.
- Det er noen kapasiteter i harddisken reservert for filsystemet og tidsskift.

# **Video Output Resolution/Oppløsning**

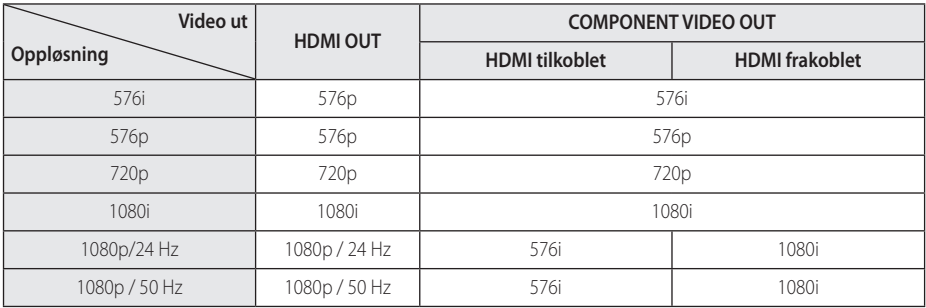

#### **Ved avspilling av media som ikke er kopibeskyttet**

#### **Ved avspilling av media med kopieringsbeskyttelse**

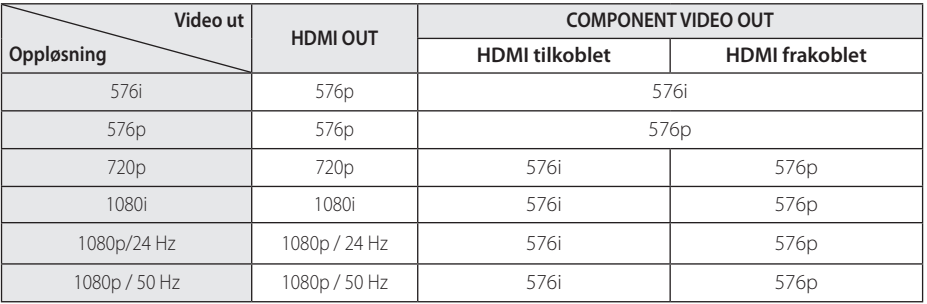

• Denne enheten støtter samtidig utgang for alle video-ut-kontaktene.

#### **HDMI OUT-forbindelsen**

- For innstilt oppløsning på 576i vil den reelle opløsningen på HDMI OUT endres til 576p.
- y Dersom du velger en oppløsning manuelt og deretter kobler HDMI-pluggen til tv-apparatet og tv-apparatet ditt ikke aksepterer innstillingen, blir innstilt oppløsning satt til [Auto].
- y Hvis du velger en oppløsning som din TV ikke aksepterer, vil en advarsel komme til syne. Etter oppløsning forandring, kan du ikke se skjermen, vennligst vent 20 sekunder og oppløsningen vil automatisk komme tilbake til forutgående oppløsning.
- Bildefrekvensen for 1080p videoutgangen kan bli satt automatisk til enten 24 Hz eller 50 Hz avhengig dels av kapasiteten på og preferansen for det tilkoblede tv-apparatet og dels på bildefrekvensen for innholdet på BD-ROMplaten.

#### **COMPONENT VIDEO OUTforbindelsen**

Blu-raydisk og DVD kan forhindre oppskalering på analog utgang.

#### **VIDEO OUT-forbindelsen**

Oppløsningen på VIDEO OUT-utgangen er alltid 576i.

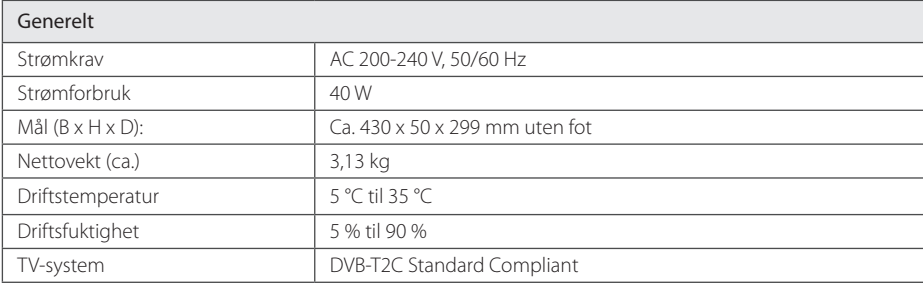

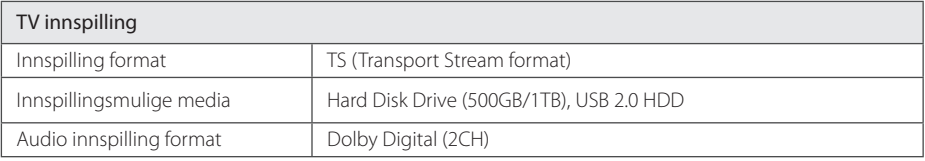

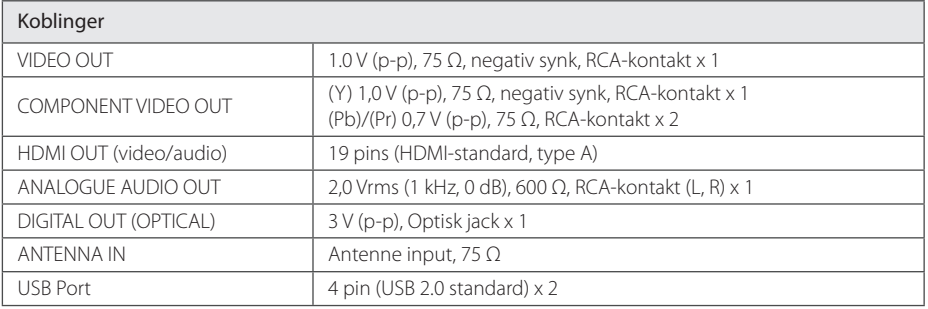

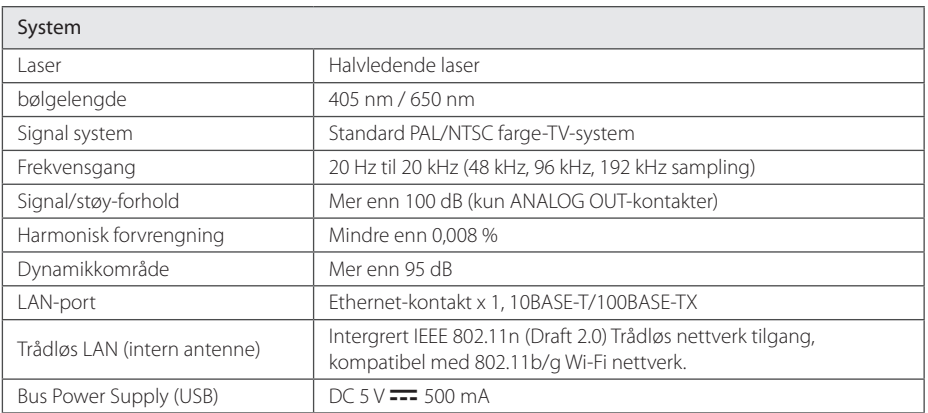

• Design og spesifikasjoner kan endres uten forvarsel.

# **Vedlikehold**

## **Merknader om plater**

#### **Behandling av plater**

Ikke ta på platens avspillingsside. Hold platen i kanten slik at det ikke blir merker etter fingrene på overflaten. Lim aldri papir eller tape på platen.

#### **Oppbevaring av plater**

Oppbevar platen i esken etter å ha spilt den. Beskytt den fra direkte sollys eller andre varmekilder, og la den aldri ligge i en bil som står parkert i solen.

#### **Rengjøre plater**

Fingeravtrykk og støv på platen kan gi dårlig billedkvalitet og lydforvrengninger. Tørk av platen med en ren klut før avspilling. Tørk fra midten og utover.

Bruk ikke sterke løsemidler som alkohol, bensin, tynner, rensemidler eller antistatisk spray som er beregnet på vinylplater.

## **Behandling av enheten**

#### **Når enheten skal transporteres**

Vi anbefaler deg å ta vare på emballasjen apparatet er pakket i. Hvis du trenger å transporter enheten anbefaler vi å pakke den igjen slik den var pakket fra fabrikken.

Holde overflatene rene

- Benytt ikke væsker som f. eks. insektspray o.l. i nærheten av apparatet.
- Ikke press for hardt. Det kan skade overflaten.
- y Ikke la gjenstander av gummi eller plast være i kontakt med enheten over lengre tid.

#### **Rengjøring av apparatet**

Bruk en myk og tørr klut for å rengjøre spilleren. Hvis overflaten er sterkt tilsmusset, kan du bruke en myk klut lett fuktet med mild rengjøringsoppløsning. Bruk ikke sterke løsningsmiddel som alkohol, bensin eller tynner, da disse kan skade overflaten.

#### **Vedlikehold av enheten**

Dette er en høyteknologisk presisjonsenhet. Hvis komponenter i den optiske linsen og platedrivverket blir tilsmusset eller slitt, kan bildekvaliteten forringes. Kontakt ditt lokale servicesenter for nærmere detaljer.

# **Viktig informasjon relatert til nettverktjenester**

All informasjon, data, dokumenter, kommunikasjoner, nedlastinger, filer, tekst, avbildninger, bilder, grafikk, videoer, nett-castinger, puplikasjoner, verktøy, ressurser, software, programmer, tilleggsprogrammer, innretninger, applikasjoner, produkter og annet innhold ("Innhold"), og alle tjenester og tilbud ("Tjenester") som er gitt av eller gjort tilgjengelig gjennom enhver tredje part (enhver "Tjenesteleverandør") er respektive tjenesteleverandørs eneansvar.

Tilgjengeligheten og tilgangen til Innhold og Tjenster fremsatt av Tjensteleverandøren gjennom LGE-enheten kan endres til enhver tid, uten forvarsel, inkludert, men ikke begrenset til stopp, fjerning eller opphør av alle typer eller enhver del av Innholdet eller Tjenestene.

Hvis du skulla ha krav eller problemer relatert til Innhold eller Tjenseter, kan du referere til Tjenesteleverandørens nettside for oppdatert informasjon. LG er hverken ansvarlig for eller forpliktet til kundeservice relatert til Innhold og Tjenester. Eventuelle spørsmål eller anmodninger for service relatert til Innhold eller Tjenester skal rettes direkte til den respektive tjenesteleverandøren av disse.

Merk at LGE ikke er ansvarlig for noe Innhold eller Tjenester som er gitt av tjenesteleverandøren eller eventuelle endringer på, fjerning av, eller opphør av slike Innhold eller Tjenester og gir ingen garanti eller garanterer tilgjengeligheten til slike Innhold eller Tjenester.

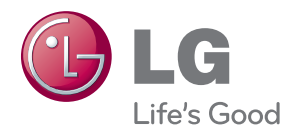